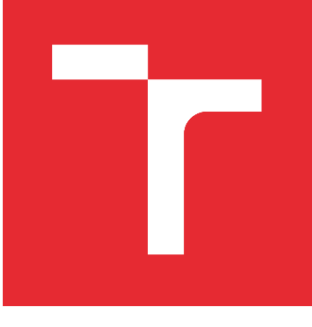

# VYSOKÉ UČENÍ TECHNICKÉ V BRNĚ

BRNO UNIVERSITY OF TECHNOLOGY

# FAKULTA STROJNÍHO INŽENÝRSTVÍ

FACULTY OF MECHANICAL ENGINEERING

# ÚSTAV KONSTRUOVÁNÍ

INSTITUTE OF MACHINE AND INDUSTRIAL DESIGN

# MĚŘENÍ POVRCHOVÉHO NAPĚTÍ KAPALIN

SURFACE TENSION MEASUREMENTS

DIPLOMOVÁ PRÁCE MASTER'S THESIS

AUTOR PRÁCE AUTHOR

Bc. Ondřej Hála

VEDOUCÍ PRÁCE SUPERVISOR

Ing. David Košťál, Ph.D.

BRNO 2017

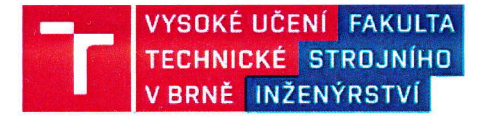

# Zadání diplomové práce

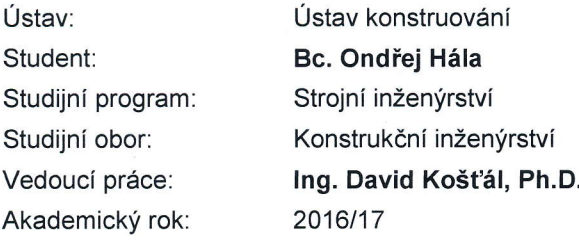

Ředitel ústavu Vám v souladu se zákonem č. 111/1998 o vysokých školách a se Studijním a zkušebním řádem VUT v Brně určuje následující téma diplomové práce:

#### Měření povrchového napětí kapalin

#### Stručná charakteristika problematiky úkolu:

Povrchové napětí je jednou z hlavních vlastností kapalin. Při výzkumu chování kapalných maziv v tribologii povrchové napětí ovlivňuje chování maziva v době po vytvoření stopy průchodem valivého elementu. Rychlost obnovení tloušťky mazacího filmu za kontaktem je na této vlastnosti přímo závislá a je tedy nezbytné znát její hodnotu pro používaná maziva.

Typ práce: vývojová - konstrukčnÍ Projekt: MPO

#### Cíle diplomové práce:

Hlavním cílem práce je konstrukce aparatury pro měření povrchového napětí kapalin a ověření její funkce.

Dílčí cíle diplomové práce:

- bibliografická řešerše moŽností měření povrchového napětí kapalin,
- volba vhodné metody,
- konstrukce aparatury využívající zvolené metody,
- oveření funkce na základě měření kapalin se známou hodnotou povrchového napětí,
- analýza odchylek, chyb a možností ovlivnění měření vnějšími aspekty.

PoŽadované výstupy: funkční vzorek, průvodní zpráva, výkresy součástí, výkres sestavení. Rozsah práce: cca 72000 znaků (40 - 50 stran textu bez obrázků). Struktura práce a šablona průvodní zprávy jsou závazné: http://dokumenty.uk.fme.vutbr.cz/BP\_DP/Zasady\_VSKP\_2017.pdf

Fakulta strojního inženýrství, Vysoké učení technické v Brně / Technická 2896/2 / 616 69 / Brno

#### Seznam literatury:

STACHOWIAK, G. W. a A. W. BATCHELOR. Engineering tribology. Fourth edition. Oxford: Butterworth-Heinemann, 2014. ISBN 978-0-12-397776-2.

GERSHUNI, L., M. G. LARSON a P. M. LUGT. Lubricant Replenishment in Rolling Bearing Contacts. TribologyTransactions' 2oo8,51(5),643-651. Dol: 10.1080/10402000802í92529. lssN 1040-2004. Dostupné také z: http://www.tandfonline.com/doi/abs/10.1080/10402000802192529

Termín odevzdání diplomové práce je stanoven časovým plánem akademického roku 2016/17.

V Brně, dne 4. 11.2016

**KAROINIHO IN ESCA** W Y DEKLISAT E  $\sqrt{d^2H^2+H^2}$ doc. Ing. Jaroslav Katolický, Ph.D. prof. Ing. Martin Hartl, Ph.D. děkan fakulty ředitel ústavu

Fakulta strojního inženýrství, Vysoké učení technické v Brně / Technická 2896/2 / 616 69 / Brno

#### **ABSTRAKT**

Diplomová práce se zabývá studiem povrchového napětí kapalin a možnostmi jeho měření. Práce je dále zaměřena na konstrukci zařízení, které pracuje na principu zavěšené kapky. Zařízení je ovládáno pomocí programu sepsaného v programu Matlab. Na závěr práce je provedeno několik ověřujících měření, která potvrzují, že zařízení je možné prakticky využít pro měření povrchového napětí kapalin. Součástí práce je návod pro použití zařízení a kompletní výkresová dokumentace.

#### **Klíčová slova**

povrchové napětí, měření, metody, zařízení, zavěšená kapka

## **ABSTRACT**

The thesis deals with study of surface tension of liquids and measuring possibilities of this parameter. The paper is then focused on design of measuring apparatus based on pendant drop method. The apparatus is controlled with software written in Matlab. Several measurements are done at the end of this work, which confirm possibility to practical use of this apparatus for surface tension measurements. A part of this work is manual to use the apparatus and complete design documentation.

#### **Key words**

surface tension, measurement, methods, apparatus, pendant drop

## **BIBLIOGRAFICKÁ CITACE**

HÁLA, O. *Měření povrchového napětí kapalin.* Brno: Vysoké učení technické v Brně, Fakulta strojního inženýrství, 2017. 100 s. Vedoucí diplomové práce: Ing. David Košťál, Ph.D.

# **ČESTNÉ PROHLÁŠENÍ**

Prohlašuji, že jsem diplomovou práci na téma *Měření povrchového napětí kapalin* vypracoval samostatně s použitím odborné literatury a pramenů, které jsou uvedeny v seznamu použitých zdrojů v příloze této práce.

místo, datum Ondřej Hála

----------------

## **PODĚKOVÁNÍ**

Chtěl bych poděkovat vedoucímu diplomové práce Ing. Davidu Košťálovi, Ph.D. za jeho cenné rady a věcné připomínky. Dále bych chtěl poděkovat ostatním kolegům z Ústavu konstruování, jejichž některé připomínky mě donutily přemýšlet nad problémy z jiného úhlu pohledu, který mi pomohl dojít k cíli. Dále bych chtěl také poděkovat Ing. Jitce Krouské, Ph.D. za změření referenčních hodnot. V neposlední řadě bych chtěl poděkovat rodině a přítelkyni za nekonečnou podporu v průběhu tvorby této práce i celého studia.

## **OBSAH**

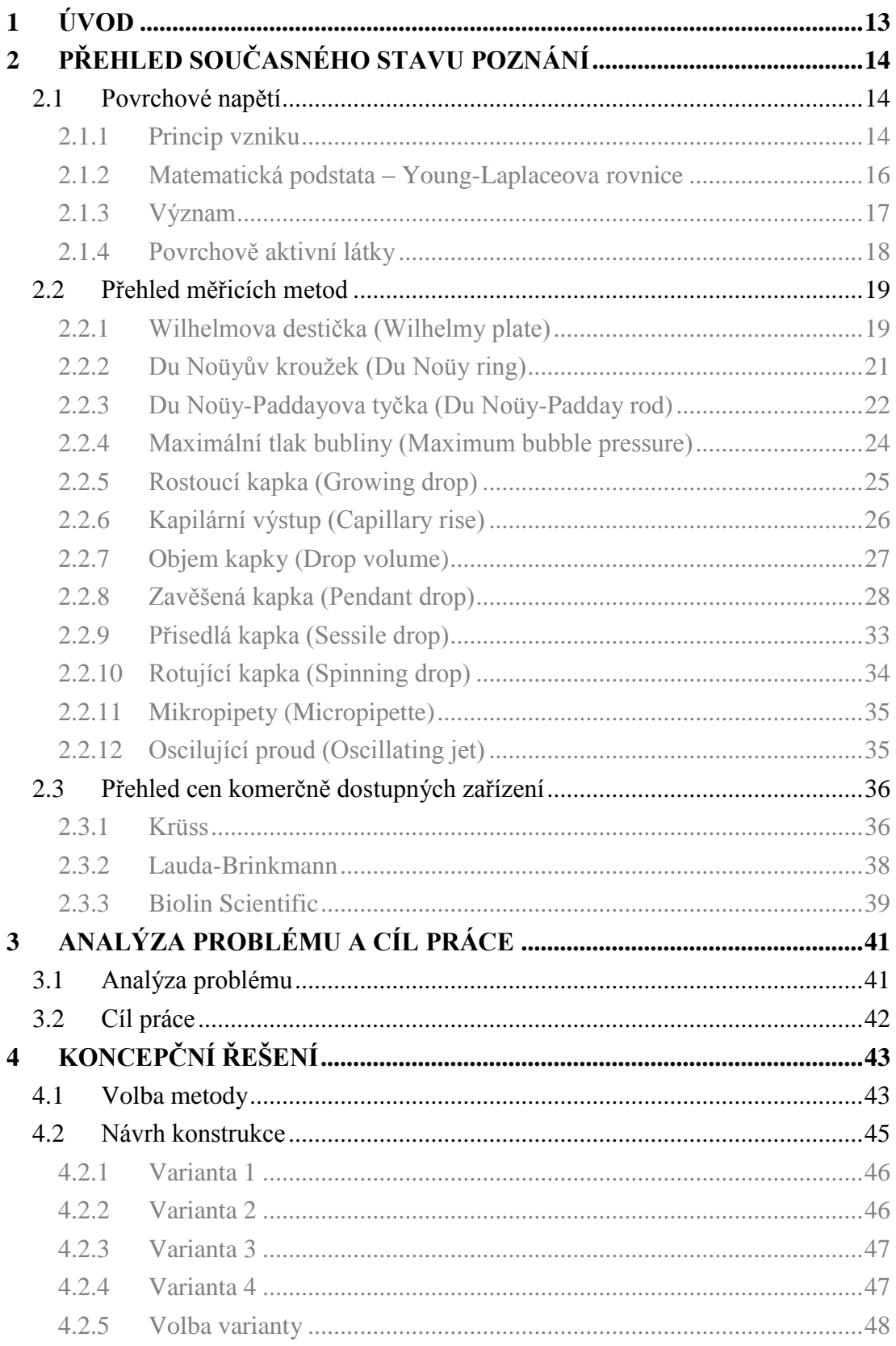

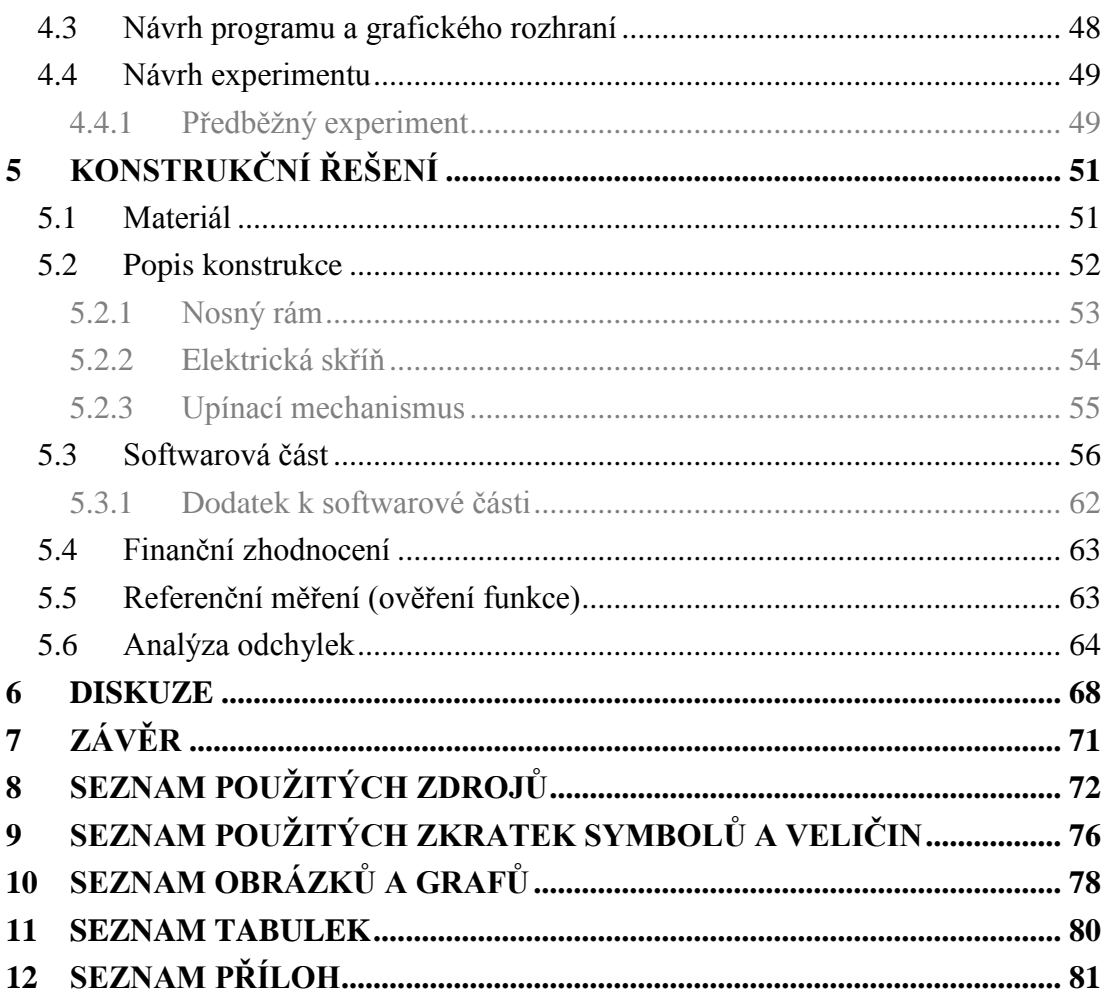

# <span id="page-12-0"></span>**1 ÚVOD**

Všechny kapaliny jsou charakterizovány svými vlastnostmi. Mezi nejvýznamnější fyzikální vlastnosti kapalin patří zejména hustota a viskozita. Z potřeb tribologických výzkumů na Ústavu konstruování Fakulty strojního inženýrství Vysokého učení technického v Brně (dále jen ÚK) vyplývá, že vedle těchto vlastností je potřeba také znát hodnotu povrchového napětí. Jedná se zejména o studium chování maziv v blízkém okolí kontaktu dvou těles, kde právě povrchové napětí hraje významnou roli. Tento jev může být aplikován zejména na mazaná valivá ložiska, kde dochází k extrémnímu pohybu maziva vlivem opakovaného pohybu valivých elementů.

Pro měření povrchového napětí se využívají tzv. tensiometry. Tato zařízení měří povrchové napětí na základě několika různých metod. Jednotlivé metody se podstatně liší a jejich použití se musí vhodně zvolit podle předpokládané aplikace. Některé metody například dokáží pracovat s extrémně malým množstvím kapaliny (řádově mikrolitry). Jiné naopak pro svou funkci vyžadují příliš mnoho kapaliny (řádově litry). Některé metody zase například nedokáží spolehlivě pracovat s kapalinami o vyšší viskozitě. Je běžné, že většina profesionálních tensiometrů umožňuje kromě povrchového napětí měřit několik dalších fyzikálních vlastností kapalin.

Cílem této práce je získat přehled o podstatě a možnostech měření povrchového napětí a tyto poznatky aplikovat na vytvoření zařízení, které bude povrchové napětí spolehlivě měřit. Toto zařízení bude sloužit pro další výzkum zejména v oblasti chování maziva v blízkém okolí kontaktu dvou těles.

# <span id="page-13-1"></span><span id="page-13-0"></span>**2 PŘEHLED SOUČASNÉHO STAVU POZNÁNÍ**

## **2.1 Povrchové napětí**

První, kdo se zmínil o povrchovém napětí, byl Ital Niccolò Cabeo v roce 1629. Zásluhy pro zavedení tohoto pojmu jsou však častěji připisovány maďarskému vědci jménem János András Segner, který v roce 1751 tento jev také popsal matematicky. Miller ve své práci [1] zmiňuje několik autorů, kteří podpořili teorii povrchového napětí, a ve svých pracích popisovali molekulární síly jako příčinu vzniku tohoto jevu. Mezi autory těchto prací patří: Young (1805), Laplace (1806), Poisson (1830), Worthington (1884), Bakker (1928), Brown (1947) a Prandtl (1947). [1, 2]

Povrchové napětí *σ* je definováno jako jednotková síla d*F* působící ve směru tečny k danému povrchu kapaliny, která je kolmá na úsečku jednotkové délky d*l* myšleného řezu povrchem. Tuto sílu lze definovat rovnicí (2.1) dle [3].

$$
dF = \sigma \cdot dl \tag{2.1}
$$

kde:

d*F* [N] je jednotková síla,  $\sigma$  [N.m<sup>-1</sup>] povrchové napětí, d*l* [m] jednotková délka.

Povrchové napětí je vlastnost kapalin, na jejímž základě se kapalina snaží dosáhnout tvaru s nejmenší možnou plochou – stavu s nejmenší možnou energií při daném objemu. Někdy je tato volná povrchová energie označována jako minimální práce potřebná pro vytvoření tohoto povrchu [4]. Povrchové napětí si lze představit jako velmi tenkou blánu na rozhraní kapaliny a plynu nebo dvou kapalin.

Je důležité rozlišovat pojmy povrchové napětí a mezifázové napětí (*V anglických pracích se tyto pojmy označují jako surface tension a interfacial tension.; pozn. autora*). Povrchovým napětím je myšlena volná povrchová energie na rozhraní kapaliny a plynu. Naproti tomu mezifázovým napětím je myšlena volná povrchová energie na rozhraní dvou nemísitelných kapalin. [5]

#### <span id="page-13-2"></span>**2.1.1 Princip vzniku**

Všechny molekuly dané látky na sebe navzájem působí přitažlivými silami. Tyto mezimolekulární síly jsou vyvolány rozdílnými náboji jejich atomů. Například voda má kladně nabité částice vodíku a záporně nabité částice kyslíku. Částice kyslíku jedné molekuly je přitahována částicí vodíku jiné molekuly a tak dále.

Na obrázku 2-1 lze vidět působení sil na molekulu vody na povrchu kapaliny a uvnitř kapaliny. Molekula uvnitř kapaliny se nachází v silové rovnováze, jelikož na ni ze všech směrů působí přitažlivé síly od okolních molekul.

Naproti tomu molekula na povrchu kapaliny se v silové rovnováze nacházet nemůže, protože nad ní již není tak velké množství molekul vody, které by ji přitahovalo. [6]

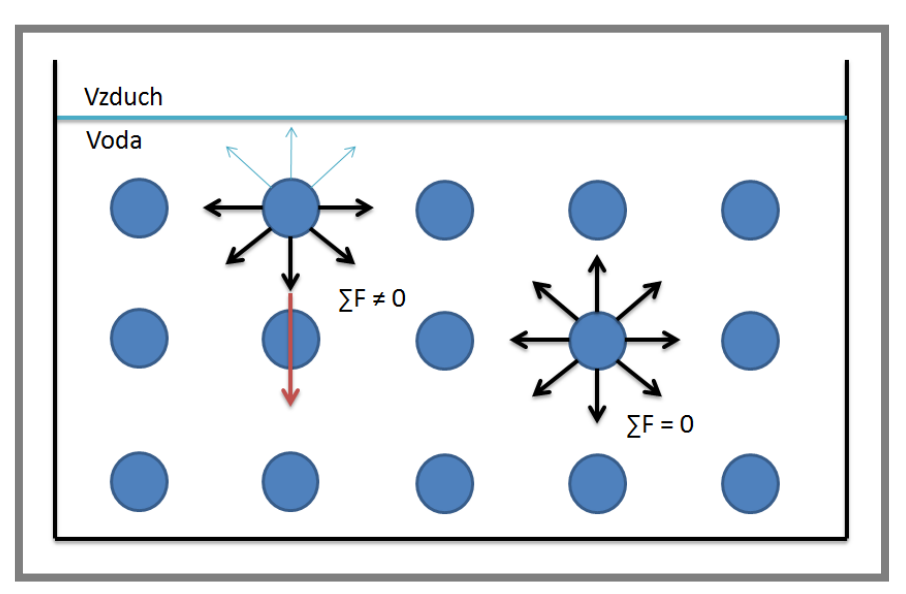

**Obr. 2-1** Působení mezimolekulárních sil

Vlivem nenasycených mezimolekulárních vazeb na povrchu kapaliny vzniká nadbytek energie. Tento přebytek energie způsobuje, že jsou molekuly na povrchu kapaliny vlivem nerovnováhy sil taženy směrem k objemu kapaliny. Daný objem se potom snaží zaujmout ideální kulový tvar (viz obr. 2-2). Tato tendence, dříve nazývaná jako povrchová energie, se dá interpretovat jako jednotka přebytkové energie na jednotku plochy [J.m-2 ]. V současné době se však spíše používá pojem povrchové napětí jako jednotka síly na jednotku délky [N.m<sup>-1</sup>]. [7]

Povrchové napětí se značí symbolem *σ* (sigma) a někdy také symbolem *γ* (gamma). V této práci je používán symbol *σ*.

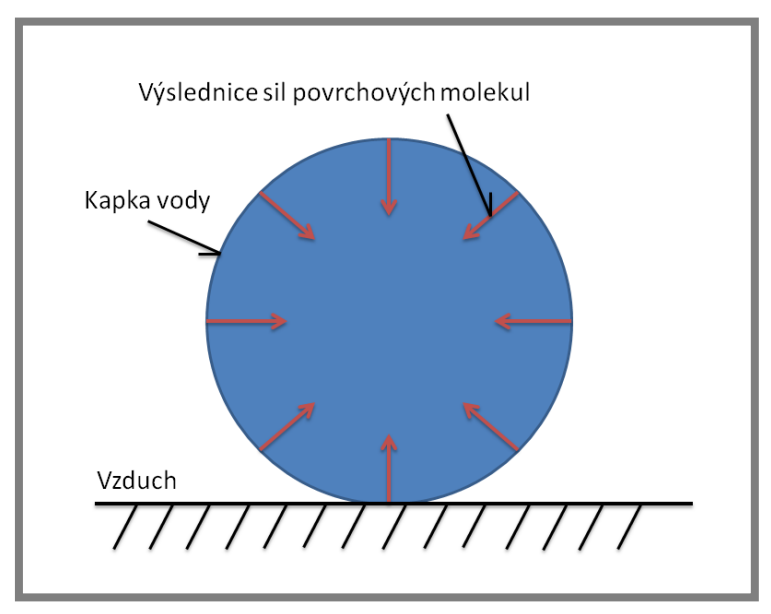

**Obr. 2-2** Ideální kulový tvar kapaliny při zanedbání působení vnějších sil

#### <span id="page-15-0"></span>**2.1.2 Matematická podstata – Young-Laplaceova rovnice**

Young-Laplaceova rovnice je základním stavebním prvkem pro pochopení podstaty povrchové napětí. Rovnice popisuje vztah rozdílu tlaků na rozhraní dvou tekutin (např. voda – vzduch) vzhledem ke tvaru tohoto rozhraní. Je předpokládáno, že povrchové (respektive mezifázové) napětí je ve všech směrech konstantní a dané rozhraní je zakřivená plocha s nulovou tloušťkou. Rovnice může být odvozena pomocí rovnováhy sil nebo minimalizací energie. V této práci je naznačeno odvození pomocí rovnováhy sil. [3, 8]

Základem pro tuto rovnici bylo zjištění Thomase Younga v roce 1805 a nezávisle na něm i Pierra Simona de Laplace, že mechanické vlastnosti povrchové vrstvy kapalin jsou shodné s chováním tenké pružné blány. Nicméně, je třeba dát pozor na to, že u blány velikost povrchového napětí závisí na její velikosti, ale u kapalin tomu tak není. [3]

Pro jednoduchost uvažujme jednotkovou válcovou výseč zobrazenou na obrázku 2-3. Oblouky AB a CD mají stejnou délku d*l*, poloměr křivosti *r*<sup>1</sup> a středový úhel d*φ*. Úsečky BC a CD mají stejnou délku d*s*. Na plochu ABCD působí síly *F*1, *F*2, *F*<sup>3</sup> a *F*<sup>4</sup> vlivem povrchového napětí. Nad plochou ABCD uvažujme plyn a pod ní kapalinu. Z obrázku je patrné, že síly *F*<sup>3</sup> a *F*<sup>4</sup> působí proti sobě a díky symetrii se vzájemně vyruší. Označme výslednici sil *F*<sup>1</sup> a *F*<sup>2</sup> jako *F*12. Ve středu plochy uvažujme bod S jako působiště síly *F*12. Následující rovnice pro odvození Young-Laplaceovy rovnice vycházejí z práce [3]. Pro velikost výslednice sil *F*12 platí

$$
F_{12} = 2 \cdot \sigma \cdot \text{ds} \cdot \sin\left(\frac{\text{d}\varphi}{2}\right) \tag{2.2}
$$

Pro malé úhly d $\varphi$  lze aproximovat sin( $d\varphi/2$ )  $\doteq d\varphi/2$  a z rovnice 2.2 dostaneme

$$
F_{12} = \sigma \cdot ds \cdot d\varphi \tag{2.3}
$$

Uvažujme tlak kapaliny působící na rozhraní jako *p*in a tlak plynu jako *p*out. Rozdíl těchto tlaků působících na jednotkovou plochu d*l*·d*s* je roven výslednici sil *F*12. Potom platí

$$
F_{12} = (p_{\rm in} - p_{\rm out}) \cdot \mathrm{d}l \cdot \mathrm{d}s \tag{2.4}
$$

Pro d*l* platí

$$
dl = r_1 \cdot d\varphi \tag{2.5}
$$

Dosazením rovnice 2.5 do rovnice 2.4 dostaneme

$$
(p_{\rm in} - p_{\rm out}) \cdot r_1 \cdot d\varphi \cdot ds = F_{12} \tag{2.6}
$$

Dosazením síly z rovnice 2.3 do rovnice 2.6 a drobnou úpravou (vykrácením d*s* a d*φ*) dostaneme

$$
p_{\rm in} - p_{\rm out} = \frac{\sigma}{r_1} \tag{2.7}
$$

Rovnice 2.7 je speciálním případem Young-Laplaceovy rovnice. Pokud bychom uvažovali zakřivení  $r_2$  (Na obrázku 2-3 je  $r_2 = \infty$ .) i po ose válce, tedy v rovině kolmé na rovinu, ve které leží zakřivení *r*1, dostali bychom Young-Laplaceovu rovnici v obecném tvaru (viz rovnice 2.8).

$$
p_{\rm in} - p_{\rm out} = \sigma \cdot \left(\frac{1}{r_1} + \frac{1}{r_2}\right)
$$
 (2.8)

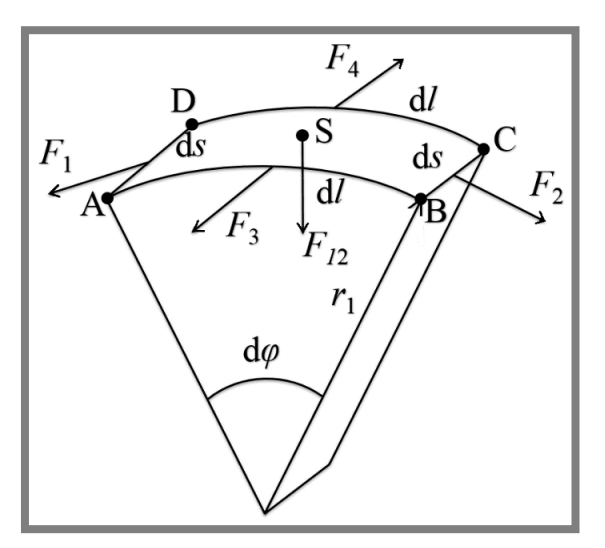

**Obr. 2-3** Válcová výseč kapaliny (upraveno) [3]

#### <span id="page-16-0"></span>**2.1.3 Význam**

Nemusí se to na první pohled zdát, ale povrchové napětí má velký význam pro život na Zemi. Životně důležité je povrchové napětí pro rostliny a živočichy, neboť využívají kapilárního jevu pro transport vody nebo krve jako důsledku povrchového napětí. Vedle těchto důležitých vlastností má povrchové napětí kapalin také podíl například na formování bublin nebo na správnou funkci nepromokavých látek (např. deštník). Povrchové napětí může mít také negativní význam. Například pro praní špinavého prádla je nutné jeho hodnotu snižovat. Změny hodnoty povrchového napětí lze docílit pomocí povrchově aktivních látek. Jedná se především o snižování jeho hodnoty. [1]

2.1.3

#### <span id="page-17-0"></span>**2.1.4 Povrchově aktivní látky**

Povrchově aktivní látky (*anglicky surfactants – surface active agents; pozn. autora*) jsou látky, které se formují na povrchu kapaliny a mění velikost povrchového napětí. Povrchově aktivní látky většinou povrchové napětí snižují, ale existují i případy, kdy se používají pro jeho zvýšení. Typickou látkou, která zvyšuje povrchové napětí je sůl [9]. Využívají se zejména v motorových olejích, v lékařství, a také jsou například součástí mýdel a čisticích prostředků. [4]

Povrchově aktivní látky jsou složeny ze speciálních molekul, které mají polární hlavičku a nepolární konec (viz obr. 2-4a). V případě vody je hlavička hydrofilní a ochotně se tedy pojí s vodou. Naproti tomu konec je hydrofobní a vodě se vyhýbá. To má za následek formování těchto molekul na povrchu kapaliny, kde vytváří souvislou vrstvu (viz obr. 2-4b). Tato vrstva snižuje povrchové napětí. Pokud začne povrchově aktivní látky ve vodě přibývat, dosáhne se tzv. kritické micelární koncentrace, při které se začnou ve vodě vytvářet **micely** (viz obr. 2-4c). Jsou to seskupení molekul, které jsou spojeny jejich hydrofobními konci. Právě micely způsobují, že ze špinavého prádla je špína odváděna pryč (viz obr. 2-4d). Molekuly obklopí částici špíny a vloží do ní své hydrofobní konce. Hydrofilní hlavičky jsou taženy směrem k vodě, a tak dochází k odstranění nečistot. [10, 11]

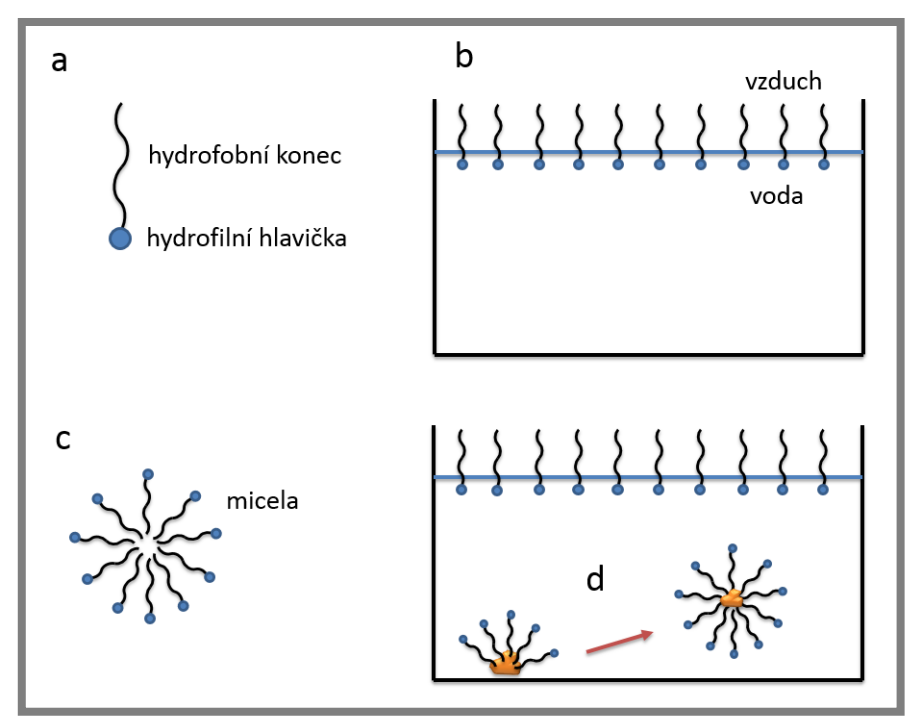

**Obr. 2-4** Chování povrchově aktivních látek

a) struktura molekuly povrchově aktivní látky, b) souvislá vrstva molekul,

c) micela, d) princip odstraňování nečistot

Carazzo ve své práci [9] popisuje vliv povrchově aktivních látek na povrchové napětí vody. Pokud nějaká kapalina povrchově aktivní látky obsahuje, je nezbytně nutné změřit **dynamické povrchové napětí** této kapaliny, tedy povrchové napětí, které se s časem mění. Po přidání povrchově aktivní látky do vody (nebo jiné kapaliny) totiž nenastane hned rovnovážný stav, ale kapalina se nachází ve stavu relaxace,

kdy se jednotlivé částice přidané látky teprve ustalují. V této práci je konkrétně zkoumán vliv látek 1-oktanolu a 2-ethyl-1-hexanolu na povrchové napětí vody. Z výsledků plyne, že obě látky povrchové napětí snižují. Ukazuje se také, že při vyšších teplotách je potřeba většího množství těchto látek pro snížení povrchového napětí z důvodu zvýšené meze rozpustnosti.

Tato práce se zabývá pouze **statickým povrchovým napětím**, tedy povrchovým napětím za ustáleného stavu bez vlivu povrchově aktivních látek.

#### <span id="page-18-0"></span>**2.2 Přehled měřicích metod**

Existuje zhruba desítka metod použitelných pro měření povrchového napětí. Metod je ve skutečnosti mnohem více, ale všechny vycházejí z těchto několika základních metod a isou pouze modifikované pro specifické případy. Neexistuje standardní rozdělení měřicích metod. Drelich však ve své práci [7] používá velmi přehledné rozdělení, které je trochu modifikováno a použito i zde.

- Za první skupinu se považují metody, které pracují na principu silové rovnováhy. Jsou to nejběžněji používané metody, které slouží k přímému určení povrchového napětí. Do této skupiny se řadí metoda **Wilhelmovy destičky**, **Du Noüyova kroužku**, **Du Noüy-Paddayovy tyčky** a málo známá metoda **stočeného tenkého plátku plechu**, která je modifikací metody Wilhelmovy destičky [12].
- Druhou skupinou jsou metody využívající měření kapilárního tlaku. Patří sem metoda **maximálního tlaku bubliny** a metoda **rostoucí bubliny nebo kapky**, která se však používá výhradně pro měření dynamického povrchového napětí.
- Třetí skupina jsou metody využívající vztahu kapilární a gravitační síly. Tato skupina obsahuje metodu **kapilárního výstupu** a metodu **objemu kapky**.
- Čtvrtou skupinou jsou metody využívající deformace kapek vlivem gravitační síly. Jedná se o metodu **visící kapky** a metodu **přisedlé kapky**.
- Pátá skupina obsahuje metody, které také využívají deformace kapek, ale vlivem uměle vytvořených sil. Jedná se o metodu **rotující kapky** a metodu využívající **mikropipety**.
- K tomuto výčtu je nutno ještě přiřadit metodu **oscilace proudu kapaliny**. Této metodě se například podrobněji věnuje Šarbot [3].

#### <span id="page-18-1"></span>**2.2.1 Wilhelmova destička (Wilhelmy plate)**

Jedná se o silovou metodu, kdy je do kapaliny nořena a následně vytahována destička obdélníkového tvaru se současným zaznamenáváním reakční síly (viz obr. 2-5). Tato sonda je vyráběna z platiny nebo ze slitiny platiny a iridia, jelikož má výbornou smáčivost. Tím jsou při výpočtu povrchového napětí eliminovány chyby, které by mohly vzniknout na základě velikosti kontaktního úhlu (někdy též smáčecího úhlu). Pro tyto materiály je tento úhel považován za nulový, díky tomu lze zanedbat kosinus tohoto úhlu ve vzorci pro výpočet povrchového napětí, jelikož je roven jedné [13]. Metoda Wilhelmovy destičky je dle [7] velmi vhodná pro viskózní kapaliny.

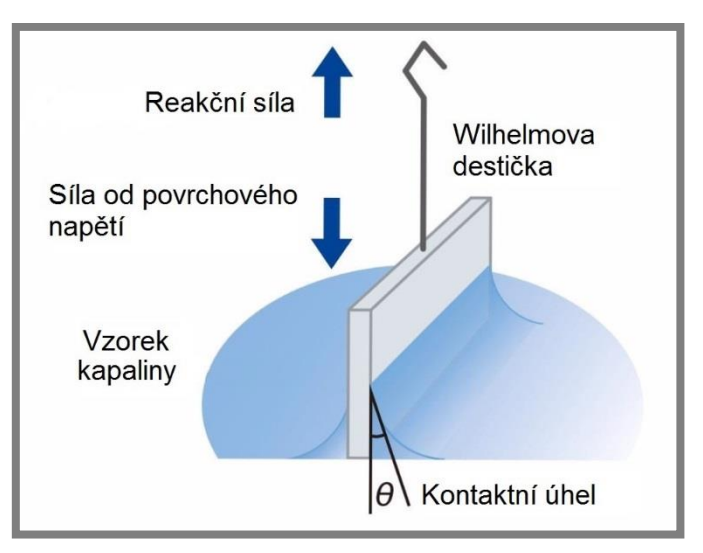

**Obr. 2-5** Metoda Wilhelmovy destičky (upraveno) [14]

Povrchové napětí je vypočítáno ze zaznamenané reakční síly a známé geometrie sondy dle rovnice (2.9) dle [7].

$$
\sigma = \frac{F}{L \cdot \cos \theta} \tag{2.9}
$$

kde:

 $\sigma$  [N.m<sup>-1</sup>] je povrchové napětí, *F* [N] reakční síla, *L* [m] smáčená délka, *θ* [°] kontaktní úhel.

Metoda může být využita jako **trhací**, kdy do výpočtu vstupuje maximální dosažená hodnota zaznamenané síly, nebo také jako metoda **statická**, kdy je destička ještě částečně ponořena v kapalině. Potom je potřeba výpočet korigovat o vztlakovou sílu působící na ponořenou část destičky. Hlavním zdrojem chyb této metody mohou být nečistoty, které se dostanou do kapaliny z okolí. Je tedy příhodné měřenou kapalinu co nejlépe izolovat od okolí. [7]

Yazdanpanah se ve své práci [15] zmiňuje o možném nebezpečí této metody, kdy může dojít k odtržení menisku kapaliny od destičky ještě před tím, než je dosaženo maximální reakční síly, pokud je metoda použita jako trhací. Tento jev by způsobil vypočtení špatné hodnoty povrchového napětí. V té samé práci se zaměřuje na novou metodu měření povrchového napětí, kdy měřicí sondou je velmi malá jehla (tyčka). Pro měření reakční síly využívá metodu mikroskopie atomárních sil. Zkouší zde několik jehel, jejichž délky jsou v řádu desítek mikrometrů a jejich průměry jsou v řádu stovek nanometrů. Výsledné hodnoty povrchového napětí dosahují vcelku velkých odchylek, které se pohybují mezi -4,2 % až +8,3 % od obecně známých hodnot. Výhodou této metody však je, že lze měřit ultramalé objemy kapalin. Tato metoda se často označuje jako metoda AFM (atomic force microscopy).

#### <span id="page-20-0"></span>**2.2.2 Du Noüyův kroužek (Du Noüy ring)**

Další ze silových metod je metoda, kdy je z měřené kapaliny vytahován platinový kroužek (viz obr. 2-6). Tuto metodu lze využít pouze jako trhací. Při vytahování této sondy z kapaliny dochází k pozvolnému nárůstu reakční síly až do svého maxima. Následně se pak začne hodnota reakční síly chvíli snižovat z důvodu deformace menisku, než dojde k odtržení kapaliny. Díky stabilnějšímu menisku zde nehrozí předběžné odtržení sondy od kapaliny, jako je tomu u metody Wilhelmovy destičky [15].

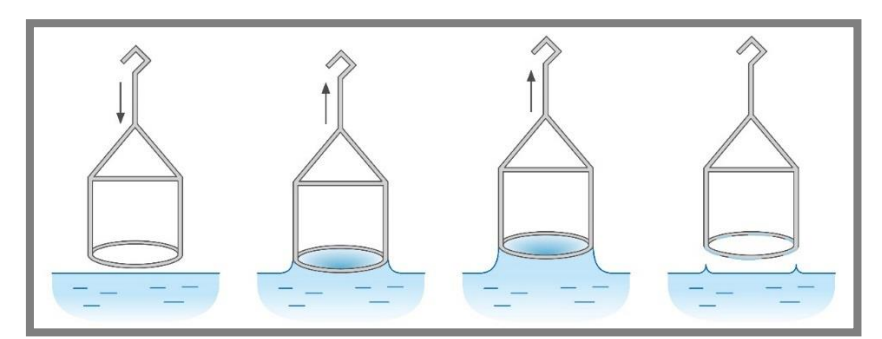

**Obr. 2-6** Princip metody Du Noüyova kroužku [14]

Ze zaznamenané maximální reakční síly a známé geometrie kroužku lze dle rovnice (2.10) vypočítat povrchové napětí. [7]

$$
\sigma = \frac{F}{4 \cdot \pi \cdot R} \tag{2.10}
$$

kde:

 $\sigma$  [N.m<sup>-1</sup>] je povrchové napětí, *F* [N] maximální reakční síla, *R* [m] poloměr kroužku.

Ve jmenovateli rovnice (2.10) je celková smáčená délka o velikosti dvou obvodů kroužku. Je to z toho důvodu, že na kroužku jsou ve skutečnosti dvě rozhraní. Kroužek je smáčen jak z vnější, tak i z vnitřní strany. Rovnice (2.10) je základní rovnicí pro výpočet povrchového napětí pomocí Du Noüyova kroužku. Nicméně, kvůli tvaru menisku a parazitnímu objemu, který je zvednut sondou, se hodnota povrchového napětí z této rovnice násobí korekčním faktorem. Zdroje uvádějí různé rovnice pro výpočet korekčního faktoru, ale všechny mají obdobný základ.

Drelich se například ve své práci [7] zmiňuje o korekčním faktoru *f*, který nabývá hodnot 0,75 až 1,05. Rovnice (2.11) popisuje výpočet tohoto korekčního faktoru.

$$
f = 0.725 + \sqrt{\left(\frac{9.075 \cdot 10^{-4} \cdot F}{\pi^3 \cdot \Delta \rho \cdot g \cdot R^3} - \frac{1.679 \cdot r_d}{R} + 0.04534\right)}
$$
(2.11)

2.2.2

kde:

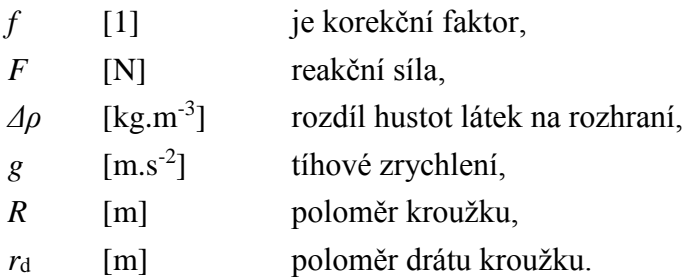

Rovnice (2.11) je použitelná, pokud platí rozsah rovnice (2.12) dle [7].

$$
0.045 \le \frac{\Delta \rho \cdot g \cdot R^3}{F} \le 7.5 \tag{2.12}
$$

kde:

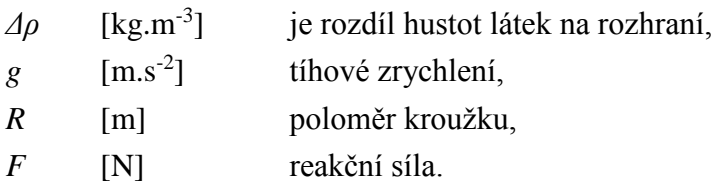

Pro dosažení velkých přesností je nutné, aby kroužek byl rovnoběžný s povrchem kapaliny, respektive s rozhraním dvou kapalin. Největší chyba může být způsobena deformací kroužku. Při čištění a manipulaci s touto sondou je tedy nutno pracovat velice obezřetně. [7]

#### <span id="page-21-0"></span>**2.2.3 Du Noüy-Paddayova tyčka (Du Noüy-Padday rod)**

Stejně jako dvě předchozí metody, tak i tato pracuje na principu vytahování sondy z kapaliny se současným zaznamenáváním reakční síly. Sondou je zde prostá válcová tyč (viz obr. 2-7). Metoda využívá trhacího principu. Tím lze zanedbat korekci výpočtu z důvodu kontaktního úhlu, protože do výpočtu vstupuje maximální reakční síla, při které je kontaktní úhel nulový [16]. Korekce z důvodu vztlakové síly také není potřebná, jelikož při trhacím principu není žádná část sondy ponořena pod hladinou.

Padday ve své práci [17] popisuje 18 rovnic pro výpočet hodnoty *X/k*, což je poměrová konstanta. Christian však ve své práci [16] tyto rovnice zjednodušuje do jedné jediné rovnice (2.13) při zachování dostačující přesnosti.

$$
\frac{x}{k} = 2,48573 \cdot \left(\frac{x^3}{v}\right)^{0.5} + 0,70985 \cdot \frac{x^3}{v} + 4,21654 \cdot \left(\frac{x^3}{v}\right)^{1.5} - 1,94468 \cdot \left(\frac{x^3}{v}\right)^2 + 2,30285 \cdot \left(\frac{x^3}{v}\right)^3 - 2,77894 \cdot \left(\frac{x^3}{v}\right)^4 + 1,65435 \cdot \left(\frac{x^3}{v}\right)^5 - 0,420300 \cdot \left(\frac{x^3}{v}\right)^6 + 0,0129372 \cdot \left(\frac{x^3}{v}\right)^8
$$
\n(2.13)

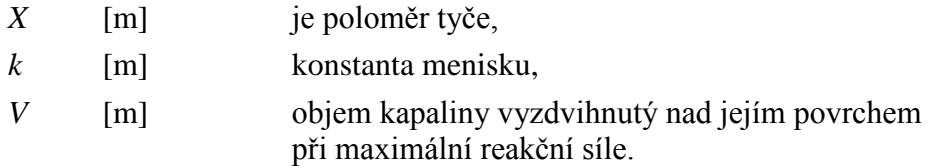

Objem *V* se vypočítá dle rovnice (2.14) dle [16].

$$
V = \frac{w_{\text{max}}}{\rho} \tag{2.14}
$$

kde:

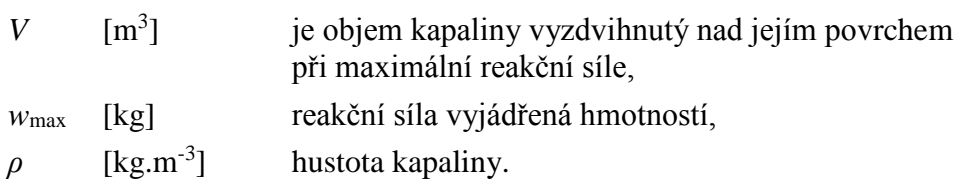

Z rovnice (2.13) se vypočítá konstanta menisku *k* a potom se vypočítá povrchové napětí *σ* z rovnice (2.15) dle [16].

$$
\sigma = k^2 \cdot \rho \cdot g \tag{2.15}
$$

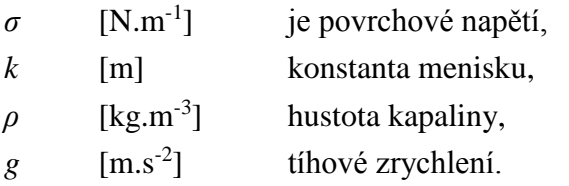

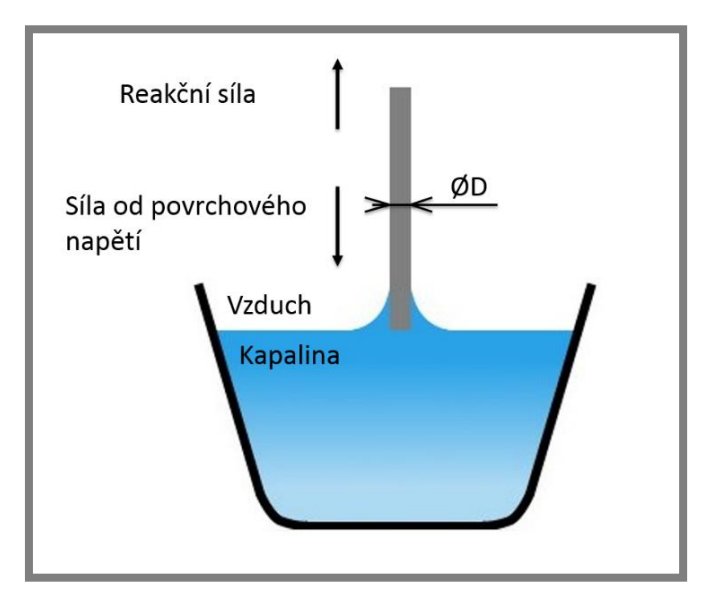

**Obr. 2-7** Metoda Du Noüy-Paddayovy tyčky (upraveno) [18]

Průměr tyčky bývá řádově několik jednotek milimetrů, tím je tato metoda použitelná pro velmi malé objemy kapalin. To je výhodné, pokud je například měřené kapaliny omezené množství. Další výhodou je také to, že sonda nemusí být vyráběna z platiny, ale je vyráběna z kompozitních kovových materiálů. To je spojeno s nižšími pořizovacími náklady a s větší odolností sondy proti deformaci. Buboltz se ve své práci [19] dokonce zmiňuje o použití sondy z teflonu.

#### <span id="page-23-0"></span>**2.2.4 Maximální tlak bubliny (Maximum bubble pressure)**

Metoda maximálního tlaku bubliny spočívá v měření tlaku vznikajícího v kapiláře. Kapilára je ponořena do měřené kapaliny a pomocí tlakového zařízení jsou v kapalině generovány bubliny. Pro výpočet povrchového napětí je potřeba zaznamenat maximální tlak *p\**, který vznikne, právě když poloměr bubliny *b* dosáhne minima, respektive je roven poloměru kapiláry (viz obr. 2-8). Tento tlak je součet kapilárního tlaku *ΔP* způsobeného povrchovým napětím a hydrostatického tlaku  $ρ<sub>A</sub>g.h<sub>A</sub>$ způsobeného sloupcem kapaliny nad otvorem kapiláry. [7, 9]

Rovnice (2.16) slouží pro výpočet kapilárního tlaku *ΔP*, který je potřebný pro výpočet povrchového napětí. [7]

$$
\Delta P = p^* - \rho_A \cdot g \cdot h_A \tag{2.16}
$$

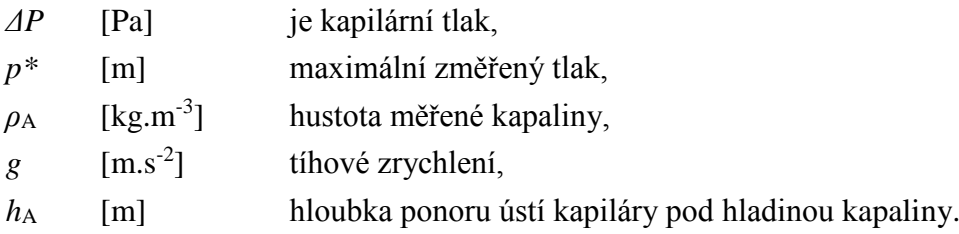

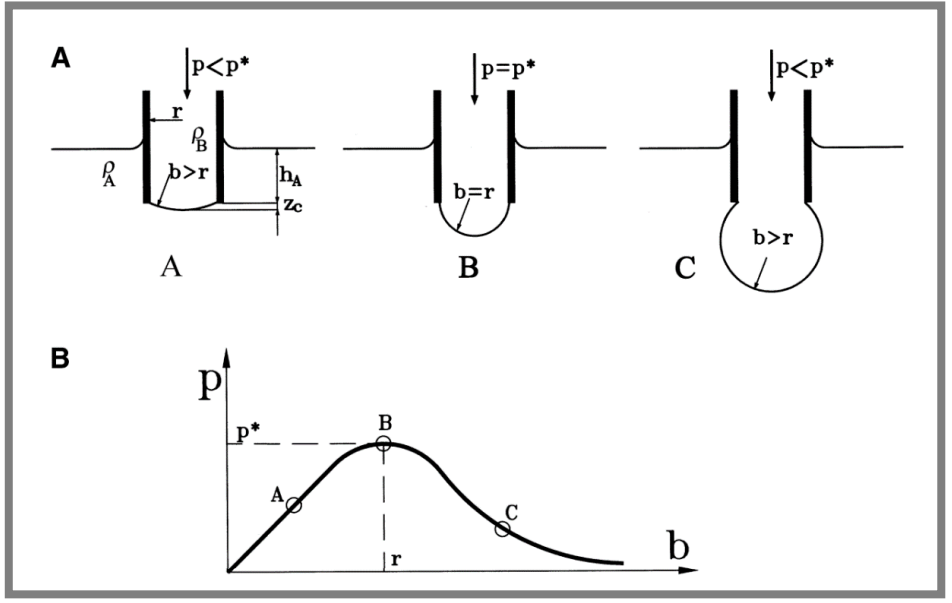

**Obr. 2-8** Metoda maximálního tlaku bubliny [7] a) postup růstu bubliny na konci kapiláry, b) závislost tlaku v kapiláře na poloměru bubliny

Rovnice (2.17) slouží pro výpočet povrchového napětí. Povrchové napětí lze vypočítat ze zlomku před závorkou. Závorka však slouží pro korekci výsledku. [7]

$$
\sigma = \frac{\Delta P \cdot r}{2} \cdot \left( 1 - \frac{2 \cdot r \cdot \Delta \rho \cdot g}{3 \cdot \Delta P} - \frac{(r \cdot \Delta \rho \cdot g)^2}{6 \cdot \Delta P^2} \right) \tag{2.17}
$$

kde:

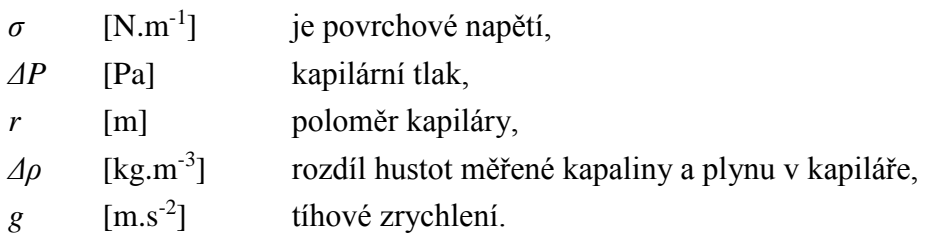

Kromě měření statického povrchového napětí je tato metoda také využitelná pro měření dynamického povrchového napětí (viz kap. 2.1.3). Generace a zánik bublin probíhá v dostatečné rychlosti tak, že pokud zaznamenáme maximální tlak všech bublin a vykreslíme tyto hodnoty v závislosti na čase, dostaneme viditelný průběh relaxace povrchového napětí. [7]

#### <span id="page-24-0"></span>**2.2.5 Rostoucí kapka (Growing drop)**

Metoda rostoucí kapky (případně i bubliny) spočívá v současném zaznamenávání průběžného tlaku uvnitř kapky a průběžné geometrie kapky. Tento současný záznam dat tlaku a geometrie (velikosti a tvaru) umožňuje určit dynamické povrchové napětí za různých rychlostí růstu kapky. Na obrázku 2-9 lze vidět schéma, které MacLeod použil ve své práci [20] pro určení dynamického povrchového napětí metodou rostoucí kapky. [7]

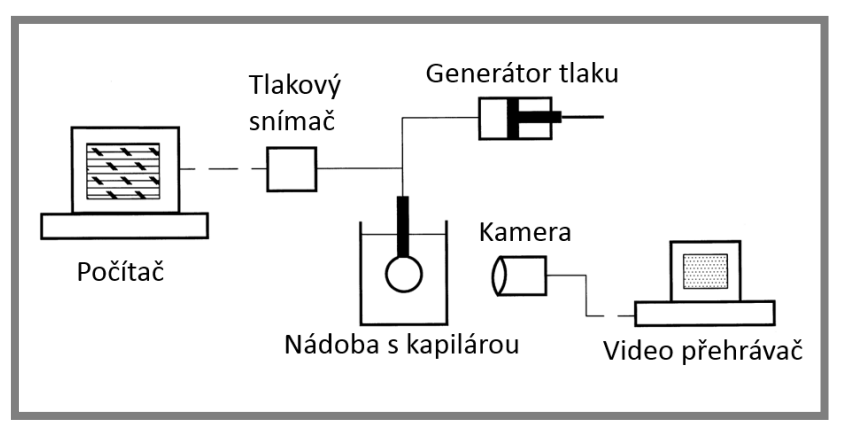

**Obr. 2-9** Schéma měřicí aparatury pro metodu rostoucí kapky (upraveno) [20]

Tato metoda se používá výhradně pro měření dynamického povrchového napětí. Pro tuto práci tedy nemá hlubší význam.

## <span id="page-25-0"></span>**2.2.6 Kapilární výstup (Capillary rise)**

Jedná se o jednu z nejstarších měřicích metod. Metoda je založena na výšce *h* výstupu kapaliny v kapiláře, u které známe její vnitřní poloměr *r* (viz obr. 2-10). [7]

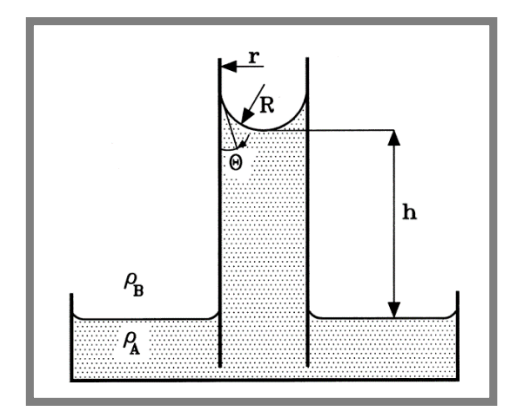

**Obr. 2-10** Metoda kapilárního výstupu kapaliny [7]

U kapilár s malým poloměrem (r << h) je tvar menisku kulový a povrchové napětí lze spočítat dle rovnice (2.18) dle [7]. U kapalin, které dobře smáčí skleněnou kapiláru, lze považovat, že cos (ϴ) je roven jedné.

$$
\sigma = \frac{\Delta \rho \cdot g \cdot h \cdot r}{2 \cdot \cos \theta} \tag{2.18}
$$

kde:

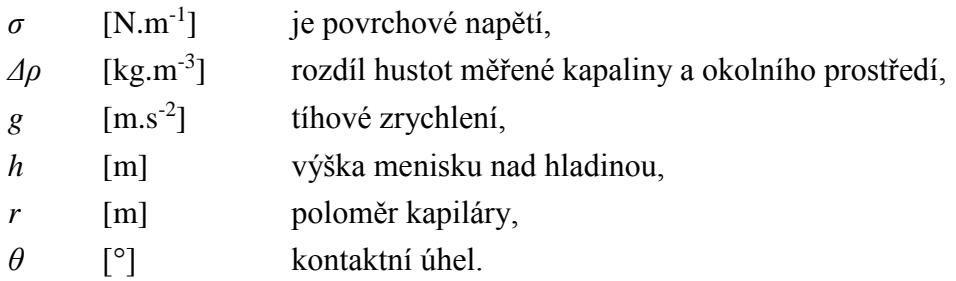

Drelich se ve své práci [7] také zmiňuje o výpočtové rovnici pro případ, že nelze meniskus považovat za kulový. To nastává u kapilár s větším poloměrem. Rovnice (2.19) vychází z rovnice (2.18). Není zde však člen vlivu kontaktního úhlu *cos (ϴ)*, a je zde navíc závorka, která má korekční význam.

$$
\sigma = \frac{\Delta \rho \cdot g \cdot h \cdot r}{2} \cdot \left( 1 + \frac{r}{3 \cdot h} - 0.1288 \cdot \frac{r^2}{h^2} + 0.1312 \cdot \frac{r^3}{h^3} \right) \tag{2.19}
$$

kde:

 $\sigma$  [N.m<sup>-1</sup>] je povrchové napětí, *Δρ* [kg.m-3 rozdíl hustot měřené kapaliny a okolního prostředí,

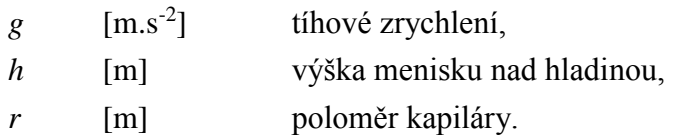

Jedná se o jednu z nejpřesnějších metod pro měření povrchového napětí. Je však nutné vhodným způsobem zaznamenávat výšku *h* výstupu kapaliny nad hladinou. [7]

#### <span id="page-26-0"></span>**2.2.7 Objem kapky (Drop volume)**

Metoda objemu kapky (někdy též Hmotnost kapky – Drop weight) je metoda založená na principu měření objemu nebo hmotnosti padající kapky měřené kapaliny, která se uvolní z kapiláry (viz obr. 2-11).

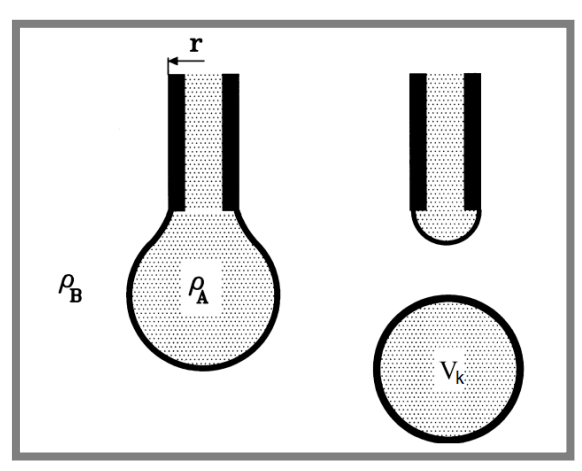

**Obr. 2-11** Metoda objemu kapky [7]

Povrchové napětí lze snadno vyjádřit z rovnice (2.20) dle [7].

$$
W = V_{k} \cdot \Delta \rho \cdot g = 2 \cdot \pi \cdot r \cdot \sigma \cdot f \cdot \left(\frac{r}{\sqrt[3]{V_{k}}} \right)
$$
 (2.20)

kde:

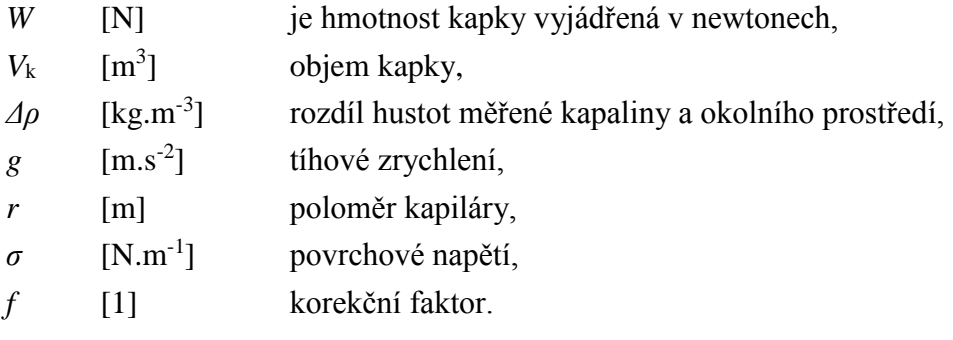

2.2.7

Při uvolnění kapky z kapiláry zůstane část kapaliny na kapiláře. Výpočet se proto koriguje korekčním faktorem. Ten lze vypočítat dle rovnice (2.21) dle [7].

$$
f \cdot \left(\frac{r}{\sqrt[3]{v_k}}\right) = 0,167 + 0,193 \cdot \left(\frac{r}{\sqrt[3]{v_k}}\right) - 0,0489 \cdot \left(\frac{r}{\sqrt[3]{v_k}}\right)^2 - 0,0496 \cdot \left(\frac{r}{\sqrt[3]{v_k}}\right)^3 \tag{2.21}
$$

kde:

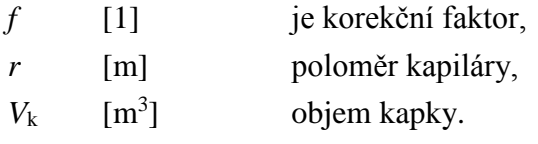

Kapiláry se používají většinou skleněné, ale mohou být i kovové. Sklo je dobře smáčeno většinou kapalin, je průhledné a dobře se čistí. Hlavní nevýhodou této metody je, že je velmi citlivá na vibrace. Ty můžou způsobit předčasné odtržení kapky od kapiláry a výpočet tak vede k nesprávným výsledkům. [7]

#### <span id="page-27-0"></span>**2.2.8 Zavěšená kapka (Pendant drop)**

Tato metoda spočívá v deformaci kapky zavěšené na konci skleněné nebo nerezové kapiláry. Působí zde dva protichůdné vlivy. Prvním vlivem je gravitační síla, která má tendenci kapku natahovat. Druhým vlivem je povrchové napětí, které má tendenci kapku udržovat v dokonale kulatém stavu. Deformovaný tvar kapky je zaznamenáván vhodným optickým zařízením, např. kamerou nebo fotoaparátem a tento tvar je poté vyhodnocován na počítači fitovacími programy, které se snaží popsat tvar kapky vhodnou matematickou křivkou. Na obrázku 2-12 lze vidět možné uspořádání zařízení pro měření metodou zavěšené kapky. Tato kapitola je dále rozdělena na tři různé matematické modely pro získání povrchového napětí. Matematické modely jsou pracovně pojmenovány podle primárního zdroje, ze kterých byly čerpány.

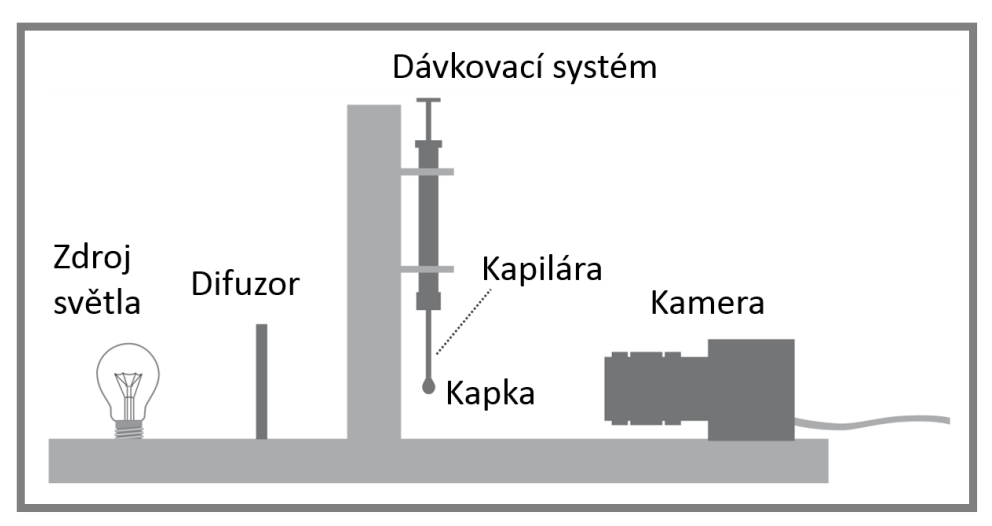

**Obr. 2-12** Princip zařízení metody zavěšené kapky (upraveno) [6]

#### **Drelich**

Pro výpočet povrchového napětí dle [7] je nutno znát hodnotu *d*, která se určí na kapce ve vzdálenosti *D* od spodního okraje kapky. Vzdálenost *D* je největší horizontální průměr kapky (viz obr. 2-13).

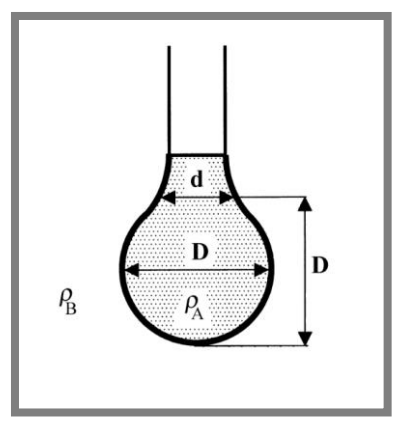

**Obr. 2-13** Metoda zavěšené kapky, Drelich [7]

Po získání parametrů *d* a *D* lze určit faktor tvaru *S* pomocí rovnice: *S = d/D*. Pro hodnotu povrchového napětí je nutno ještě určit hodnotu *1/H*. Ta se vypočítá pomocí rovnice (2.22) dle [7].

$$
\frac{1}{H} = \frac{B_4}{S^a} + B_3 \cdot S^3 - B_2 \cdot S^2 + B_1 \cdot S - B_0
$$
\n(2.22)

kde:

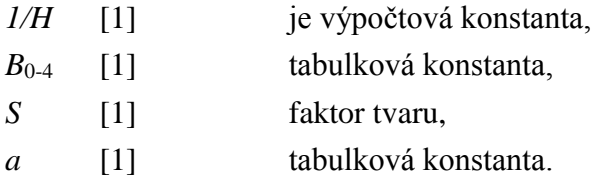

Konstanty *B*0-4 a konstantu *a* lze vyčíst z tabulky 2-1.

| <b>Rozsah S</b>   | a       | B <sub>4</sub> | $B_3$      | $\mathbf{B}_2$ | $B_1$      | $\mathbf{B}_0$ |
|-------------------|---------|----------------|------------|----------------|------------|----------------|
| $0,401 -$<br>0,46 | 2,56651 | 0,32720        | 0,00000    | 0,97553        | 0,84059    | 0,18069        |
| $0,46 - 0,59$     | 2,59725 | 0,31968        | 0,00000    | 0,46898        | 0,50059    | 0,13261        |
| $0,59 - 0,68$     | 2,62435 | 0,31522        | 0,00000    | 0,11714        | 0,15756    | 0,05285        |
| $0,68 - 0,90$     | 2,64267 | 0,31345        | 0,00000    | 0,09155        | 0,14701    | 0,05877        |
| $0,90 - 1,00$     | 2,84636 | 0,30715        | $-0,69116$ | $-1,08315$     | $-0,18341$ | 0,20970        |

**Tab. 2-1** Hodnoty konstant [7]

Výslednou hodnotu povrchového napětí lze vypočítat dle rovnice (2.23) dle [7].

$$
\sigma = \frac{\Delta \rho \cdot g \cdot D^2}{H} \tag{2.23}
$$

kde:

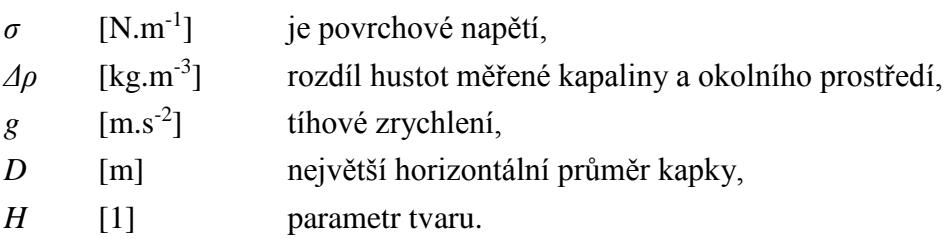

#### **Hansen**

Výpočet povrchového napětí dle [21] je podobného principu jako přechozí matematický model Drelich. Nejdříve je nutno zjistit hodnoty  $D_S$  a  $D_E$ , které odpovídají parametrům *d* a *D*. D<sub>E</sub> je největší horizontální průměr kapky a D<sub>S</sub> je průměr kapky ve vzdálenosti  $D_E$  od spodního okraje kapky (viz obr. 2-14). Dalším nutným parametrem je zde navíc poloměr vrcholu spodní části kapky *R*k.

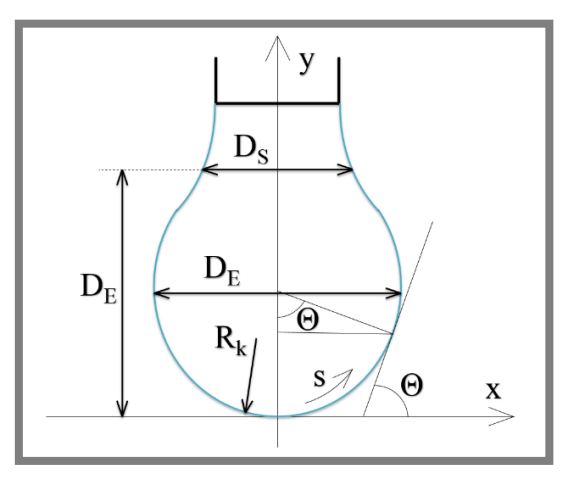

**Obr. 2-14** Metoda zavěšené kapky, Hansen (upraveno) [21]

Díky hodnotám  $D_S$  a  $D_E$  lze získat parametr tvaru  $\beta$  z rovnice (2.24) dle [21].

$$
\beta = 0,12836 - 0,7577 \cdot \frac{D_S}{D_E} + 1,7713 \cdot \left(\frac{D_S}{D_E}\right)^2 - 0,5426 \cdot \left(\frac{D_S}{D_E}\right)^3 \tag{2.24}
$$

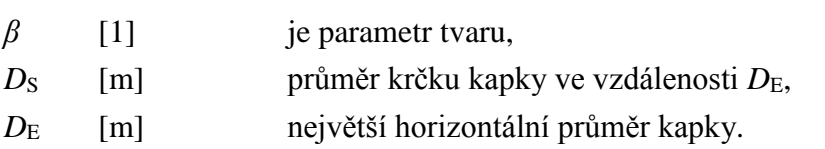

Maximální odchylka opakovatelnosti při použití této aproximační rovnice je  $Δβ = 0.0008$ . To odpovídá chybě povrchového napětí  $Δσ = 0.1$  mN/m. [21]

Pro získání parametru *R*<sup>k</sup> je potřeba proložit spodní část profilu kapky kružnicí například pomocí metody nejmenších čtverců. *R*<sup>k</sup> je potom poloměrem této kružnice. Výsledné povrchové napětí lze nyní vypočítat dle rovnice (2.25) dle [21].

$$
\sigma = \frac{\Delta \rho \cdot g \cdot {R_{\rm k}}^2}{\beta} \tag{2.25}
$$

kde:

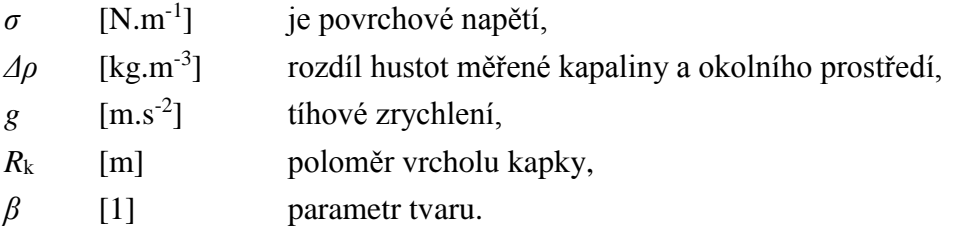

#### **Young-Laplace**

Tato metoda spočívá v nalezení parametru *β* pomocí porovnání skutečného (změřeného) tvaru profilu kapky s teoretickými (vypočítanými) daty. V podstatě se vytvoří databáze tvarů profilu kapky v závislosti na parametru *β*. Pomocí metody nejmenších čtverců se potom z databáze vybere takové *β*, při kterém se budou tvary skutečné a teoretické kapky nejvíce shodovat. Výsledné povrchové napětí se vypočte zcela stejně jako v předchozí metodě dle rovnice (2.25), včetně shodného výpočtu poloměru prokládané kružnice *R*k. Výchozím bodem pro tuto metodu je soustava tří diferenciálních rovnic (2.26), (2.27), (2.28), které jsou odvozeny z Young-Laplaceovy rovnice dle [21]. Řešením této soustavy je právě teoretický tvar profilu kapky, který se mění v závislosti na parametru *β*.

$$
\frac{\mathrm{d}\theta}{\mathrm{d}S} = 2 - \beta \cdot Y - \frac{\sin \theta}{X} \tag{2.26}
$$

$$
\frac{\mathrm{d}X}{\mathrm{d}S} = \cos\theta\tag{2.27}
$$

$$
\frac{\text{d}Y}{\text{d}S} = \sin \theta \tag{2.28}
$$

kde:

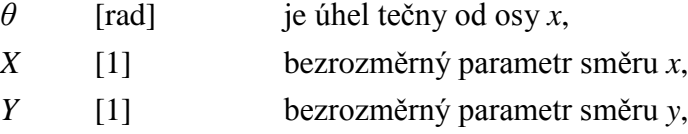

*S* [1] bezrozměrný parametr dráhy *s*,

#### *β* [1] parametr tvaru.

Směry os *x*, *y*, dráha *s*, úhel *θ* jsou znázorněny na obrázku 2-14. Na obrázku 2-15 lze vidět vykreslené tvary profilu kapky v závislosti na parametru *β*.

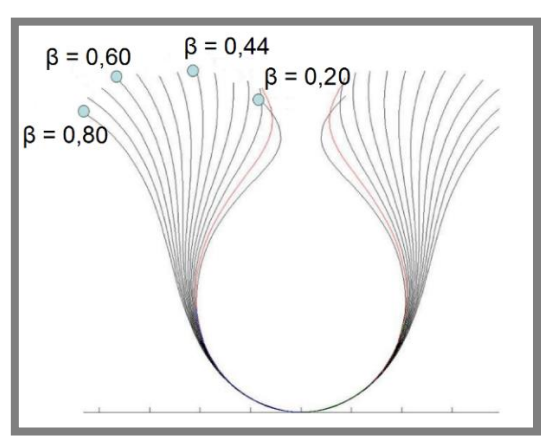

**Obr. 2-15** Tvary profilu kapky (upraveno) [22]

#### **Dodatek**

Stejně jako většina jiných metod, i tato vyžaduje udržování extrémní čistoty měřicích komponent pro dobrou opakovatelnost výsledků. Více než ostatní metody je však tato metoda velice citlivá na různé vibrace nebo proudění vzduchu, což může způsobit předběžné odtržení kapky před dokončením měření. U této metody je také vhodné, aby kapilára byla co nejvíce rovnoběžná se směrem působení gravitace. Dalším problémem je odpařování, které může výrazně ovlivnit tvar kapky po čas měření. Berry ve své práci [6] popisuje rozdíl ve vypařování mezi kapkou v uzavřené atmosféře, která byla vytvořena pomocí kyvety a kapkou ve volné atmosféře. Během 20 minut klesl objem kapky v uzavřené atmosféře o 3 %, kdežto ve volné atmosféře (s relativní vlhkostí 36%) klesl objem kapky o více než 50 %. Největším problémem však je, pokud se vazné číslo *Bo* (*anglicky Bond number; pozn. autora*) blíží nule. Nulové vazné číslo (viz rovnice (2.29), dle [23]), respektive vazné číslo blížící se nule, znamená, že síla povrchového napětí převládá nad silou gravitační a kapka není dostatečně deformována. To způsobuje problémy při fitovacích algoritmech, jelikož vyžadují právě co největší deformaci kapky. [6]

$$
Bo = \frac{\Delta \rho \cdot g \cdot R_k^2}{\sigma} \tag{2.29}
$$

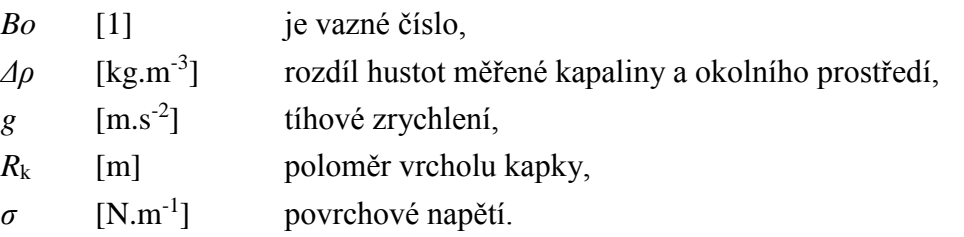

Neeson ve své práci [23] řeší problém s nulovým vazným číslem tak, že na kapku zavěsí částici křemíku o známých rozměrech a hmotnosti, čímž kapku měřené kapaliny výrazně deformuje. Je pak ovšem nutno na tuto metodu aplikovat upravený matematický model.

#### <span id="page-32-0"></span>**2.2.9 Přisedlá kapka (Sessile drop)**

Tato metoda je opět založena na analýze deformovaného tvaru kapky. Kapka měřené kapaliny se umístí na pevný podklad (viz obr. 2-16). Je doporučeno, aby tento podklad byl špatně smáčen měřenou kapalinou. To znamená, aby kontaktní úhel *ϴ* byl větší než 90°. [7]

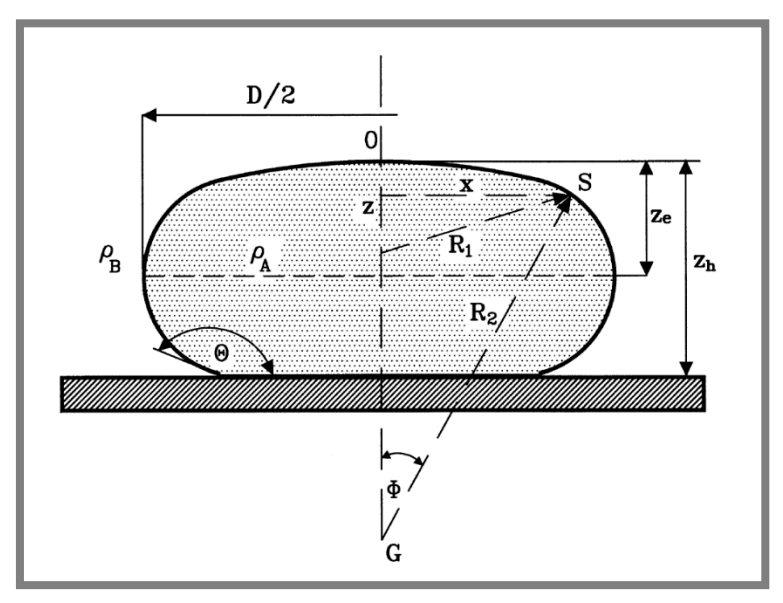

**Obr. 2-16** Metoda přisedlé kapky [7]

Pro výpočet povrchového napětí je nutné při analýze obrazu profilu kapky najít její největší horizontální průměr *D*. Dále je nutno najít její vrchol *0* a zjistit vzdálenost *z*<sup>e</sup> mezi tímto vrcholem a největším průměrem. Povrchové napětí lze potom vypočítat dle rovnice (2.30) dle [7].

$$
\sigma = \frac{\Delta \rho \cdot g \cdot z_e^2}{2} \tag{2.30}
$$

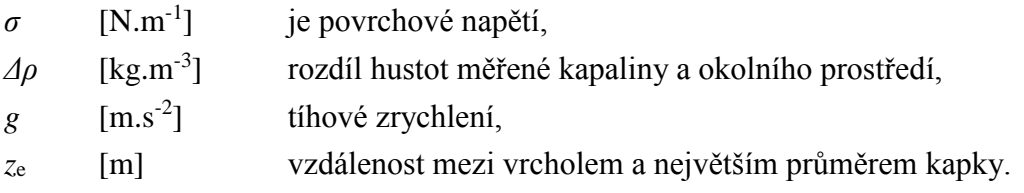

Největší obtíží této metody je přesná lokalizace největšího průměru i vrcholu kapky. Musí být využito kvalitní záznamové zařízení a scéna musí být správně nasvícena. Stejně jako u metody zavěšené kapky, tak i zde se jedná o poměrně náročný proces, kdy se musí nejdříve získat kvalitní obraz profilu kapky a ten teprve následně vyhodnotit na počítači.

#### <span id="page-33-0"></span>**2.2.10 Rotující kapka (Spinning drop)**

Tato metoda spočívá v rotaci skleněné trubičky (viz obr. 2-17), ve které je umístěna kapka kapaliny (*ρ*A), nebo bublina vzduchu, a ta je obklopena větším množstvím jiné hustší kapaliny (*ρ*<sub>B</sub>). Pokud se jedná o kombinaci kapalina-kapalina, měří se mezifázové napětí. Pokud se jedná o kombinaci vzduch-kapalina, měří se povrchové napětí kapaliny (*ρ*B). Při menších úhlových rychlostech trubičky má kapka tvar elipsoidu, ale pokud se dosáhne dostatečné rychlosti, kapka má tvar válce.

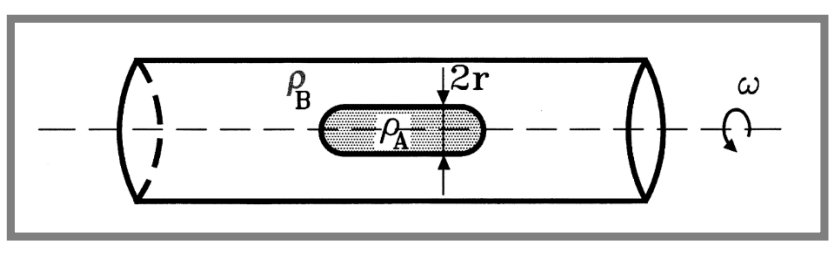

**Obr. 2-17** Metoda rotující kapky [7]

Povrchové napětí lze získat určením poloměru *r* válce kapky měřené kapaliny. S pomocí známé úhlové rychlosti *ω* lze vypočítat povrchové napětí dle rovnice (2.31) dle literatury [7].

$$
\sigma = \frac{r_{\rm k}^3 \cdot \Delta \rho \cdot \omega^2}{4} \tag{2.31}
$$

kde:

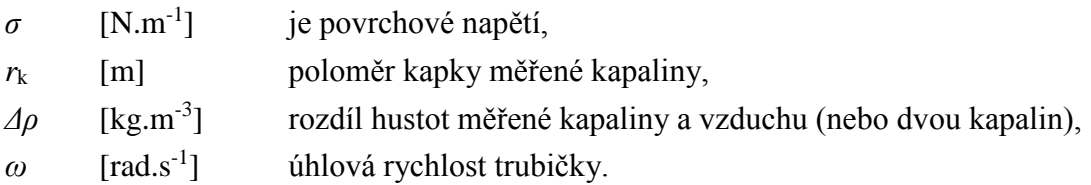

Hlavní výhodou metody rotující kapky je, že lze měřit velmi malá povrchová napětí  $(< 1$  mN.m<sup>-1</sup>) [7]. To má výhodu například u kapalin, které obsahují povrchově aktivní látky. Nevýhodou této metody je obtížná manipulace pro nastavení nového měření jiné kapaliny. Problematickou částí této metody je také správné určení průměru deformované kapky měřené kapaliny.

#### <span id="page-34-0"></span>**2.2.11 Mikropipety (Micropipette)**

Měření povrchového napětí pomocí mikropipet je poměrně nový přístup. Na konec mikropipety se uchytí kapka měřené kapaliny (viz obr. 2-18a) a podtlakem je vtahována dovnitř. Povrchové napětí se vypočítá z minimálního podtlaku potřebného pro vytvoření polokulového profilu měřené kapaliny v mikropipetě. Pokud tato metoda selže, například z důsledku smáčení mikropipety kapalinou (nedojde k vytvoření polokulového profilu), tak je nutno využít dvou mikropipet. Mezi ně se vloží kapka měřené kapaliny a zaznamenává se síla nutná k odtržení mikropipet od kapky (viz obr. 2-18b). Ze vztahu mezi silou a deformací kapky se vypočítá povrchové napětí. [7]

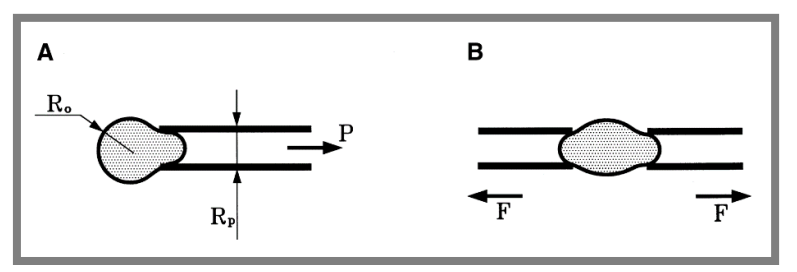

**Obr. 2-18** Metoda mikropipet [7]

Dle rovnice (2.32) dle [7] lze vypočítat povrchové napětí. Vnitřní poloměr kapiláry *R*<sup>p</sup> musí být menší než poloměr vnější části kapky *R*o.

$$
\sigma = \frac{\Delta p}{2 \cdot \left(\frac{1}{R_{\rm p}} - \frac{1}{R_{\rm o}}\right)}\tag{2.32}
$$

kde:

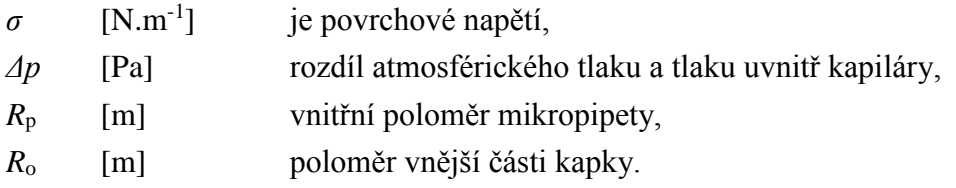

Největší výhodou této metody je, že lze změřit povrchové napětí velmi malého množství měřené kapaliny. To má využití například v laboratořích, kriminologii, biologii nebo ve farmaceutických firmách. [7]

## <span id="page-34-1"></span>**2.2.12 Oscilující proud (Oscillating jet)**

Metoda oscilujícího proudu kapaliny (viz. obr. 2-19) spočívá ve vypouštění měřené kapaliny z nádoby eliptickým otvorem. Eliptický průřez je však pro proud kapaliny nepřirozený, a tak se povrchové napětí snaží změnit tento tvar na kruhový. Tím dojde k překmitu přes kruhový tvar opět do tvaru eliptického, ale při pohledu po ose proudu je tento nový eliptický tvar pootočen o 90°. Potom se celý děj opakuje a průřez 2.2.12

tedy osciluje okolo rovnovážného (kruhového) stavu. Při pohledu kolmo na osu proudu jsou patrné jednotlivé výkmity a z nich se určí vlnová délka *λ*. Díky vlnové délce je již možné vypočítat povrchové napětí. Je však třeba užít vhodné rovnice v závislosti na použité konfiguraci. Proud může být totiž směřován svisle dolů, vodorovně nebo šikmo vzhůru. [3, 24]

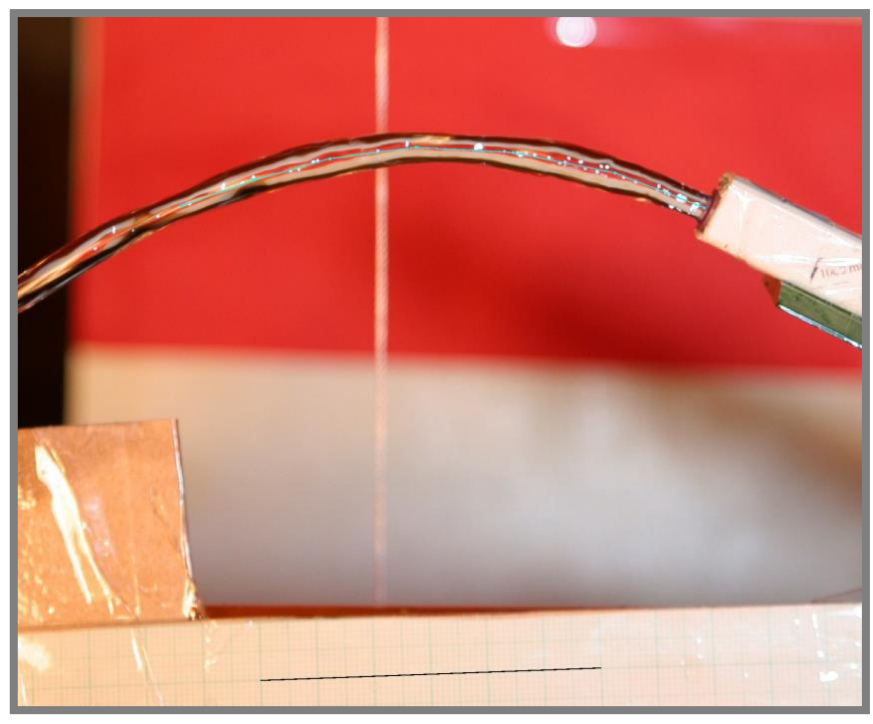

**Obr. 2-19** Metoda oscilace proudu kapaliny [3]

Metoda slouží spíše pro výpočet dynamického povrchového napětí. Největší nevýhodou této metody je spotřeba obrovského množství kapaliny.

## <span id="page-35-0"></span>**2.3 Přehled cen komerčně dostupných zařízení**

V této kapitole je pro cenový přehled vypsáno několik komerčně dostupných zařízení pro měření povrchového napětí. Většina dražších zařízení nabízí možnost měření i jiných fyzikálních veličin. Vypsaná zařízení jsou od firem Krüss, Lauda-Brinkmann a Biolin Scientific.

<span id="page-35-1"></span>**2.3.1 Krüss**

**Force Tensiometer - K6** Cena: Kč 65 000,- (bez DPH) Metoda: Du Noüyův kroužek
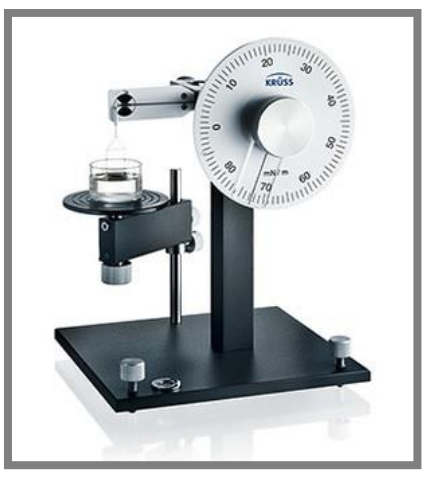

**Obr. 2-20** Force Tensiometer K6 [25]

Tensiometr K6 nabízí nejjednodušší a nejlevnější řešení pro měření povrchového a mezifázového napětí. Jeho měřicí rozsah je 1 – 90 mN/m. Měří s přesností 0,5 mN/m. Tensiometr je nutno ovládat manuálně. [25]

#### **Force Tensiometer - K11**

Cena: Kč 470 000,- (bez DPH)

Metoda: Du Noüyův kroužek, Wilhelmova destička, Du Noüy-Paddayova tyčka

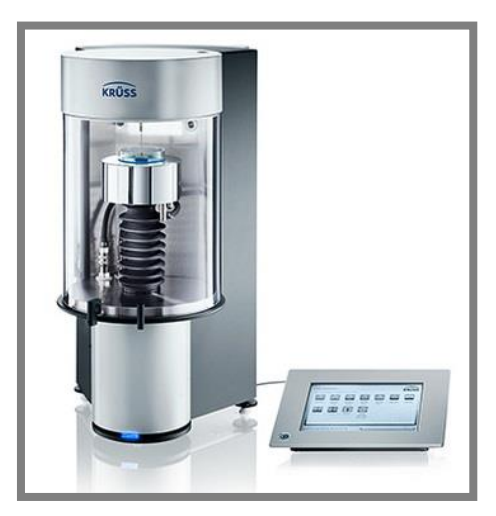

**Obr. 2-21** Force Tensiometer K11 [26]

Tensiometr K11 je světově špičkovým řešením firmy Krüss. Kromě měření povrchového a mezifázového napětí nabízí také měření hustoty a teploty. Vedle těchto funkcí disponuje také možností řídit teplotu vzorku (-10 až 130 °C) a udržovat homogenní disperzi pomocí míchacího mechanismu. Součástí tensiometru je dotykový displej s USB rozhraním. Jeho měřicí rozsah je 1 – 999 mN/m. Největší přesnosti (0,01 mN/m) dosahuje při měření metodou Du Noüyova kroužku. [26]

#### **2.3.2 Lauda-Brinkmann**

#### **Lauda TD 1 C**

Cena: Kč 225 000,- (bez DPH) Metoda: Du Noüyův kroužek, Wilhelmova destička

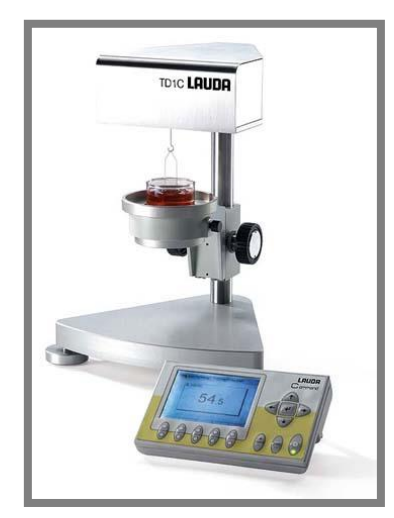

**Obr. 2-22** Lauda TD 1 C [27]

Poloautomatický tensiometr Lauda TD 1 C je nejlevnějším tensiometrem firmy Lauda-Birkmann. Jeho měřicí rozsah je 0 – 300 mN/m. Výrobce udává přenost měření 0,1 mN/m. Dokáže měřit i hustotu. K tensiometru lze přímo od výrobce dokoupit i například jednotku PTT pro ohřev a chlazení vzorku. [27]

#### **Lauda TD 3**

Cena: Kč 349 000,- (bez DPH) Metoda: Du Noüyův kroužek, Wilhelmova destička

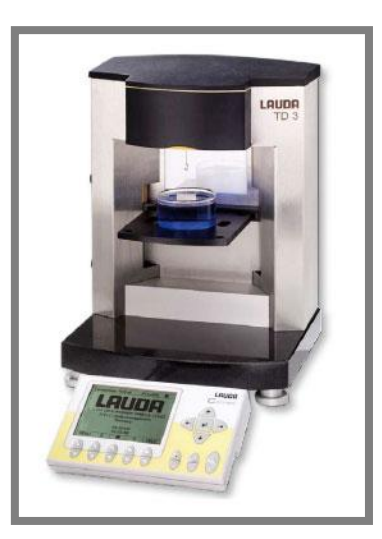

**Obr. 2-23** Lauda TD 3 [27]

Automatický tensiometr Lauda TD 3 má oproti předchozímu modelu robustnější konstrukci a několik drobných doplňků jako například LED podsvícení. Jeho měřicí rozsah je 0 – 999 mN/m pro metodu Wilhelmova plátku, a dosahuje přesnosti 0,01 mN/m. [27]

#### **Lauda TD 4**

Cena: Kč 385 000,- (bez DPH) Metoda: Du Noüyův kroužek, Wilhelmova destička

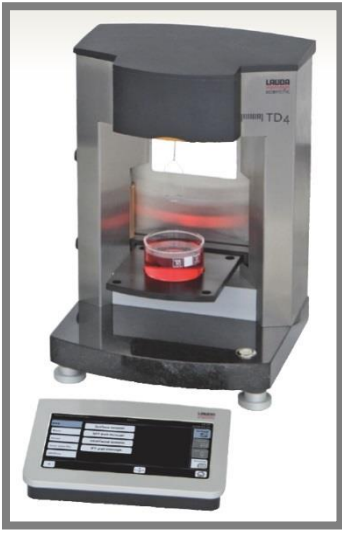

**Obr. 2-24** Lauda TD 4 [28]

Automatický tensiometr Lauda TD 4 je nejnovější verzí této řady. Je vylepšenou verzí tensiometru TD 3. Jeho měřicí rozsah je také 0 – 999 mN/m pro metodu Wilhelmova plátku, a dosahuje stejné přesnosti 0,01 mN/m. [28]

#### **2.3.3 Biolin Scientific**

#### **Sigma 701**

Cena: Kč 500 000,- (bez DPH)

Metoda: Du Noüyův kroužek, Wilhelmova destička, Du Noüy-Paddayova tyčka

Pomocí tensiometru Sigma 701 lze měřit povrchové a mezipovrchové napětí, smáčivost prášku, dynamický kontaktní úhel, kritickou micelární koncentraci, hustotu nebo například sedimentaci. Jeho měřicí rozsah je 1 – 2000 mN/m. Výrobce uvádí přesnost až 0,001 mN/m. [29]

2.3.3

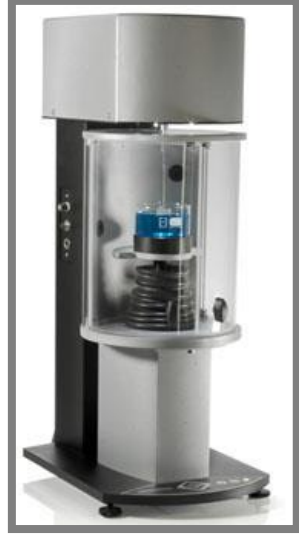

**Obr. 2-25** Sigma 701 [29]

#### **Theta**

Cena: Kč 700 000,- (bez DPH)

Metoda: Pendant Drop, Sessile Drop, Captive Drop (a mnoho dalších)

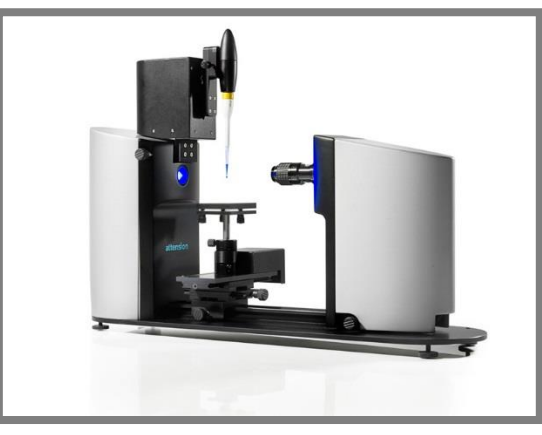

**Obr. 2-26** Theta [30]

Tensiometr Theta patří k již velice profesionálním zařízením. Umožňuje měřit povrchové a mezifázové napětí, statický a dynamický kontaktní úhel a například 3D strukturu povrchu. Jeho měřicí rozsah je 0,01 – 2000 mN/m. Dosahuje přesnosti 0,01 mN/m. [30]

# **3 ANALÝZA PROBLÉMU A CÍL PRÁCE**

## **3.1 Analýza problému**

1.1.1.2

Je obecně známo, že správné mazání valivých ložisek zajišťuje jejich jednodušší chod a prodlužuje jejich životnost.

Valivá ložiska obsahují několik valivých elementů, které zvyšují šanci na vznik hladovění [31]. Jednotlivé elementy vytlačují mazivo do stran, a to se potom špatně vrací zpět. Tímto ovlivňuje výstupní oblast kontaktu u jednoho valivého elementu vstupní oblast kontaktu u elementu následujícího. Množství maziva v následujícím kontaktu nemusí být stejné jako v kontaktu předchozím a jsou zde tedy zcela jiné podmínky, které mohou ovlivnit celkovou funkci ložiska. Studium prokazuje, že může docházet k hladovění, tedy nedostatku maziva v kontaktu, zejména vlivem dvou jevů: časový rozestup průchodu jednotlivých tělísek jedním místem je příliš krátký a odstředivé síly na vnitřním kroužku začínají být příliš významné. [32, 33]

Na obrázku 3-1 je znázorněno chování maziva v blízkém okolí kontaktu. Červené šipky znázorňují tendenci maziva pohybovat se daným směrem.

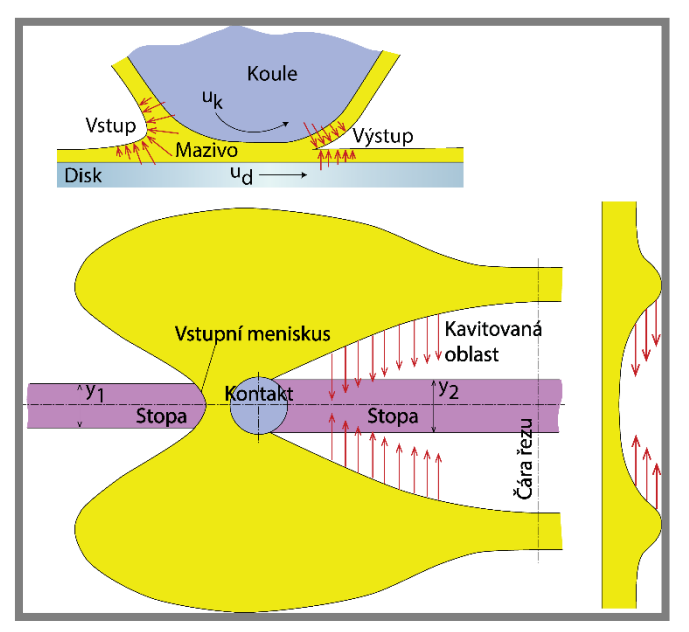

**Obr. 3-1** Chování maziva v blízkém okolí kontaktu [31]

Povrchové napětí a působení vnějších sil (například působení gravitační a odstředivé síly) způsobuje pohyb maziva, naproti tomu viskozita tento pohyb omezuje [31]. Gravitační zrychlení je známo. Stejně tak je známa viskozita, která se u použitého maziva většinou uvádí, případně je možno ji na ÚK změřit. Problémem je povrchové napětí, které většina technických listů maziv neuvádí a na ÚK není zařízení, které by tuto hodnotu mohlo změřit. Z toho vyplývá hlavní motivace této práce, tedy sestrojit zařízení, které dokáže efektivně měřit hodnotu povrchového napětí, aby tento parametr mohl být použit pro další výzkum.

3.1

**3**

strana **41**

## **3.2 Cíl práce**

Hlavním cílem této práce je sestrojit měřicí zařízení, které bude spolehlivě měřit hodnotu povrchového napětí kapalin. Měřicí zařízení musí být snadno obsluhovatelné, intuitivní a mobilní. Zařízení by také mělo být snadno modifikovatelné pro zajištění případných budoucích zásahů. Zařízení by mělo pracovat spíše s menšími objemy kapalin. Na základě diskuze ohledně vlivu povrchového napětí na chování kapalin v oblasti tribologie bylo rozhodnuto, že zařízení by mělo měřit s přesností alespoň na 1 mN/m.

#### **Dílčí cíle diplomové práce jsou:**

- bibliografická rešerše možností měření povrchového napětí kapalin,
- volba vhodné metody,
- konstrukce aparatury využívající zvolené metody,
- ověření funkce na základě měření kapalin se známou hodnotou povrchového napětí,
- analýza odchylek, chyb a možností ovlivnění měření vnějšími aspekty.

#### **Požadované výstupy jsou:**

- funkční vzorek,
- průvodní zpráva,
- výkresy součástí,
- výkres sestavení.

# **4 KONCEPČNÍ ŘEŠENÍ**

## **4.1 Volba metody**

Volba vhodné výpočtové metody pro konstrukci zařízení pro měření povrchového napětí kapalin je jednou z nejdůležitějších částí této práce. Zvolená metoda by měla být jednoduchá, komerčně známá a snadno realizovatelná. Na základě této volby se odvíjí další postup práce.

Existuje několik doporučujících tabulek, ze kterých se lze dozvědět, zda je například daná metoda vhodná pro látky s vyšší viskozitou, nebo zda je metoda vhodná pro měření mezifázového napětí. Jednu z těchto tabulek ve své práci [7] uvádí například Drelich (viz tab. 4-1). Tabulky se ale v některých případech zcela rozcházejí a jsou pro výběr metody pouze minoritním kritériem.

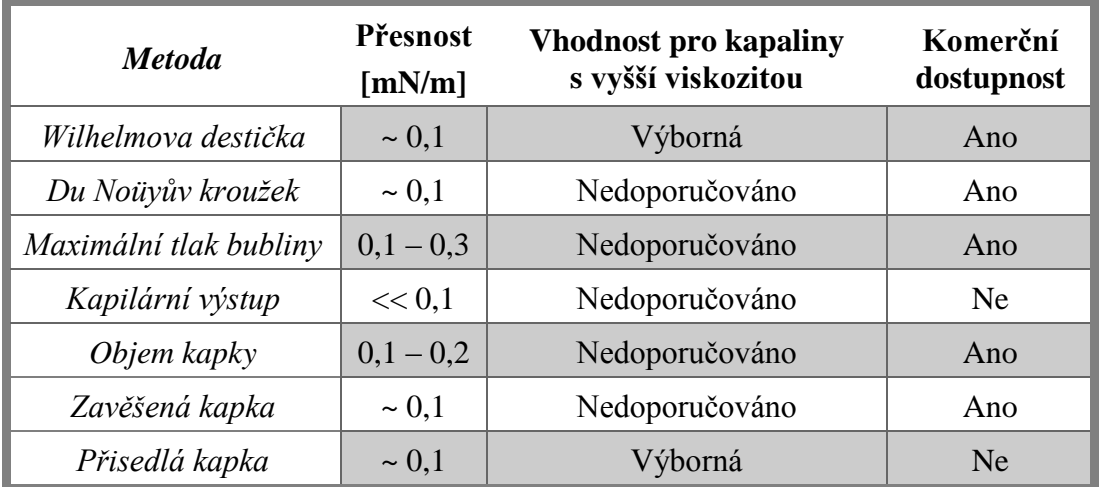

**Tab. 4-1** Porovnání některých metod měření povrchového napětí (upraveno) [7]

Mohlo by se zdát, že metoda Wilhelmovy destičky je jasným výhercem, jelikož poskytuje výbornou přesnost, je vhodná pro kapaliny s vyšší viskozitou a je komerčně dostupná. Původně bylo s touto metodou uvažováno pro konstrukční řešení. (Původní koncepční řešení naznačeno na obrázku 4-1.) Metoda má skutečně dobré vyhlídky, ale její větší nevýhodou je pořizovací cena. To platí i pro zbylé dvě metody silového přístupu: Du Noüyův kroužek a Du Noüy-Paddayovu tyčku. Poptávaná cena jedné sondy (5) se pohybuje v závislosti na metodě mezi Kč 10 000,- až Kč 14 000,-. Dále je potřeba vhodného tenzometru (6), jehož cena se pohybuje v řádu několika desítek tisíc korun. To je z toho důvodu, že snímané síly jsou příliš malé (řádově jednotky mN) a snímače těchto sil již začínají spadat do kategorie mikroskopie atomárních sil, tzv. AFM, a to jsou velice přesná, ale drahá zařízení. Je také nutno zmínit nulovou dostupnost sond v České republice. Sondy musejí být dováženy ze zahraničí. Sondy jsou také velice citlivé na údržbu a manipulaci. I menší deformace může sondu znehodnotit a poté je vhodné ji vyměnit. Dalším nutným zařízením pro správnou funkci této metody je vhodný posuvný mechanismus (3), který vyvodí pohyb

**4**

4.1

pro vytažení sondy z měřené kapaliny. Je zde nutný velice jemný posuv. Vhodným řešením by bylo použití krokového motoru (2) a případně ještě pohybového šroubu.

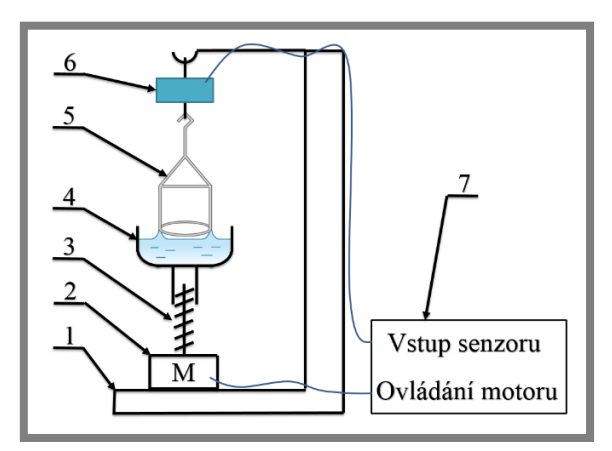

**Obr. 4-1** Původní koncepční řešení metody Du Noüyova kroužku

- 1 nosný rám, 2 krokový motor, 3 pohybový šroub,
- 4 nádoba s měřenou kapalinou, 5 sonda, 6 tenzometr,
- 7 řídicí elektornika

Metoda maximálního tlaku bubliny je velice jednoduchou metodou, která vyžaduje snímač pro měření tlaku. Je zde stejný problém jako u silových metod. Generovaný tlak je příliš malý a vhodné zařízení musí mít výbornou přesnost s čímž zase souvisí jeho vysoká pořizovací cena.

Metoda rostoucí kapky vyžaduje pro vyhodnocení povrchového napětí průběžný záznam obrazu tvaru kapky. Metoda se využívá výhradně pro měření dynamického povrchového napětí a pro tuto práci nemá význam.

Metoda kapilárního výstupu je velice slibnou metodou. Je poměrně jednoduchá a dle tabulky 4-1 se jedná o jednu z nejpřesnějších metod. Byly dokonce provedeny testy s touto metodou pro tuto práci, ale setkaly se s neúspěchem. Je zde totiž jistý paradox. Jelikož neexistují žádné tabulky pro určení velikosti kontaktního úhlu kapalin, je potřeba tento úhel měřit. Pro správné změření tohoto úhlu je potřeba mít na poměrně malém prostoru dobré rozlišení obrazu. Zároveň je ale dobré zaznamenat co nejvyšší sloupec kapaliny, protože čím vyšší je tento sloupec, tím jsou ve finálním výpočtu chyby vnesené díky rozlišení zaznamenaného obrazu menší. Vyšší sloupec vyžaduje záznamové zařízení s větším záznamovým polem, čímž se ale ztrácí dobré lokální rozlišení pro určení kontaktního úhlu. Bylo také zjištěno, že vytvoření automatické analýzy obrazu je velice obtížné a pravděpodobně by vedlo k částečné manuální obsluze. Tato metoda je tedy také zavržena.

Metoda objemu kapky je metodou nejcitlivější na všechny typy vibrací nebo na proudění vzduchu v místnosti. Objem měřené kapky, případně její hmotnost je velice obtížné vyhodnotit, a proto se o použití metody v této práci neuvažuje.

Metoda rotující kapky se využívá především pro velmi malá povrchová napětí (< 1 mN/m). Pro tuto práci je nevhodná.

Metoda s mikropipetami není příliš komerčně využívaná. Je důležitá zejména pro speciální případy, kdy je kapalina příliš cenná a lze pro měření využít pouze její malé množství.

Zcela okamžitě lze také z výběru vyřadit metodu oscilace proudu kapaliny. Spotřeba kapaliny při této metodě je příliš velká. Metoda je také využívána především pro měření dynamického povrchového napětí. Metoda také vyžaduje vhodné záznamové zařízení obrazu a program pro jeho následné vyhodnocení. Vzhledem k charakteru metody by toto vyhodnocování muselo být pravděpodobně i částečně manuální.

#### **Zhodnocení**

Metody zavěšené a přisedlé kapky jsou náročné pouze z hlediska vyhodnocení zaznamenaného tvaru kapek. Je potřeba využití vhodného fitovacího programu, který zjistí tvar kapky a následně vyhodnotí její povrchové napětí.

Zpočátku s těmito metodami nebylo uvažováno, jelikož bylo považováno vyhodnocení obrazu za velice složité a dalším důvodem byla nevědomost o dostupnosti záznamového zařízení. Zjištění, že lze využít dostupnou a vhodnou kameru z ÚK pro záznam obrazu uvedlo tyto metody do středu zájmu. Zároveň tento zájem podpořila myšlenka o naprogramování fitovacího programu v prostředí MATLAB. To jsou prakticky všechny předpoklady pro možnost využití těchto metod. Samozřejmě je ještě potřeba zkonstruovat vhodnou aparaturu pro snadné měření, a to bude vyžadovat jistou investici. Tato investice je však znatelně nižší než u ostatních použitelných metod. Zvolenou metodou pro konstrukci zařízení pro měření povrchového napětí je tedy **metoda zavěšené kapky**. Metoda přisedlé kapky je také použitelná, ale vzhledem ke špatné dostupnosti podkladů této metody je metoda zavěšené kapky přijatelnější. Je však uvažováno, že pro případné použití metody přisedlé kapky nebude obtížné aparaturu upravit. Tabulka 4-1 sice říká, že metoda zavěšené kapky není vhodná pro kapaliny s vyšší viskozitou, ale v dané práci [7] není uveden důvod. Tato informace tedy není příliš jednoznačná. Naproti tomu však Andreas ve své práci [34] zmiňuje, že tato metoda je právě vhodná pro látky s vyšší viskozitou, neboť se jedná o statickou metodu.

## **4.2 Návrh konstrukce**

Základní požadavky na konstrukci jsou patrné z obrázku 2-12. Konstrukce musí disponovat homogenním zdrojem světla, kapilárou s dávkovacím systémem a záznamovým zařízením. Tyto základní prvky je vhodné umístit na lehkou konstrukci tak, aby zařízení bylo snadno obsluhovatelné a mobilní.

Následující koncepční návrhy konstrukce jsou vytvořeny z hliníkových profilů o rozměru 30 × 30 mm. U všech variant je uvažována elektrická skříň, která obsahuje LED osvětlení a všechny potřebné elektrické součástky – elektrickou síťovou přípojku se spínačem a tavnou pojistkou, datovou přípojku, napájecí zdroj elektrického napětí a kolébkový spínač pro ovládání LED osvětlení. Kamera je umístěná na posuvném stolku pro možné zaostření obrazu. Vzdálenost 65 mm značí jmenovitou pracovní vzdálenost použitého objektivu.

4.2

#### **4.2.1 Varianta 1**

Tato varianta uvažuje se dvěma hlavními nosníky podél osy kamery. Ty jsou mezi sebou spojeny dvěma příčkami. Jedna je u kamery a jedna u elektrické skříně. U této skříně jsou dále tři sloupy, které jsou spojeny příčkami ve tvaru písmene  $T^*$ . Ty slouží k uchycení elektrické skříně a držáku kapiláry.

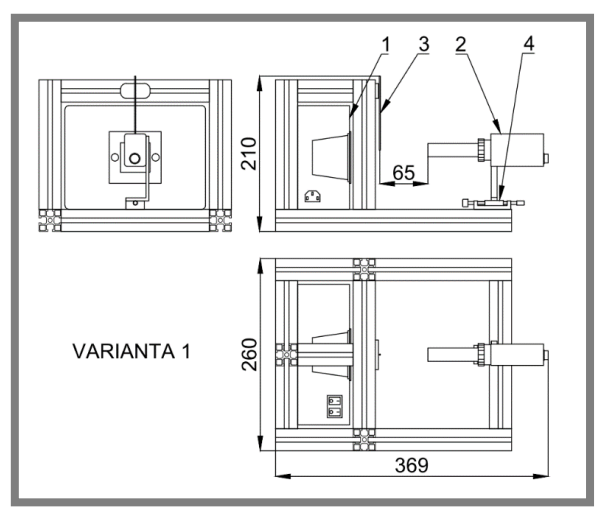

**Obr. 4-2** Varianta 1, jednotky jsou v mm 1 – elektrická skříň, 2 – kamera Manta, 3 – kapilára, 4 – posuvný stolek

## **4.2.2 Varianta 2**

Tato varianta je značně odlehčená oproti předchozí. Uvažuje pouze s jedním hlavním nosníkem podél osy kamery. Ten, společně se dvěma příčkami, tvoří pod elektrickou skříní kříž, který slouží pro uchycení elektrické skříně. Na hlavní nosník je připojen jeden sloup, který dále drží příčky ve tvaru písmene "T". Na jedné z těchto příček je připevněn držák kapiláry.

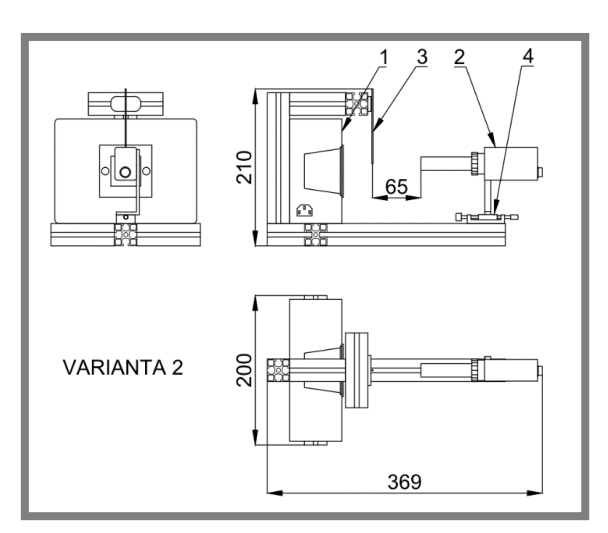

**Obr. 4-3** Varianta 2, jednotky jsou v mm 1 – elektrická skříň, 2 – kamera Manta, 3 – kapilára, 4 – posuvný stolek

#### **4.2.3 Varianta 3**

Tato varianta je obdobná jako přechozí varianta. Uvažuje opět s jedním hlavním nosníkem, který tvoří se dvěma příčkami kříž držící elektrickou skříň. Změnou je uchycení držáku kapiláry. Ten je nyní uchycen pomocí příčky, která je umístěna na dvou sloupech, které jsou před světelným zdrojem.

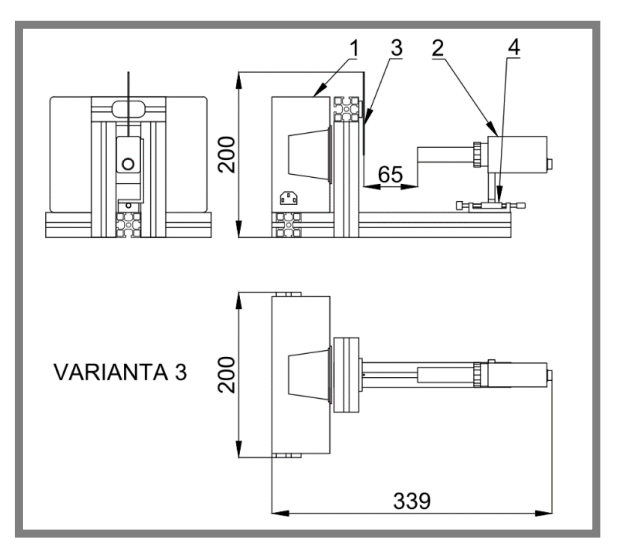

**Obr. 4-4** Varianta 3, jednotky jsou v mm 1 – elektrická skříň, 2 – kamera Manta, 3 – kapilára, 4 – posuvný stolek

## **4.2.4 Varianta 4**

Tato varianta je vylepšením varianty 2. Její předností je využití menší elektrické skříně. Tím dojde ke zmenšení zástavbových rozměrů.

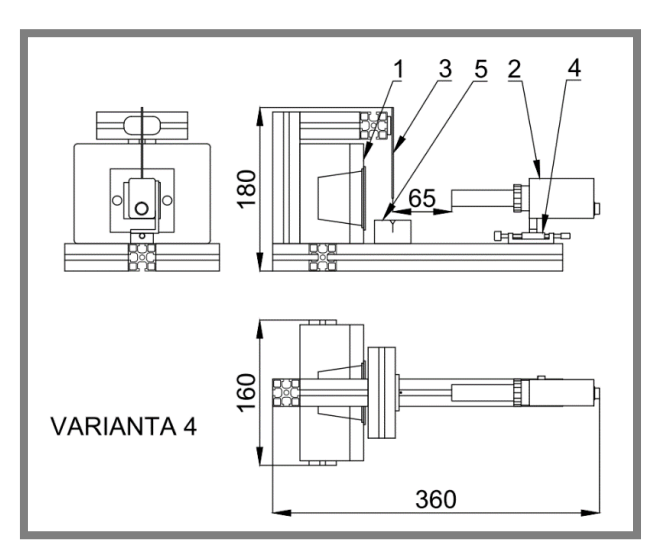

**Obr. 4-5** Varianta 4, jednotky jsou v mm

- 1 elektrická skříň, 2 kamera Manta, 3 kapilára,
- 4 posuvný stolek, 5 kádinka na odkapávání

### **4.2.5 Volba varianty**

Varianta 1 je již od prvního pohledu příliš robustní. Použitých hliníkových profilů je zde oproti jiným variantám zbytečně hodně.

Varianta 2 nabízí poměrně jednoduché uspořádání hliníkových profilů. Její nevýhodou je o něco horší případný přístup do elektrické skříně.

Varianta 3 je také poměrně jednoduchým uspořádáním hliníkových profilů, a navíc nabízí snadný přístup k elektrické skříni zleva (při pohledu na nárys). Její nevýhodou je omezený prostor pro umístění kádinky na odkapávání z kapiláry.

**Varianta 4** je zvolenou variantou pro konstrukční řešení. Nabízí jednoduché řešení konstrukce a dostatečný prostor pro umístění kádinky. Horší přístup do elektrické skříně je pro volbu víceméně irelevantní, jelikož se nepředpokládá žádná pravidelná kontrola ani manipulace s elektrickými součástkami.

## **4.3 Návrh programu a grafického rozhraní**

Pro analýzu záznamu obrazu je vhodné využít programu MATLAB. Tento program disponuje širokou škálou příkazů pro analýzu obrazu. Myšlenka je taková, že po nastavení scény a připojení kamery ke stolnímu počítači, či notebooku bude možno již vše ovládat ve vytvořeném grafickém rozhraní spustitelného .exe souboru (viz obr. 4-6). Program bude fungovat tak, že nejdříve bude nutno vytvořit vstupní (výpočetní) obraz. Ten bude možno nahrát z počítače anebo zachytit snímek přímo z živého obrazu kamery. Tlačítkem "PROVÉST VÝPOČET" se již spustí hlavní výpočet, po jehož dokončení získáme výsledné povrchové napětí. Výsledná data bude poté možno uložit například do souboru formátu .pdf nebo vytisknout.

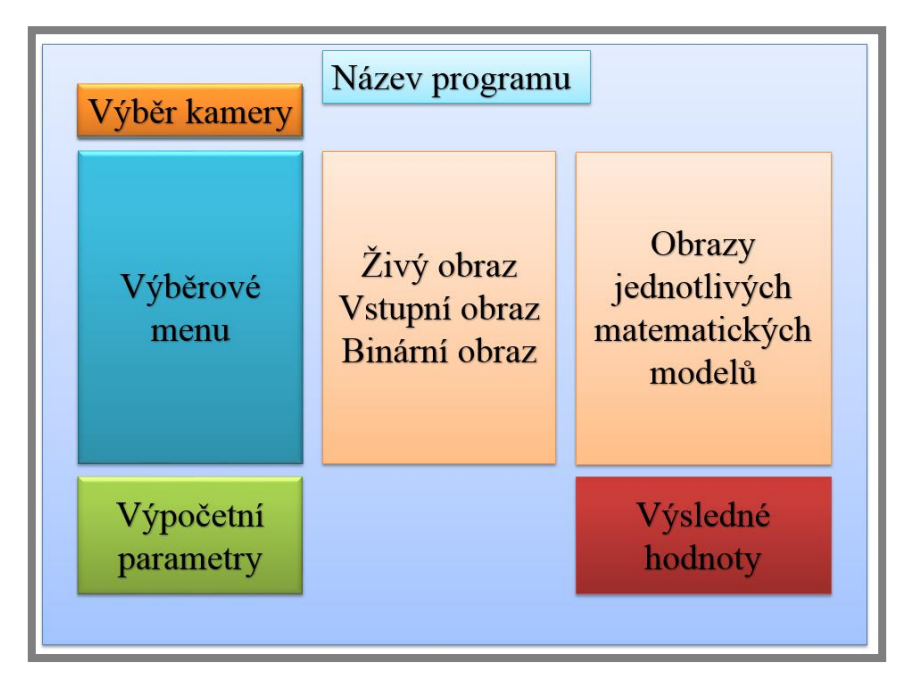

**Obr. 4-6** Návrh grafického rozhraní v programu MATLAB

Na obrázku 4-6 lze vidět návrh grafického rozhraní výpočtového programu. Vlevo nahoře se nachází list pro výběr nalezených kamer. Pod tímto listem se nachází

výběrové menu s příkazy. Pod tímto výběrovým menu se nachází editovatelná pole pro vložení potřebných parametrů. Nutnými parametry pro výpočet jsou hustota měřené kapaliny, hustota okolí, vnější průměr kapiláry v milimetrech a hladina šedi, kterou bude nutno ovládat pro správné vytvoření binárního obrazu. Jelikož intenzita světla se může v místnosti měnit, touto hodnotou bude možné tuto změnu korigovat. V další sekci se nachází obrazy kapky měřené kapaliny, které předcházejí samotnému výpočtu. Jedná se o živý obraz kamery, vstupní výpočetní obraz, který může být zachycen přímo ze živého obrazu nebo nahrán z disku počítače a binární obraz, který bude vstupovat do samotného výpočtu. Sekce úplně vpravo obsahuje obrazy pro jednotlivé matematické modely, a pod touto sekcí se již nachází výsledné hodnoty pro dané matematické modely.

## **4.4 Návrh experimentu**

Povrchové napětí většiny běžných látek se pohybuje v rozmezí  $15 - 75$  mN.m<sup>-1</sup>. Této kategorii dominuje voda s povrchovým napětím 72,9 mN.m<sup>-1</sup>. Výjimkou je rtuť, jejíž povrchové napětí je přibližně 476 mN.m-1 . (Hodnota povrchového napětí rtuti je totiž v literatuře uváděna v poměrně širokém rozmezí 425 – 491 mN.m<sup>-1</sup>.) Jednu z nejnižších hodnot povrchového napětí vykazuje diethylether s hodnotou 16,4 mN.m<sup>-1</sup>. [35–37]

Na základě těchto informací se nabízí volba několika látek, které poslouží jako referenční kapaliny pro ověření funkce měřicího zařízení. Vhodnými kapalinami jsou aceton a voda. Jedním důvodem je dostupnost těchto kapalin. Druhým důvodem je široká dostupnost tabulkových hodnot povrchového napětí těchto kapalin. Konečně třetím důvodem je to, že pokrývají téměř celý rozsah hodnot povrchového napětí většiny kapalin.

#### **4.4.1 Předběžný experiment**

Po naprogramování metody Drelich byl ihned vyzkoušen předběžný experiment. Stávající konstrukční řešení ještě nebylo k dispozici, a tak bylo měření provedeno na experimentální aparatuře sestavené pomocí stavebnice merkur.

Bylo provedeno vždy 10 měření pro aceton a vodu (viz příloha 1). V případě acetonu bylo jedno měření zatíženo extrémní odchylkou. Na základě Dixonova testu extrémních odchylek bylo toto měření vyřazeno a dále s ním nebylo počítáno. V příloze je toto měření označeno růžovým pozadím.

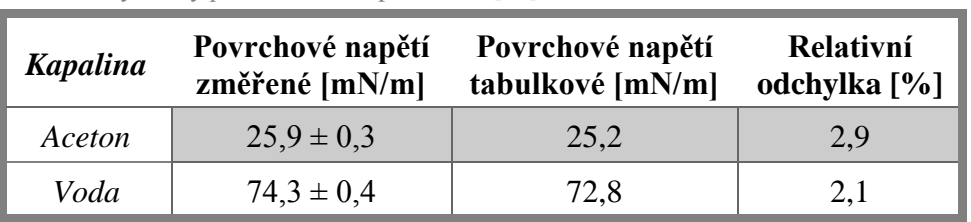

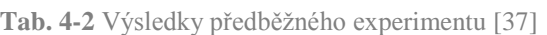

4.4

V tabulce 4-2 se nachází výsledky předběžného experimentu. Je patrné, že výsledky nabývají spíše větších hodnot než tabulkové hodnoty. Relativní odchylka zde znázorňuje odchylku změřeného povrchového napětí od tabulkové hodnoty. Nutno podotknout, že některé hodnoty povrchových napětí z různých zdrojů pro danou teplotu se liší řádově až o několik jednotek mN.m<sup>-1</sup>. Kamera s objektivem pro záznam tvaru kapky byla zapůjčena z inventáře ÚK a bylo zjištěno, že tato sestava a zvětšení objektivu (1x) plně vyhovuje této aplikaci. Kapky měřeného acetonu i vody se při dané konfiguraci bez problému celé vešly do záběru, a zároveň v případě vody vyplňovaly jeho značnou část, což zvýší přesnost měřicího zařízení (viz. obr. 4-7). Vzhledem ke stavu zkušební aparatury by však bylo předběžné vyvozovat z tohoto experimentu hlubší závěry.

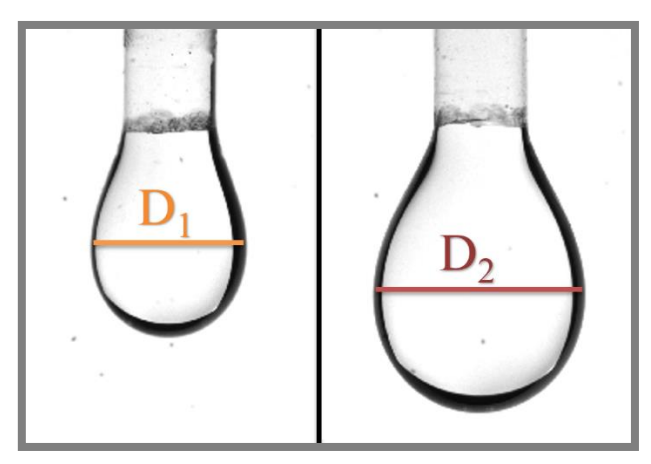

**Obr. 4-7** Záběr kapky acetonu (vlevo) a vody (vpravo)  $D_1 = 538 \text{ px}, D_2 = 731 \text{ px}$ 

# **5 KONSTRUKČNÍ ŘEŠENÍ**

## **5.1 Materiál**

V této kapitole se nachází výpis hlavních částí potřebných pro sestavení měřicí aparatury a vytvoření potřebného ovládacího programu.

#### **Kamera**

Pro záznam obrazu je zvolena kamera Manta G-146B ASG, která je zapůjčena z inventáře ÚK. Jedná se o variantu, která zaznamenává pouze černobílý obraz a bohužel postrádá prvek PoE (Power over Ethernet). Kamera však plně vyhovuje požadavkům aplikace. Kamera disponuje rozlišením 1388 × 1038 px (horizontálně × vertikálně). Velikost jedné pixelové buňky je  $4.65 \times 4.65$  µm. To znamená, že plocha záběru kamery v pracovní vzdálenosti je přibližně  $6,45 \times 4,83$  mm. Maximální snímkovací frekvence je 17,8 fps a potřebné stejnosměrné napájení je 8 – 30 V. V příloze 2 je uvedena tabulka s dalšími významnými parametry.

#### **Telecentrický objektiv**

Pro získání požadovaného obrazu je jako nepostradatelný doplněk ke kameře zvolen telecentrický objektiv 1X, 65mm WD CompactTL. Při předběžném experimentu bylo zjištěno, že zvětšení 1x je plně dostačující pro zachycení celého tvaru kapky měřené kapaliny. V inventáři ÚK je sice tento objektiv k dispozici, ale jeho součástí je dodatečné přisvětlení. Přisvětlení není pro tuto aplikaci zapotřebí, a tak byl zakoupen stejný objektiv bez tohoto prvku. Stávající objektiv ÚK tak zůstane k dispozici pro jiné aplikace. Pracovní vzdálenost objektivu je  $65 \pm 1$  mm. V příloze 2 je uvedena tabulka s dalšími významnými parametry.

#### **LED osvětlení**

Kapku měřené kapaliny je nutno dostatečně podsvítit homogenním zdrojem světla pro získání kvalitního obrazu s minimálním šumem na pozadí. K tomuto účelu je použito LED osvětlení Kanlux Taxi Led9KW. Chromatičnost osvětlení je 4000 K. V příloze 2 je uvedena tabulka s dalšími významnými parametry.

#### **Matlab**

Programovací software Matlab R2016a slouží k vytvoření ovládacího a zároveň výpočtového programu pro tuto práci.Je využito rozhraní Matlab GUI, které umožňuje vytvořit softwarové okno a rozvrhnout v něm rozmístění uživatelských tlačítek, grafů a pohledů kamery. Jádro programu je naprogramováno pomocí klasického prostředí Matlabu. Celý projekt je zkompilován do instalačního .exe souboru.

5.1

**5**

strana **51**

## **5.2 Popis konstrukce**

Na obrázku 5-1 lze vidět konstrukční řešení měřicího zařízení. Nosný rám vychází z koncepční varianty 4 dle kapitoly 4.2.5. V zadní části je na nosném rámu umístěna elektrická skříň, ve které se nachází LED osvětlení, centrální spínač s tavnou pojistkou, samostatný spínač LED osvětlení a zdroj pro napájení kamery. Centrální spínač slouží pro sepnutí přívodu proudu do celého zařízení, tedy do zdroje a do LED osvětlení. LED osvětlení má ještě zvlášť spínač pro samostatné ovládání. Ten slouží například pro případ, kdy operátor nebude chtít vypnout kameru, ale pouze osvětlení z důvodu oslnění při manipulaci se vzorkem. Úchyt s kapilárou je umístěn v horní části nosného rámu. Kapilára je umístěna v plastovém lůžku úchytu, který pracuje na principu kolíčku. Svěrná síla je vyvozena pomocí magnetů. V přední části se nachází posuvný stojan s kamerou. Objektiv je od osy kapiláry umístěn ve vzdálenosti 65 mm, což odpovídá pracovní vzdálenosti objektivu 65 ± 1 mm. Díky posuvnému stojanu lze v rozmezí ±5 mm doostřit snímaný obraz. Komunikace kamery s počítačem, na kterém bude nainstalován ovládací program je zajištěna pomocí ethernetového rozhraní. Celá konstrukce je umístěna na stavitelných patkách, a tak lze vyrovnat případné nerovnosti, při umístění zařízení na nedokonale vodorovném podkladu. Pro kontrolu je v horní části umístěna 2D libela.

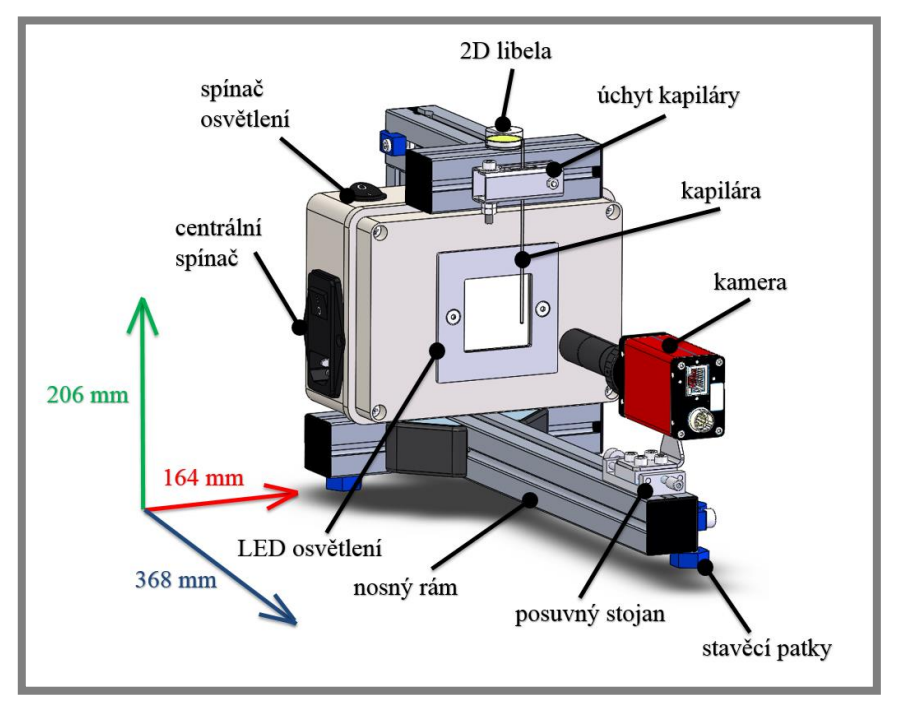

**Obr. 5-1** Konstrukční řešení měřicího zařízení

Vytváření kapek na kapiláře je zajištěno pomocí lékařské injekční stříkačky, která je s kapilárou spojena hadičkou. Tento systém pracuje tak, že nejprve se nasaje dostatečné množství kapaliny pro vytvoření alespoň dvou kapek do kapiláry a poté se kapalina vytlačí pro vytvoření měřené kapky. Kapku lze vytvořit ručně, případně lze umístit injekční stříkačku do automatické dávkovací jednotky, kde lze nastavit požadovanou rychlost tvorby kapky.

## **5.2.1 Nosný rám**

Nosný rám (viz obr. 5-2) se skládá z hliníkových profilů  $30 \times 30$  mm od firmy ALUTEC K&K, s.r.o. Jsou voleny profily s drážkou na každé straně pro umožnění případných modifikací konstrukce.

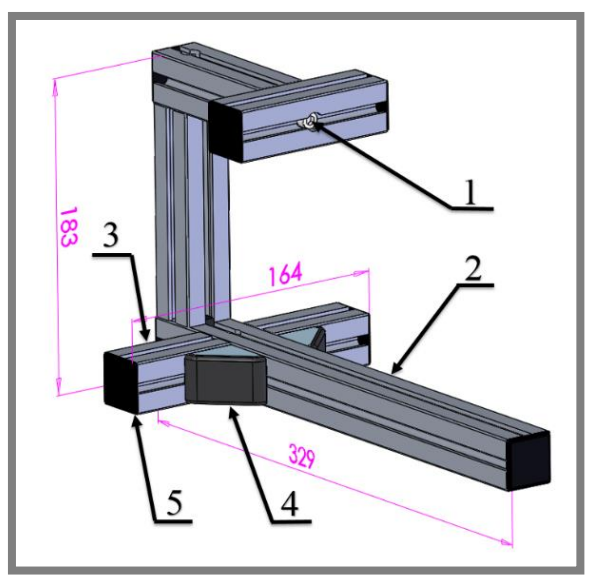

**Obr. 5-2** Nosný rám

Celkové rozměry rámu jsou  $329 \times 164 \times 183$  mm (délka  $\times$  šířka  $\times$  výška). V konstrukci rámu je využito dvou typů šroubových spojů. Rám je na většině místech spojen pomocí šroubu M6×40 (1), kde je využito středového otvoru hliníkových profilů o průměru 5,5 mm. Ačkoliv je pro závit M6 vhodný otvor 5 mm, bylo zjištěno, že i tento průměr je dostačující pro vytvoření dostatečně pevného šroubového spoje. Pro jistotu byly voleny šrouby větší délky (40 mm). Tento typ spoje je znázorněn na obrázku 5-3a. V místě, kde hlavní nosník (2) a příčné nosníky (3) tvoří křížový spoj, muselo být využito fixačních úhelníků (4). Úhelníky jsou s profily spojeny pomocí šroubů M6×12 a čtvercovou maticí určenou přímo pro drážky v profilech. Úhelníky jsou opatřeny rohovými plastovými záslepkami. Tento typ spoje je znázorněn na obrázku 5-3b. Všechny konce profilů jsou rovněž opatřeny plastovými záslepkami (5).

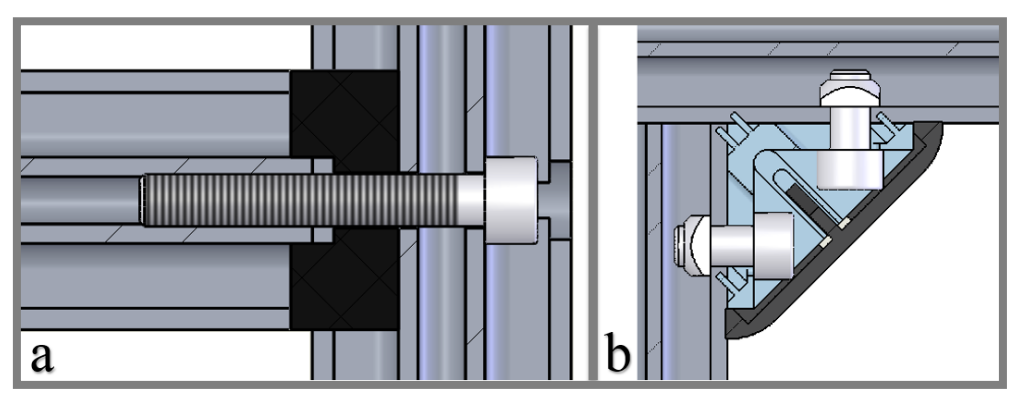

**Obr. 5-3** Typy šroubových spojů

5.2.1

#### **5.2.2 Elektrická skříň**

Na obrázku 5-4 lze vidět dispoziční řešení elektrické skříně. Veškerá elektronika je umístěna v plastovém boxu Gewiss GW44206.

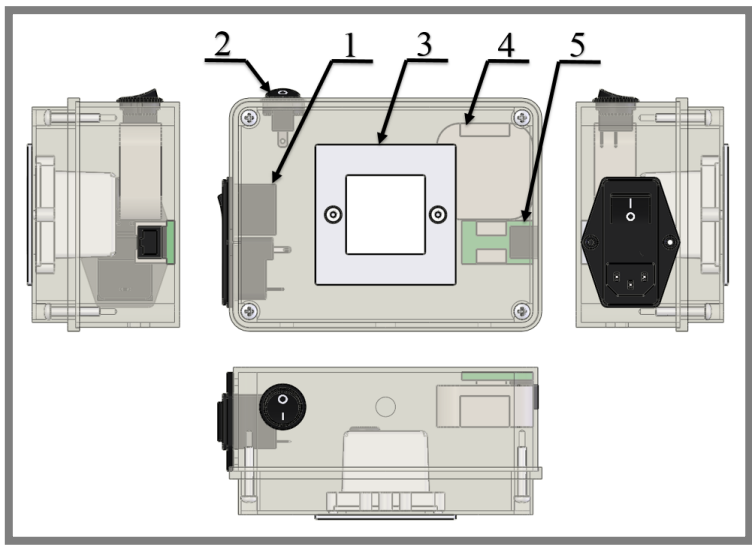

**Obr. 5-4** Dispozice elektrické skříně

4 – napájecí zdroj, 5 – ethernetová přípojka

Ve spodní části boxu se nachází tři otvory. Dva slouží pro upevnění boxu na nosný rám a prostřední větší otvor slouží pro vyvedení napájecího a datového kabelu, které jsou dále vedeny drážkou v hlavním nosníku ke kameře. Plastový box je možno otevřít pomocí čtyř rohových šroubů. V levé části je upevněn napájecí konektor SHURTER GSW6765 (1). Nad ním se nachází kolébkový spínač osvětlení ZIPPY RF-12S-ABB1-1-Z (2). Uprostřed se nachází LED osvětlení Kanlux TAXI LED9KW (3). V pravé horní části je umístěn napájecí zdroj PSB-10-12 (4). Pod ním je připevněna ethernetová přípojka (5).

Na obrázku 5-5 je zobrazeno schéma elektrického zapojení měřicího zařízení. Zařízení je napájeno střídavým napětím 230 V z elektrické rozvodné sítě. Napájení je uskutečněno pomocí klasického třífázového počítačového napájecího kabelu. Napájecí konektor obsahuje zásuvku pro vložení trubičkových tavných pojistek o rozměrech 5 x 20 mm, a také umožňuje spínání a rozpínání obvodu pomocí kolébkového spínače. Obvod dále obsahuje napájecí zdroj, který převádí střídavé vstupní napětí 230 V na stejnosměrné napětí 12 V pro napájení kamery. LED osvětlení je napájeno přímo vstupním napětím 230 V. Fázová větev k tomuto osvětlení je však vedena zvlášť přes další kolébkový spínač pro samostatné ovládání osvětlení. Ethernetové rozhraní nijak s daným obvodem nesouvisí, elektrickou skříní pouze prochází, a proto není v obvodu zakresleno.

<sup>1 –</sup> napájecí konektor, 2 – spínač osvětlení, 3 – LED osvětlení,

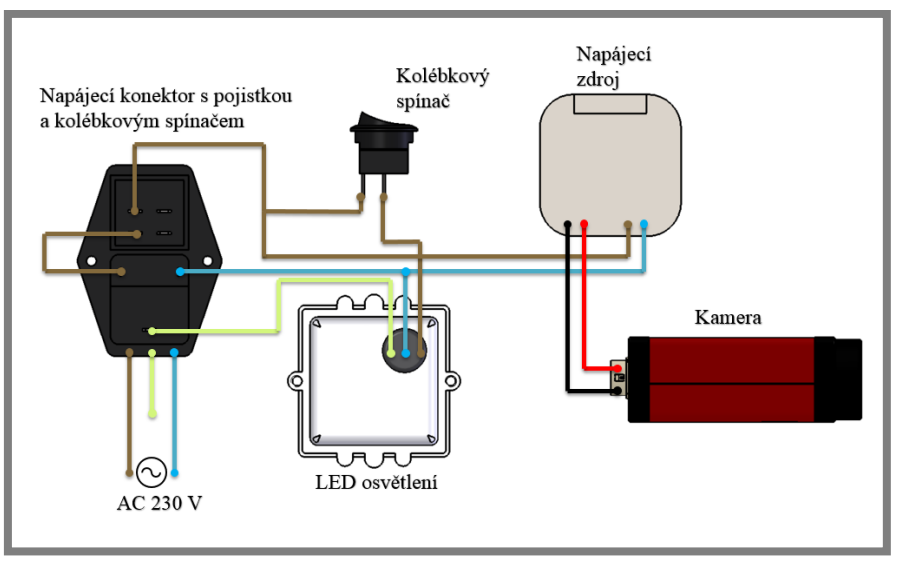

**Obr. 5-5** Schéma elektrického zapojení měřicího zařízení

Jmenovitý výkon LED osvětlení je 1,5 W a jmenovitý příkon kamery je 3,6 W. Účinnost napájecího zdroje je 75 %. Dle jednoduchého vzorce lze vypočítat skutečný příkon 4,8 W dodávaný napájecímu zdroji. U LED osvětlení výrobce neuvádí příkon. Při započítání jisté rezervy, která zhruba odpovídá polovině výkonu LED osvětlení, můžeme uvažovat celkový příkon zařízení 7 W. Z obecně známého vzorce pro výpočet elektrického výkonu (P = U.I) lze vypočítat proud 0.03 A, tedy 30 mA vstupující do zařízení. Na základě této hodnoty jsou zvoleny trubičkové tavné pojistky 250 V/100 mA umístěné v napájecím konektoru, které poskytují dostatečnou rezervu při vzniku špičkových výkyvů proudu a obvodu zajišťují ochranu proti přetížení.

#### **5.2.3 Upínací mechanismus**

Pro upnutí kapiláry je zvolen mechanismus svěrných čelistí (viz obr. 5-6). Mechanismus se skládá ze svěrného ramene statického (1) se statickou čelistí (2) a svěrného ramene přítlačného (3) s přítlačnou čelistí (4). Svěrná ramena jsou vyrobena z nerezové oceli 1.4301. Samotné čelisti jsou vyrobeny z polyamidu PA6. Otáčecí osu mechanismu tvoří šroub M4×30 (5). Pro vyvození svěrné síly jsou zvoleny neodymové magnety KR-10-7/3,5-03-N (6). Výrobce na webových stránkách uvádí magnetickou (odtrhovou) sílu těchto magnetů 1,6 kg [38]. Při uvažování mezery mezi magnety je tato síla je považována za dostatečnou pro udržení kapiláry o hmotnosti cca 0,2 g.

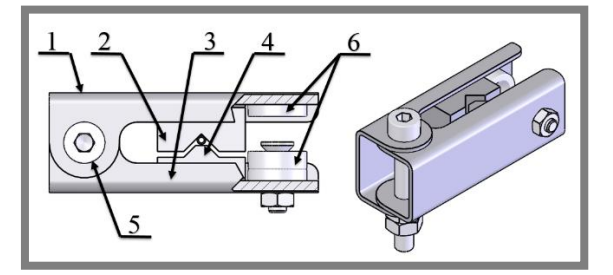

**Obr. 5-6** Upínací mechanismus

Na obrázku 5-7 lze vidět geometrii čelistí. Mezera mezi kapilárou a přítlačnou čelistí je uvažována pro vylepení zubu čelisti měkčím materiálem pro jemnější dosed čelisti na kapiláru. Je tak předcházeno jejímu zničení při upnutí. Zároveň tak bude možné případně vyrovnat kapiláru do kolmého směru vzhledem k zemské gravitaci. Při studiu literatury však nebyl nalezen žádný zdroj, který by se zabýval tímto možným iniciátorem chyb. Jediná objevená zmínka se nachází v článku Ganse [39], kde píše, že pokud je osa kapiláry nakloněna od směru působení gravitace do 3°, lze ovlivnění výsledků tímto iniciátorem zanedbat. Článek se sice zabývá metodou objemu kapky, nicméně Tucker ve své dizertační práci [40] píše, že toto tvrzení lze aplikovat i na metodu zavěšené kapky. Je tedy předpokládáno, že tato kolmost nemá na výsledky velký vliv a běžné výrobní přesnosti budou pro zařízení dostatečné. Pro případné budoucí hlubší studie tohoto vlivu disponuje konstrukce stavitelnými patkami, pomocí kterých lze celou konstrukci, a tím i kapiláru, naklonit nebo naopak vyrovnat.

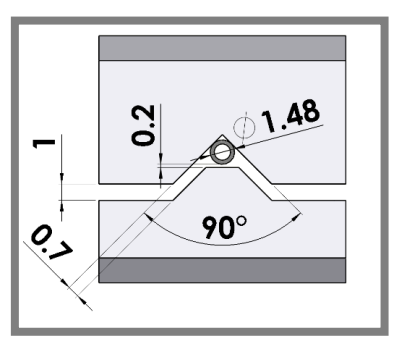

**Obr. 5-7** Geometrie čelistí

## **5.3 Softwarová část**

Ovládací program je řešen v programu Matlab R2016a pomocí nadstavby Matlab GUI. Jádro programu se skládá celkem ze dvou<sup>1</sup> souborů. Prvním je soubor s příponou .m, který obsahuje kód programu, respektive sérii funkcí a příkazů. Tyto funkce (*function*) se inicializují například při spuštění programu, vytvoření daného grafického prvku, výběru v daném grafickém prvku nebo v případě tlačítka při jeho stisknutí atd. Druhým je soubor s příponou .fig, který obsahuje grafické řešení programu (viz příloha 3). Funkce a příkazy ze souboru typu .m jsou propojeny s jednotlivými grafickými prvky v souboru typu .fig.

#### **Inicializace**

První tři funkce programu si vytvoří program sám. Ty slouží pro inicializaci samotného programu, práci se vstupy, výstupy atd. Jedna z těchto funkcí slouží pro provedení série příkazů ještě před samotným zobrazením programového okna. K této sérii byly připsány příkazy: *clear all* a *clc*. Ty slouží pro vymazání hodnot

 $\overline{a}$ 

<sup>1</sup> Jádro programu se ve skutečnosti skládá ze čtyř souborů. Další dva soubory obsahují funkce nezbytné pro spuštění výpočtu pomocí metod Hansen a Young-Laplace. Nicméně, tyto funkce nejsou v současném řešení využity, jelikož byly tyto dvě metody v hlavním scriptu potlačeny, jak je zmíněno v kapitole 5.3.1 Dodatek k softwarové části.

veškerých proměnných vytvořených v předchozím měření, pokud bylo provedeno předchozí měření. Dále jsou zde deklarovány některé konstanty jako například tíhové zrychlení nebo velikost jedné pixelové buňky kamery v milimetrech (v programu tzv. "*Ratio"*).

### **Ovládání kamery**

První důležitou funkcí programu je vyhledání dostupných kamer pomocí tlačítka "*Vyhledat kamery*". Vyhledání je uskutečněno pomocí příkazu *gigecamlist*. Pokud není žádná kamera nalezena, vypíše se do výběrového listu kamer text: "*Nenalezeny žádné kamery.*". V opačném případě se vypíšou nalezené kamery a po zvolení dané kamery z výběru se uloží do proměnné její ID, se kterým program dále pracuje.

Další funkcí je zobrazení živého obrazu kamery. Tato funkce odpovídá tlačítku "Připojit kameru". Pokud není nalezena žádná kamera, tlačítko je neaktivní. V opačném případě se provede série příkazů pro nastavení (*getselectedsource*) expoziční doby *(src.ExposureTimeAbs*), snímkovací frekvence (*src.AcquisitionFrameRateAbs*) a zobrazení (*preview*) živého obrazu v okně (tzv. *Axes* - osy) "*Obraz kamery*". Kamera je na zařízení pootočena o 90°, aby bylo možné využít většího horizontálního počtu pixelů kamery ve svislém směru, jelikož se to pro danou scénu přímo nabízí. Obraz kamery proto musí být otočen příkazem *camroll* pro správné zobrazení scény.

Tlačítku "*Zachytit snímek kamery*" odpovídá série příkazů pro zachycení živého obrazu kamery, uložení do proměnné a jeho zobrazení v okně "*Výpočtový obraz*". Stejně jako u předchozího tlačítka je toto tlačítko také neaktivní, pokud nejsou nalezeny žádné kamery.

Program dále obsahuje dvojici tlačítek "Přiblížiť" a "Oddáliť". Jsou umístěny hned vedle nalevo od obrazu kamery. Slouží pro přiblížení a oddálení tohoto živého vstupu pro lepší zaostření obrazu. Pokud nejsou nalezeny dostupné kamery, tlačítka jsou opět neaktivní.

#### **Práce bez kamery**

Pokud je potřeba nahrát obrázek do programu z počítače bez pomoci kamery, k tomu poslouží tlačítko "*Načíst externí snímek*". Po stisknutí tlačítka se zobrazí výběrové okno pro zdrojové médium, kde lze vybrat vyhodnocovaný snímek. Ten se poté opět uloží do proměnné a zobrazí v okně "Výpočtový obraz".

#### **Zapsání vstupních parametrů**

Pod tlačítkem pro načtení externího snímku se nachází série volitelných vstupních parametrů pro výpočet (viz obr. 5-8). První volitelnou možností je buňka "*Operátor*", kde je možné se zapsat jako osoba, které prováděla výpočet. Další je buňka "Kapalina", kde je možné zapsat název měřené kapaliny. Další dvě buňky jsou "*Hustota měřené kapaliny*" a "*Hustota okolí (vzduch)*", kde je nutno zapsat hustotu měřené kapaliny v kg.m<sup>-3</sup> a hustotu okolí (vzduchu) také v kg.m<sup>-3</sup>. Při spuštění programu je zde primárně zapsána hustota vody 997 kg.m<sup>-3</sup> pro teplotu 25°C [41]

a hustota vzduchu<sup>2</sup> 1 kg.m<sup>-3</sup>. Pokud by se v budoucnu chtělo zařízení využít na měření mezifázového napětí, lze místo hustoty vzduchu zadat hustotu druhé fáze. Program obsahuje ještě dva vstupní parametry, ale musí být zobrazeny pomocí tzv. "checkboxu" "*Rozšířený výpočet*". Tato volba zobrazí některé prvky programu, které slouží zkušenějšímu uživateli pro složitější práci s výpočtem. Jedním z těchto prvků je hladina šedi (*anglicky tzv. threshold; pozn. autora*). Tato hladina ovlivňuje, které pixely budou ze zaznamenaného obrazu převedeny na černé, a které se změní na bílé. Dalším původně skrytým prvkem je volba metody výpočtu. Program primárně pracuje se sub-pixelovou metodou Drelich. Nicméně, tato metoda využívá aproximaci zjištěnými body pomocí regresní křivky, která může v jistých ojedinělých situacích selhat. V takových situacích by již metoda "Classic", která pracuje na pixelové přesnosti, selhat neměla. Pro běžnou práci s výpočtem však není nutno rozšířený výpočet používat.

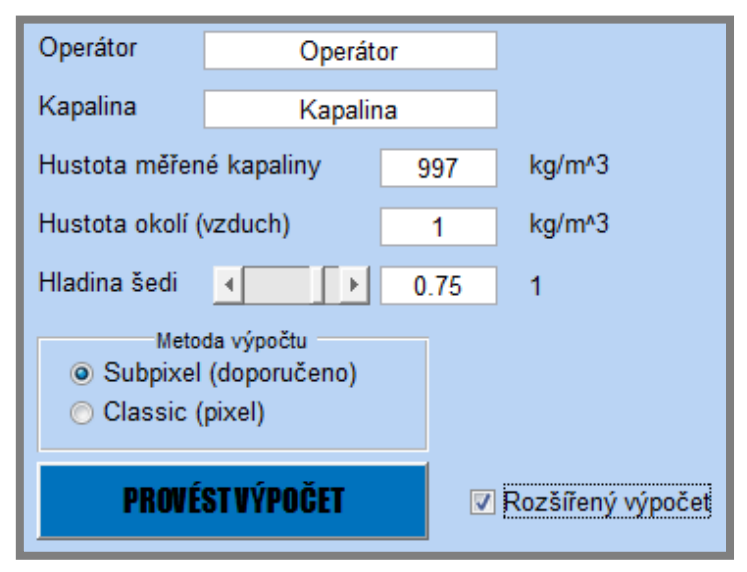

**Obr. 5-8** Volitelné vstupní parametry výpočtu

#### **Provedení výpočtu**

Většinová část programu je obsažena ve funkci, která odpovídá tlačítku "*Provést výpočet*". Zde se nachází série příkazů pro vytvoření před-výpočtových obrazů a série příkazů pro jednotlivé metody, kde je již vypočítáno výsledné povrchové napětí. Téměř celá funkce je uzavřena do cyklu, jenž počítá jednotlivé obrazy na základě pracovního rozsahu hladiny šedi, který je nastaven na ±0,1 od zadané hodnoty hladiny šedi (více viz kapitola 5.3.1 Dodatek k softwarové části).

První částí této funkce je vytvoření binárního obrazu. Obraz je zde převeden (*im2bw*) z 8-bitového (0-255) na obraz binární, tedy na nuly a jedničky na základě hladiny šedi. Zároveň jsou z obrazu odstraněny "díry" (imfill), tedy osamocené shluky pixelů, které nejsou součástí kapky. Mohou vzniknout například vlivem nečistot na LED osvětlení nebo na objektivu. Další část funkce se věnuje zjištění okraje kapky. Na binárním

 $\overline{a}$ 

<sup>2</sup> Hustotu vzduchu lze samozřejmě zapsat přesněji, ale na výpočet má pouze minoritní vliv, jelikož do výpočtu vstupuje pouze rozdíl těchto dvou hustot.

obrazu jsou pomocí cyklu (*for*) nalezeny první černé pixely, ty značí okraj kapky. Cyklus vždy postupuje přes všechny sloupce na daném řádku zleva i zprava a poté se přesune na další řádek. Zjištěné pixely se uloží do proměnných jako souřadnice řádku a sloupce. Tento princip vyhledávání pixelů je částečně převzat a upraven z bakalářské práce Mohan-Naira [22]. Nalezený okraj kapky je vždy vykreslen do obrazu "*Vykreslování profilu*". Ještě před samotným vyhledávacím cyklem jsou vytvořeny binární obrazy "*Horní hranice"* a "*Spodní hranice"*. Ty slouží jako kontrolní obrazy, zda byla kapka na základě daného pracovního rozsahu hladiny šedi vůbec vyhledána, nebo zda program nenachází nějaké body navíc, které by mohly být příčinou nalezení nesprávného okraje kapky, a tedy vzniku chyb ve výsledném povrchovém napětí.

Tato část je společná pro všechny matematické modely, dále již následují části programu specifické vždy pro daný výpočtový model (viz kapitola 2.2.8. Zavěšená kapka.). Výpočtové modely jsou Drelich, Hansen a Young-Laplace.

## **Drelich**

Na začátku jsou u tohoto modelu od x-ových souřadnic pravého okraje kapky odečteny x-ové souřadnice levého okraje kapky. Tím se získají jednotlivé průměry na řádcích. Je nalezen největší průměr (*max*), který odpovídá průměru *D*. Od spodního vrcholu kapky je ve vzdálenosti *D* vypočtena hodnota průměru *d*. Z hodnot *d* a *D* je vypočítán poměr *S*. Dále je zde deklarována tabulka s výpočtovými konstantami, které vstupují do finální rovnice na základě poměru *S*. Jediným parametrem v jednotkách délky ve finální rovnici je *D*. Tato hodnota je tedy vynásobena zmíněnou konstantou "Ratio" pro získání správné jednotky. Do okna "*Zjištěné průměry*" je vykreslena měřená kapka a příslušné polohy průměrů *d* a *D* s jejich velikostmi. Vedle tohoto okna je vypsána vypočítaná výsledná hodnota povrchového napětí tímto matematickým modelem se směrodatnou odchylkou (viz obr. 5-9).

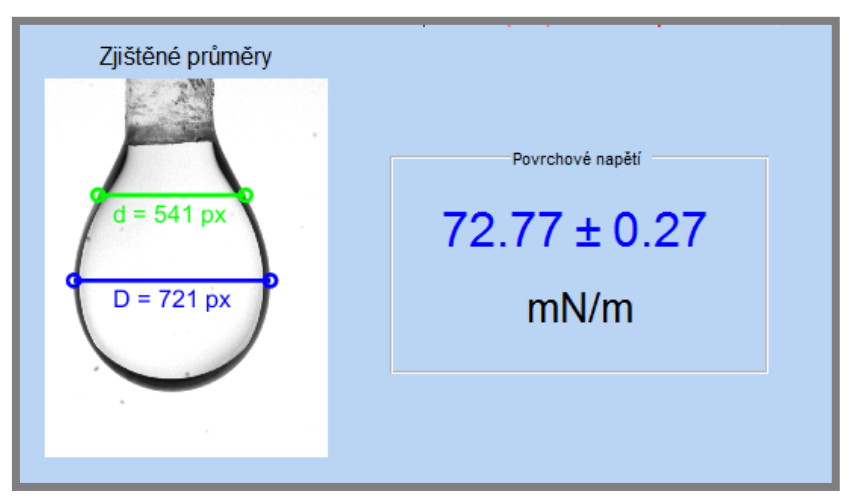

**Obr. 5-9** Ilustrační obrázek metody Drelich

#### **Drelich (Sub-pixel)**

Tato metoda je obdobou klasické metody Drelich, ale využívá sub-pixelové přesnosti. Při spuštění programu je tato metoda volena jako primární, neboť je zpřesněním metody Drelich. Nejprve je zjištěný okraj kapky otočen o 90°. To znamená, že kapka

již není ve svislé poloze, ale jakoby "leží". Metoda dále nalezenými body okraje kapky proloží lineární regresní přímku, jenž tvoří osu kapky. Je zjištěn úhel natočení této osy a o tento úhel je kapka pootočena tak, aby její osa byla rovnoběžná s vodorovnou osou x. Kapka je posunuta do počátku souřadného systému a její záporná strana na ose y je překlopena do kladné osy y. Levý a pravý okraj kapky se nyní překrývají. Inspirace na tento princip práce s body okraje kapky byla nalezena v práci Hansena [21]. Pouze v této konfiguraci je možné začít prokládat dané body regresní křivkou. Byly vyzkoušeny všechny regresní křivky, které Matlab nabízí, a nakonec byla zvolena regresní (fitovací) křivka pracující na principu Fourierovy transformace, jelikož vykazovala nejmenší střední kvadratickou odchylku (*anglicky tzv. RMSE – root mean square error; pozn. autora*). Dále je již jako v předchozí metodě nalezen největší průměr kapky  $D_E$  a od spodního vrcholu kapky je ve vzdálenosti  $D_E$  nalezen průměr *D*<sup>S</sup> na zjištěné regresní křivce. Zcela identicky je vypočítáno povrchové napětí jako podle předchozí metody s těmito novými výpočtovými parametry, které jsou nalezeny se sub-pixelovou přesností.

#### **Hansen**

Průměry *D*<sup>S</sup> a *D*<sup>E</sup> jsou zjištěny stejně jako v případě modelu Drelich. Navíc zde však vstupuje do výpočtu poloměr vrcholu kapky *R*k. Zprvu byl tento poloměr zjišťován pomocí skriptu, jenž proložil zadanými body funkci, na které v daném místě určoval poloměr zakřivení. Pracoval tedy na bázi oskulačních kružnic. I přes svou robustnost si skript nedokázal poradit se specifickým tvarem kapky a selhával. Projevovalo se to výsledným povrchovým napětím o cca 20-30 % menším, než je uváděno v tabulkách. Bylo nutno zvolit jiný přístup.

Pomocí cyklu (*for*) v první části programu jsou nalezeny pouze některé černé pixely. Pixely označené červeným křížkem nejsou tímto cyklem vyhledány (viz obr. 5-10).

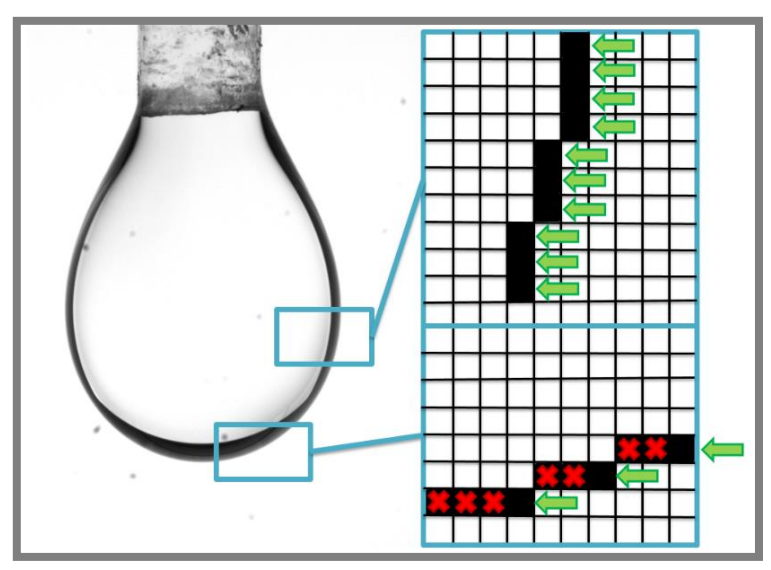

**Obr. 5-10** Černé pixely nalezené cyklem "for" pouze ze strany

To by znamenalo, že okraj blíže k největšímu průměru kapky by měl větší "váhu" než ve spodní části (vrcholu) kapky. Poloměr *R*<sup>k</sup> je vyhledáván právě v této části, kde je pixelů méně. Program je tedy doplněn o druhý cyklus (*for*), který vyhledává černé pixely i ve sloupcích. To znamená, že cyklus postupuje odspodu přes všechny řádky v daném sloupci, a po nalezení černého pixelu přeskočí na další sloupec. Některé pixely jsou však nalezeny jak cyklem z první části, tak tímto cyklem odspodu. Souřadnice x a y všech pixelů jsou tedy uloženy do jedné matice jako sloupcové vektory a příkazem (*unique*) s příznakem (*rows*) jsou tyto duplikátní pixely odstraněny. Tímto způsobem se zpřesní nalezený spodní okraj (vrchol) kapky. Tyto body slouží pro následné nalezení poloměru *R*<sup>k</sup> pomocí proložené kružnice těmito body. Tento princip popisuje v prezentaci [42] Miller et al. Zároveň zde popisuje, jak určit počet bodů použitých pro proložení kružnice. Jak je zobrazeno v prezentaci, poloměr *R*<sup>k</sup> proložené kružnice nejprve roste s počtem použitých bodů, a potom se ustálí na určité hodnotě (viz obr. 5-11).

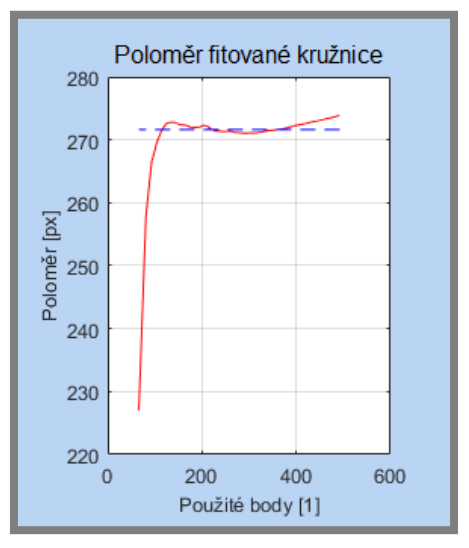

**Obr. 5-11** Závislost poloměru *R*<sup>k</sup> na počtu použitých bodů

Na obrázku 5-11 se nachází ideální případ. Ve skutečnosti se však ustálená hodnota poloměru neprojevila vždy takto výrazně, a lze těžko v dané situaci říct, jaká je skutečná hodnota daného poloměru. Kružnice je vyhledána pomocí funkce (*circfit*) [43]. Nyní již lze pomocí zjištěných hodnot vypočítat povrchové napětí.

#### **Young-Laplace**

U tohoto modelu je poloměr *R*<sup>k</sup> nalezen zcela stejně jako u předchozího modelu Hansen. Na základě parametru *β*, který je deklarován v rozsahu 0.05 až 0.5 s krokem 0.001, jsou pomocí funkcí (*ode45* a *YLSODE*) vykresleny všechny možné tvary kapek [21]. Je provedeno posunutí experimentálních dat do počátku. Teoretická data jsou vynásobena poloměrem *R*k, protože jinak by nesouhlasilo jejich měřítko s experimentálními daty. Dále je proveden ořez dat (částečně dle [22]), jelikož teoretická a experimentální data mohou mít jiný rozsah hodnot. Nyní je již nalezen nejbližší teoretický tvar experimentálně zjištěnému pomocí zbytkových hodnot rozdílů v ose x. Je vybrán parametr *β*, kterému odpovídá nejmenší hodnota zbytků. Nyní již lze pomocí zjištěných hodnot vypočítat povrchové napětí.

## **Zpracování výsledků**

V programu se dále nachází tři dodatečná tlačítka "*Uložit výsledky*", "*Nový výpočet*" a "Informace". Tlačítko "Uložit výsledky" zobrazí dialogové okno (uiputfile), do kterého lze zapsat název souboru a nalézt cestu, kde bude uložen soubor typu excel s výslednými hodnotami. Ty jsou deklarovány do tabulky ve spodní části programu při každém spuštění výpočtu. Tlačítko "Nový výpočet" smaže veškeré proměnné, které by mohly ovlivnit další výpočet (část tohoto promazání je již obsažena v tlačítku "*Provést výpočet*") a smaže obrazy, výpočty a data v tabulce dosud uložená. Ponechá pouze "*Obraz kamery*" a "*Výpočtový obraz*". Tlačítko "*Informace*" obsahuje některé minoritní informace o programu.

#### **Progres a chybové hlášky**

V tomto okně se zobrazuje čára progresu pro provedení výpočtu, a také je zde vypsáno, která část výpočtu právě probíhá. Výpočet je správně dokončen až po vypsání hlášky nad progresem: *"Výpočet dokončen"*. Pokud nastane nějaká chyba při výpočtu, např. není nalezena žádná kapka, kapka není dostatečně velká, byla zapsána hodnota mimo rozsah, byla zapsána desetinná čárka místo tečky atd., vypíše se červeným písmem pod progresem příslušná chybová hláška a výpočet je zastaven.

## **5.3.1 Dodatek k softwarové části**

Po dokončení softwarové části práce byl testován vliv nastavení hladiny šedi na velikost změřeného povrchového napětí jednotlivými metodami. Bylo zjištěno, že metody Hansen a Young-Laplace vykazují extrémní výkyvy hodnot povrchových napětí v závislosti na použité hladině oproti metodě Drelich i přes jejich několikanásobnou kontrolu a úpravu. Tyto výkyvy lze vidět v příloze 4. Jsou zde znázorněny grafy těchto výkyvů pro vodu a aceton. Červenou čarou je naznačena metoda Drelich a červenou čárkovanou čarou její lineární regresní přímka. Černou čarou je naznačena zpřesněná sub-pixelová metoda Drelich a černou čárkovanou čarou její lineární regresní přímka. Zelenou čarou je naznačena metoda Hansen. Modrou čarou je naznačena metoda Young-Laplace. Tyrkysová čárkovaná čára značí tabulkovou hodnotu povrchového napětí dané kapaliny po přepočítání vlivu teploty v místnosti, kde probíhalo měření. Jelikož metoda Drelich i její zpřesněná subpixelová verze poskytují nejlepší shodu se skutečným povrchovým napětí a zároveň nejnižší výkyvy, **byly metody Hansen a Young-Laplace v programu potlačeny**. Avšak pro případné další studium této problematiky jsou v hlavním skriptu programu stále uloženy a stejně tak je ponechán popis principu jejich výpočtu v předchozí kapitole. Finální spustitelný program, který ovládá uživatel, tedy s těmito dvěma metodami nepočítá. Na základě těchto grafů bylo také rozhodnuto, že zařízení nemůže vzhledem k takto kolísavým hodnotám pracovat s konstantní hladinou šedi. Pracovní rozsah zařízení je od 0,50 do 0,99 hladiny šedi. Přibližně pod hodnotou 0,50 dochází totiž k "přepálení" obrazu a na kapce nelze rozpoznat její okraj. Pro zachování případné opravy scény (například v hodně přesvícené nebo hodně podsvícené místnosti) bylo rozhodnuto, že tento parametr musí být možno zkušeným uživatelem měnit. Primárně je tedy v programu nastavena střední hodnota šedi 0,75, ze které je však vytvořen rozsah ±0,1. Výsledné povrchové napětí je tedy vypočítáno jako průměr z 21 hodnot.

## **5.4 Finanční zhodnocení**

Tabulka 5-1 obsahuje seznam s výčtem všech nakupovaných komponent včetně jejich pořizovací ceny. Ceny uvedené v eurech jsou přepočítány na českou korunu dle kurzu 27,05 Kč za 1 $\epsilon$  ke dni 29.11.2016. Ceny jsou uvedeny bez DPH.

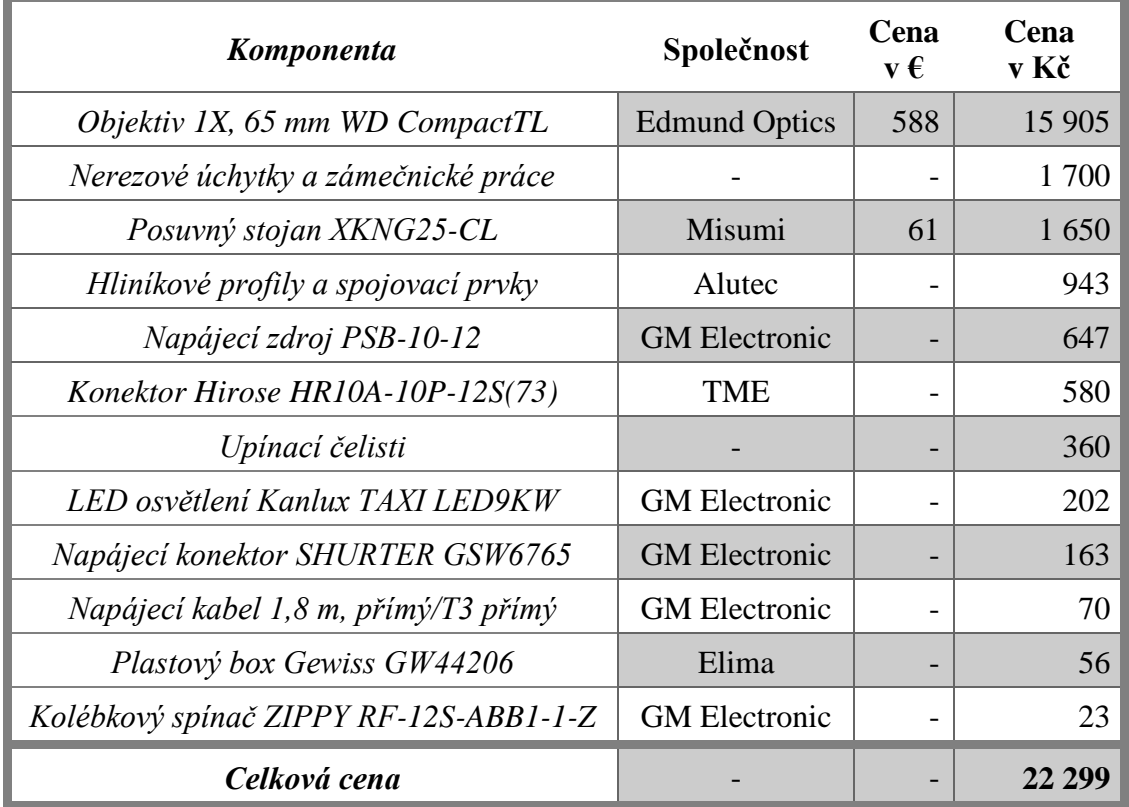

**Tab. 5-1** Seznam nakupovaných komponent

## **5.5 Referenční měření (ověření funkce)**

Dle kapitoly 4.4 (Návrh experimentu) je nutné provést ověřující měření, které dokáže, že zařízení měří povrchové napětí správně. Z kapitoly 3.2 (Cíl práce) vyplývá, že je potřeba měřit s přesností alespoň na 1 mN/m. Z tohoto důvodu je zvoleno zaokrouhlování výsledných hodnot s přesností na jednu desetinu mN/m. K acetonu a vodě byly přiřazeny ještě další referenční kapaliny: glycerol, isopropylalkohol, squalane a olej R834/80. Tyto kapaliny byly nejprve změřeny na přístroji Sigma 701 od společnosti Biolin Scientific na Fakultě chemické VUT v Brně a následně na tomto zařízení, které je pracovně nazýváno Pendant Drop Meter (PDM). Ke kapalinám jsou připsány ještě tabulkové hodnoty, kromě oleje R834/80, který známou hodnotu povrchového napětí nemá. Výsledky lze vidět v tabulce 5-2. Druhý sloupec značí 5.5

5.4

změřené povrchové napětí na zařízení PDM, čtvrtý na přístroji Sigma 701 a šestý (poslední) sloupec znázorňuje hodnoty z literatury. Hodnota povrchového napětí látky Squalane je ze zdroje [44]. Bohužel tento zdroj neuvádí, jaké teplotě tato hodnota odpovídá. Je předpokládáno, že hodnota odpovídá pokojové teplotě 20 až 25 °C. Hodnoty povrchových napětí ostatních látek jsou ze zdroje [37] a zároveň jsou dle tohoto zdroje přepočítány na teplotu 24,5 °C při které bylo měřeno na zařízení PDM. Hodnoty ze zařízení Sigma 701 byly změřeny při teplotě 21,5 °C. Rozdíl 3 °C není až tolik významný. Nejvíce je tento rozdíl znát u vody, kde by správně měla hodnotě 69,9 mN/m z přístroje Sigma 701 odpovídat hodnota literatury 72,6 mN/m. Vliv teploty na povrchové napětí je více diskutován v následující kapitole 5.6 (Analýza odchylek).

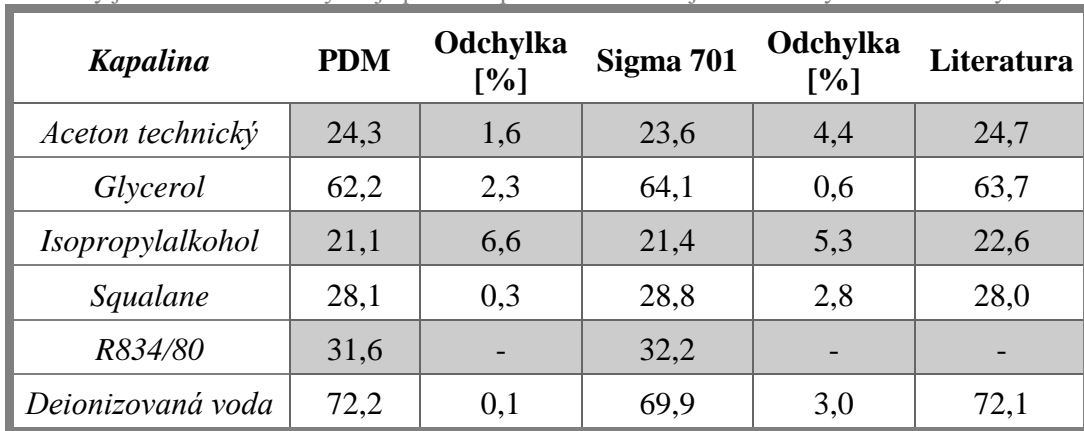

**Tab. 5-2** Výsledky referenčního měření

#### Hodnoty jsou v mN/m. Odchylka je počítána pro dané zařízení jako % odchylka od literatury.

## **5.6 Analýza odchylek**

Tato kapitola obsahuje popis několika vlivů, které by mohly ovlivnit výsledek povrchového napětí.

#### **Konec kapiláry**

Tucker se ve své práci [40] zmiňuje, že je důležité, aby konec kapiláry byl kolmý k její ose. Zároveň však o pár stránek dále píše, že tato metoda je necitlivá na malé nerovnosti tvaru na konci kapiláry. Vliv těchto nerovností je buď odstraněn na spojení kapiláry a kapky nebo vyrovnán na povrchu kapky blízko tomuto spojení.

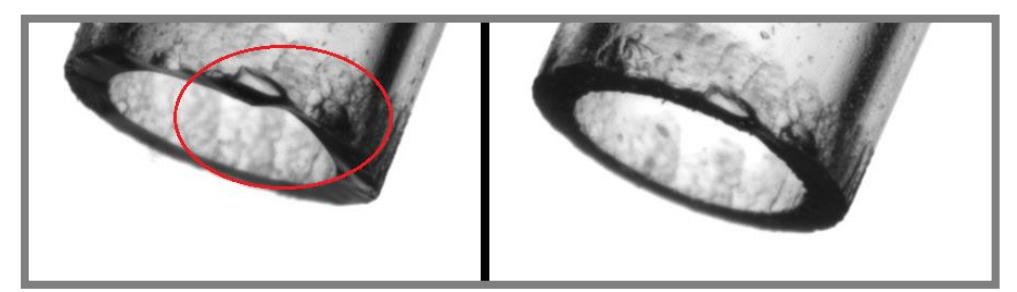

**Obr. 5-12** Nebroušená (vlevo) a broušená (vpravo) kapilára

Na základě těchto poznatků se před prvním použitím kapiláry ručně brousí na jemném brusném papíru (zrnitost alespoň P1000). Na nových nebroušených kapilárách jsou na první pohled patrné nerovnosti vlivem jejich dělení při výrobě. Po broušení je vizuálně patrné značné zlepšení těchto povrchů (viz obr. 5-12).

#### **Průměr kapiláry**

Tento parametr není v literatuře příliš diskutován. Tucker se ve své práci [40] pouze zmiňuje, že kapilára o průměru 2 mm je standardní. Zařízení PDM využívá kapilár o průměru 1,5 mm. Omezení nastává u větších kapilár o průměru 5 mm a více, kde je obtížné, a někdy téměř nemožné, vytvořit kapku měřené kapaliny. Extrémně malé kapiláry jsou zase náchylnější na zničení. Je důležité, aby se operátorovi s kapilárou dobře pracovalo, a aby byl schopen zachytit kapku při co největším objemu, tedy nejlépe těsně před odtržením. To také popisuje Berry ve své práci [6]. Kapka musí být co nejvíce "protáhlá" ve svislém směru, jako projev gravitačních sil. Pokud se kapka blíží tvarem kouli, povrchové napětí nabývá na významnosti na úkor gravitačních sil, vazné číslo se blíží nule a povrchové napětí je vyhodnoceno nesprávně. Zkrátka, čím větší kapka, tím menší chyby ve výsledném povrchovém napětí.

#### **Vliv teploty**

Výsledné povrchové napětí se mění s teplotou. Příčinou je změna vazných sil mezi molekulami, ale také například změna hustoty vlivem teploty (viz dále). Povrchové napětí s rostoucí teplotou klesá. Míra s jakou se povrchové napětí snižuje je dobře patrná ze zdroje [37]. Největší měrou klesá povrchové napětí rtuti. Při zvýšení teploty o 1 °C klesne o 0,2 mN/m. Vliv teploty je také významný u vody, kde povrchové napětí klesá o 0,15 mN/m při zvýšení teploty o 1 °C. U drtivé většiny látek lze vidět, že povrchové napětí klesá přibližně o 0,1 mN/m při zvýšení teploty o 1 °C.

#### **Vliv hustoty**

Povrchové napětí je úměrně závislé na hustotě měřené kapaliny, což je patrné ze vzorce pro jeho výpočet viz kapitola 2.2.8 Zavěšená kapka. Na obrázku 5-13 je závislost povrchového napětí vody na hustotě.

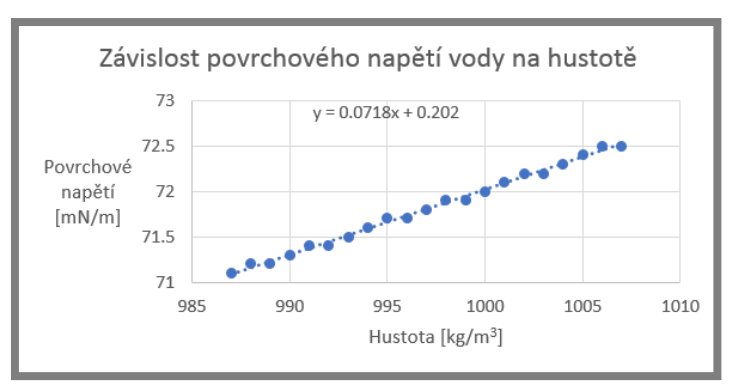

**Obr. 5-13** Graf závislosti povrchového napětí na hustotě

Z obrázku je patrné, že hustota ovlivňuje výsledné povrchové napětí pouze mírně (pro vodu navýšení přibližně o 0,07 mN/m při zvýšení hustoty o 1 kg/m<sup>3</sup>).

#### **Opakovatelnost měření s jednou kapilárou**

Byla testována opakovatelnost výsledků měření s použitím jedné kapiláry. Test probíhal tak, že kapilára byla vždy před měřením zcela vyprázdněna a ze zařízení odstraněna a znovu umístěna. Takto bylo provedeno 10 měření (viz tab. 5-3). Teplota v místnosti byla 25 °C a měřenou kapalinou byla voda s hustotou 997 kg.m<sup>-3</sup>. Povrchové napětí vody pro tuto teplotu je dle [37] po přepočtu 72 mN/m. Změřené povrchové napětí je **71,7 mN/m** se směrodatnou odchylkou **±0,5 mN/m**.

#### **Opakovatelnost měření pro různé kapiláry**

Předchozí měření bylo opakováno za zcela stejných podmínek, ale po každém měření byla vyměněna kapilára za jinou (viz tab. 5-3). Změřené povrchové napětí je **71,6 mN/m** se směrodatnou odchylkou **±0,3 mN/m**.

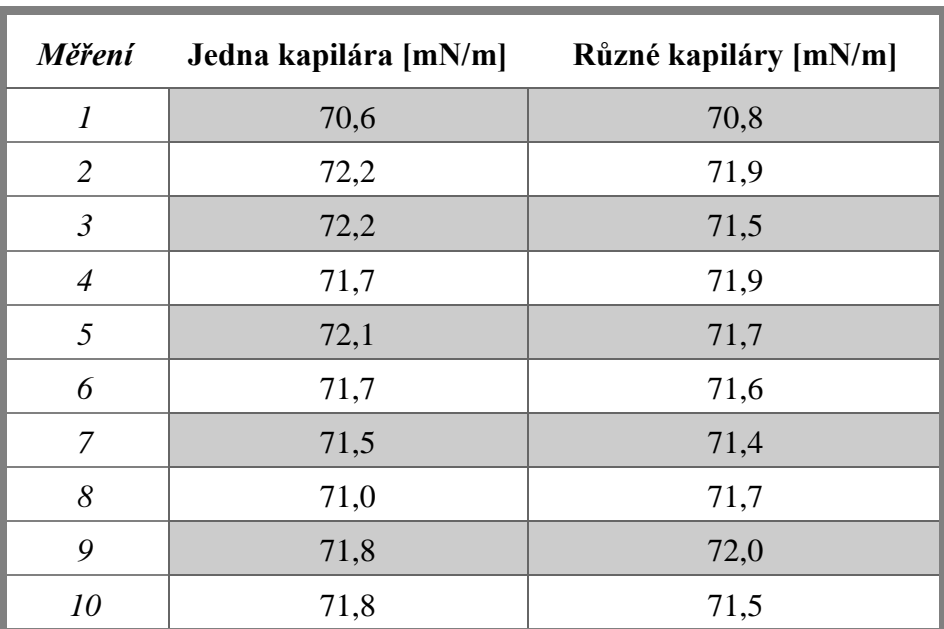

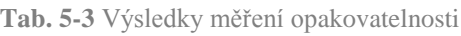

#### **Vliv hladiny šedi**

Byl testován vliv hladiny šedi na výsledné povrchové napětí. Střední hodnota rozsahu hladiny šedi byla postupně nastavována od hodnoty 0,65 s krokem 0,01 až do hodnoty 0,85. Celkem bylo tedy získáno 21 hodnot. Teplota v místnosti byla 25 °C. Z grafu je patrný stoupající trend. Ten stejně jako v případě vlivu hustoty na povrchové napětí vychází ze vzorce pro jeho výpočet viz kapitola 2.2.8 Zavěšená kapka.

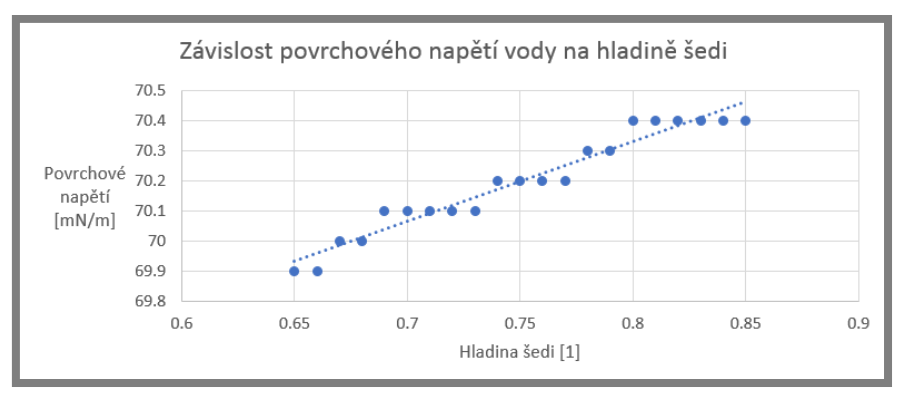

**Obr. 5-14** Graf závislosti povrchového napětí na hladině šedi

Všechny možné vlivy ovlivňující výsledné povrchové napětí jsou komentovány v následující kapitole 6 (Diskuze).

## **6 DISKUZE**

#### **Konstrukce**

Konstrukční řešení zařízení PDM splňuje veškeré požadavky pro získání obrazu kapky měřené kapaliny. Na první pohled se může zdát, že na konstrukci jsou použity příliš robustní hliníkové profily (30×30 mm). To je zapříčiněno tím, že při návrhu se zdálo použití tohoto rozměru adekvátní. Profily byly vybrány od firmy Alutec, která ve své nabídce menší profily nemá. Důležité je, že tyto profily mají drážky na všech čtyřech stranách. Tyto drážky se projevily užitečné pro malé konstrukční úpravy již při sestavování zařízení a předpokládá se, že poslouží i pro případné další větší úpravy celého zařízení. Měřená kapka je na zařízení vystavena volné atmosféře. Zde se v budoucnu nabízí první větší úprava zařízení, a to sestrojení kyvety. Kyveta je ochranný kryt, který zamezí proudění vzduchu v okolí kapky.

#### **Software**

Ovládací program zařízení PDM sepsaný v programu Matlab je plně vyhovující pro běžnou práci se zařízením. Program by se dal rozdělit na dvě hlavní části: záznam obrazu a jeho následná analýza. Co se týče záznamu obrazu, tak je zde využito doplňkového modulu Image Acquisiton Tool programu Matlab, s jehož pomocí je získán obraz o velikosti  $1388 \times 1038$  pixelů. Je využito plné rozlišení kamery a v této části se tedy nenabízí další zlepšení. To se však nabízí ve druhé části programu – analýze obrazu. Největším záporným činitelem je hladina šedi. Tento parametr značně ovlivňuje výsledné povrchové napětí (viz kap. 5.3.1 – Dodatek k softwarové části). Nabízí se zde otázka, zda je užití hladiny šedi správné. Samozřejmě je nutné nějakou hladinu šedi užít, aby byl získán černobílý obraz pro následnou analýzu. V programu je použita globální hladina šedi. To znamená, že celý obraz je převeden na základě jedné hodnoty. Vyvstává zde tedy myšlenka, zda by nešlo využít nějakého rozsáhlejšího algoritmu, který například dokáže pracovat s hladinou šedi lokálně (v okolí například několika desítek pixelů) a rozpoznat tak okraj kapky korektněji. Jedná se však pouze o tezi, jejíž potvrzení vyžaduje hlubší poznání v oblasti analýzy obrazu. S hladinou šedi souvisí otázka, zda je to parametr, který přímo ovlivňuje matematické modely Hansen a Young-Laplace, na jehož základě byly tyto dva modely v programu potlačeny, anebo se jedná o chybné zpracování těchto modelů. Z přílohy 4 je patrné, že tyto dva modely mají obdobné výchylky. Respektive, je vidět jistý trend, že kde je nad správnou hodnotou povrchového napětí model Young-Laplace, tam je i Hansen a opačně. To je zcela jistě způsobeno společným parametrem *R*k, který je pro obě metody zjišťován stejným způsobem, a to pomocí skriptu, který vychází z analytické definice kružnice. Je tedy patrné, že na užití tohoto skriptu má hladina šedi značný vliv. Zároveň je stále částečnou neznámou počet použitých bodů okraje kapky pro zjištění tohoto poloměru. Poloměr *R*<sup>k</sup> s počtem použitých bodů nejprve roste, poté se ustálí na jisté hodnotě (někdy se však nemusí jednat o ustálenou hodnotu, ale kolísavý průběh), a poté opět roste. Poloměr *R*<sup>k</sup> je tedy získán v místě, kde přidávání bodů má nejmenší vliv (viz obr. 5-11). Jedná se o poměrně nestabilní řešení, nicméně jiné řešení nebylo objeveno. Chyba u modelu Young-Laplace je umocněna porovnáváním zjištěného tvaru s databázovými tvary, které vznikly vyřešením diferenciálních rovnic popisujících možné tvary kapek. Problém je totiž

v tom, že databázové tvary jsou bezrozměrné a zjištěný tvar kapky je v pixelech. Aby bylo možné tyto tvary porovnat, je nutné buď databázové tvary vynásobit právě poloměrem *R*<sup>k</sup> nebo zjištěný tvar touto hodnotou podělit. Nejistota ve zjištěném poloměru právě tímto vynásobením zvětšuje chybu vznikající u tohoto modelu. Je však nutno komentovat model Drelich a jeho sub-pixelovou verzi s nimiž program v současnosti pracuje. Z přílohy 4 je patrné, že sub-pixelová verze poskytuje mnohem stabilnější průběh povrchového napětí na základě hladiny šedi oproti klasickému modelu Drelich. To je z důvodu právě větší "rozlišitelnosti", kterou sub-pixelová verze nabízí. Nabízí se otázka, proč tedy nepoužívat pouze sub-pixelovou verzi. Z hlediska opakovatelnosti výsledků je použití sub-pixelové verze lepší, a v programu je také primárně nastavena, ale existuje zde malé riziko, že aproximace, jenž je pro tuto verzi použita, může zhavarovat. Proto je v programu ponechána i klasická verze modelu Drelich, která pracuje pouze na pixelové přesnosti. Z přílohy 4 je také patrný stoupající trend těchto dvou metod. Trend je potvrzen i v kapitole 5.6 (Analýza odchylek). Tento trend bohužel nelze odstranit, jelikož vychází ze samotné rovnice použité pro výpočet těmito metodami. Je to zapříčiněno průměrem kapky *D* v rovnici, který je umocněn na druhou. Tento průměr totiž roste s postupným zvyšováním hladiny šedi a tím roste i výsledné povrchové napětí. Na obrázku 5-14 je počítáno povrchové napětí vody pro 80 % běžného pracovního rozsahu hladiny šedi od 0,6 až do 0,9. (Pod hladinou šedi 0,5 se začíná zcela vytrácet okraj kapky. Program však umožňuje nastavit hladinu pod tuto hodnotu.) Od hladiny šedi 0,65 až do 0,85 stouplo povrchové napětí o 0,5 mN/m, což přibližně odpovídá růstu o 0,7 %. Lze říci, že tedy tento stoupající trend není tak významný a výsledné povrchové napětí ovlivňuje minimálně.

#### **Referenční měření**

Z výsledku referenčního měření v kapitole 5.5 (Referenční měření) lze jednoznačně říci, že zařízení PDM dokáže spolehlivě změřit hodnotu povrchového napětí. Největší procentuální odchylku od hodnoty z literatury vykazuje u Isopropylalkoholu 6,6 %. Nutno podotknout, že profesionální zařízení Sigma 701 vykazuje u této látky odchylku 5,3 %. To je pravděpodobně způsobeno tím, že se jedná o těkavou látku a je možné, že některá složka se během měření stihla vypařit, a tím bylo změřeno odlišné povrchové napětí. Zde by bylo vhodné právě využití kyvet pro minimalizaci ovlivnění měřené látky okolím. (Profesionální zařízení Sigma 701 sice disponuje plastovými dvířky, ale kapka není hermeticky uzavřená, a navíc je dvířky uzavřený prostor vzhledem k velikosti kapky stále velký.) Na zařízení PDM byla nejpřesněji změřena voda s odchylkou 0,1 % a na zařízení Sigma 701 glycerol s odchylkou 0,6 %. Z výsledků je patrné, že obě zařízení vykazují podobné procentuální odchylky, avšak pro různé kapaliny. Tyto odchylky jsou pravděpodobně zanedbatelné, jelikož bylo objeveno, že i hodnoty z různých literárních zdrojů se značně liší. (Např. hodnota acetonu ze zdroje [36] a zdroje [37] se liší o 4,7 %.) S tím souvisí také možný vliv teploty, která u některých zdrojů není uváděna, avšak na velikost povrchového napětí má přímý vliv (viz dále Analýza odchylek).

#### **Analýza odchylek**

#### *Vliv teploty*

Jak bylo již zmíněno, teplota má na velikost povrchového napětí přímý vliv. To je zcela jistě způsobeno změnou vazných sil mezi molekulami, které se s rostoucí teplotou snižují. Na základě těchto sil totiž povrchové napětí vzniká. Míra, s jakou se povrchové napětí snižuje při zvyšující teplotě, je pro každou látku jiná. Při měření povrchového napětí, jehož hodnotu pro danou kapalinu známe, je tedy dobré tuto hodnotu korigovat vzhledem k teplotě v místnosti, ve které měření probíhá. Například pro vodu povrchové napětí klesá o 0,15 mN/m při zvýšení teploty o 1 °C [37]. Korigovat je nutné také hustotu, která s rostoucí teplotou klesá, neboť je vstupním parametrem výpočtu.

#### *Vliv hustoty*

Z obrázku 5-13 lze vyčíst nárůst povrchového napětí vody o 0,07 mN/m při zvýšení hustoty o 1 kg/m<sup>3</sup>. Je tedy dobré při měření zjistit, s jakou přesností známe hustotu dané kapaliny. Na základě zjištěné odchylky lze již zadat pro stejnou kapku více hustot a následně určit, jakou měrou je povrchové napětí na základě hustoty ovlivňováno. Tato míra se bude pro různé kapaliny lišit.

#### *Opakovatelnost*

Z výsledků měření opakovatelnosti (viz kapitola 5.6 – Analýza odchylek) s jednou kapilárou a s různými kapilárami je patrné dosažení obdobných výsledků. Je zajímavé, že dokonce při použití různých kapilár je směrodatná odchylka (0,3 mN/m) menší než při použití jedné kapiláry (0,5 mN/m). To potvrzuje tvrzení, že nerovnosti na konci kapiláry na výsledné povrchové napětí nemají vliv, jelikož jsou tyto nerovnosti na různých kapilárách odlišné. Horší směrodatná odchylka při použití jedné kapiláry může být způsobena tím, že konec této konkrétní kapiláry byl o trochu více v horším stavu oproti ostatním kapilárám, a tak byla při měření vytvářena více "nestabilní" kapka, která navýšila směrodatnou odchylku. Vzhledem k velikosti směrodatných odchylek lze však říci, že zařízení poskytuje uspokojivé výsledky. Nutno podotknout, že voda se projevovala po dobu celého vývoje zařízení jako kapalina nejvíce nestabilní. Právě proto byla použita jako kapalina pro ověření opakovatelnosti měření. Nejzásadnější "nestabilitou" byl projev měření velice nízkého povrchového napětí vody okolo 50 mN/m. Což je hodnota o cca 30 % nižší, než je běžná hodnota povrchového napětí vody. Tento jev se vyskytoval pouze u vody a bylo zjištěno, že ho lze odstranit tím, že se z kapiláry nechá jedna kapka ukápnout a měří se až kapka následující. Tento postup měření je popsán v návodu. Příčinu tohoto jevu se nepodařilo zcela přesně určit a potvrdit. Možnou příčinou je usazení nečistot na konci kapiláry, které jsou následně první kapkou odstraněny.

#### *Hladina šedi*

Vliv hladiny šedi je již diskutován v části Software.

# **7 ZÁVĚR**

Diplomová práce obsahuje přehled metod použitelných pro měření povrchového napětí. Pro každou metodu je rozebrán její princip a případná oblast použití. Jednotlivé metody jsou porovnány a zhodnoceny, a následně je vybrána metoda zavěšené kapky (pendant drop). Na základě této metody je zkonstruováno měřicí zařízení.

Práce dále obsahuje koncepční návrhy konstrukce měřicího zařízení a samotnou konstrukci. Velká část je věnována metodice výpočtu povrchového napětí, která je zpracována v podobě ovládacího programu sepsaného v prostředí Matlab. Bylo provedeno několik ověřujících měření, které dokazují, že zařízení dokáže spolehlivě měřit povrchové napětí. Součet procentuálních odchylek referenčního měření je dokonce zhruba o třetinu nižší pro dané zařízení PDM než u komerčního zařízení Sigma 701. Práce se také zabývá analýzou vnějších vlivů, které způsobují odchylky při měření povrchového napětí. Součástí této práce je také výkresová dokumentace a návod pro obsluhu měřicího zařízení.

Nelze jednoznačně říci, který z možných vnějších vlivů má největší dopad na výslednou hodnotu povrchového napětí. Základem je však určit teplotu v místnosti (tedy i teplotu měřené kapaliny), kde bude probíhat měření a na základě této hodnoty korigovat hustotu (případně ji změřit) a zapsat tuto teplotu k výsledkům.

Měření některých vlivů, které ovlivňují povrchové napětí, jsou v této práci pouze okrajová. Pro další vývoj této práce se jako první nabízí tedy provést rozsáhlejší studii zaměřenou pouze na možné vlivy, tyto vlivy identifikovat a následně provést ověřující měření míry jejich vlivu. Jelikož je často zmiňován vliv teploty a většina času na této práci byla věnována softwarové části, jako druhou částí následného vývoje se nabízí úprava konstrukční části práce. Konkrétně se jedná o sestrojení již zmiňované kyvety, která bude sloužit jako uzavřená atmosféra pro měřenou kapku a zároveň umožňovat regulaci teploty pro hlubší studium tohoto vlivu. Jako to například popisuje Andreas ve své práci [34].

Zařízení lze nyní využívat pro měření povrchového napětí kapalin. Zejména se nyní předpokládá studium chování maziva v blízkém okolí kontaktu dvou těles, neboť právě povrchové napětí se zde jako jeden z několika fyzických jevů na tomto chování přímo podílí. Zařízení PDM je umístěno v laboratořích Ústavu konstruování.

# **8 SEZNAM POUŽITÝCH ZDROJŮ**

- [1] MILLER, C. M. *Adhesion and the surface energy components of natural mineral and aggreates*. Bryan (Texas), 2010. 207 s. Master thesis. Texas A&M University, Geology and Geophysics.
- [2] THE EDITORS OF ENCYCLOPÆDIA BRITANNICA, Johann Andreas von Segner: Hungarian physicist and mathematician. *Encyclopædia Britannica* [online]. 2003 [cit. 13.03.2016]. Dostupné z: http://www.britannica.com/biography/Johann-Andreas-von-Segner
- [3] ŠARBORT, M. *Studium povrchového napětí*. Brno, 2007. 38 s. Bakalářská práce. Masarykova univerzita, Přírodovědecká fakulta. Vedoucí práce: doc. Mgr. Tomáš Tyc, Ph.D.
- [4] ROSEN, M. J. a J. T. KUNJAPPU. *Surfactants and interfacial phenomena*. 3. vyd. Hoboken, New Jersey: John Wiley & Sons, 2012. ISBN 978-0-471-67055- 1.
- [5] STACHOWIAK, G. W. a A. W. BATCHELOR. *Engineering tribology*. 2. vyd. Oxford, Velká Británie: Butterworth-Heinemann, 2000. ISBN 9780750673044.
- [6] BERRY, J. D. et al. Measurement of surface and interfacial tension using pendant drop tensiometry. *Journal of Colloid and Interface Science*. 2015, roč. 454, s. 226–237. ISSN 10957103. DOI:10.1016/j.jcis.2015.05.012
- [7] DRELICH, J., Ch. FANG a C. L. WHITE. Measurement of Interfacial Tension in Fluid-Fluid Systems. In: P. SOMASUNDARAN, ed. *Encyclopedia of Surface and Colloid Science*. 2. vyd. New York: Taylor & Francis, 2006, s. 3152–3166. ISBN 9780849396151.
- [8] SKJÆVELAND, S. M. a L. M. SKJÆVELAND. Derivations of the Young-Laplace equation. 2014, s. 1–21. DOI:10.13140/RG.2.1.4485.5768
- [9] CARAZZO, D., A. WOHLFEIL a F. ZIEGLER. Dynamic Surface Tension Measurement of Water Surfactant Solutions. *Journal of Chemical & Engineering Data*. 2009, roč. 54, č. 11, s. 3092–3095. ISSN 0021-9568. DOI:10.1021/je900080a
- [10] CARBONI, G. Experiments on Surface Phenomena and Colloids. *Fun Science Gallery* [online]. 2002 [cit. 17.03.2016]. Dostupné z: http://www.funsci.com/fun3\_en/exper2/exper2.htm
- [11] DOMÍNGUEZ, A. et al. Determination of Critical Micelle Concentration of Some Surfactants by Three Techniques. *Journal of Chemical Education*. 1997, roč. 74, č. 10, s. 1227–1231. ISSN 0021-9584. DOI:10.1021/ed074p1227
- [12] SLOWINSKY, E. J. a W. L. MASTERTON. A Simple Absolut Method for the Measurement of Surface Tension. *The Journal of Physical Chemistry*. 1961, roč. 65, č. 6, s. 1067–1068. ISSN 0022-3654. DOI:10.1021/j100824a516
- [13] REY, A. D. Modeling the Wilhelmy Surface Tension Method for Nematic Liquid Crystals. *Langmuir*. 2000, roč. 16, č. 2, s. 845–849. ISSN 0743-7463. DOI:10.1021/la9902542
- [14] What is Surface Tension? *Kyowa Interface Science Co., Ltd.* [online]. [cit. 29.03.2016]. Dostupné z: http://www.face-
kyowa.co.jp/english/en\_science/en\_theory/en\_what\_Surface\_tension/

- [15] YAZDANPANAH, M. M. et al. Micro-Wilhelmy and Related Liquid Property Measurements Using Constant-Diameter Nanoneedle-Tipped Atomic Force Microscope Probes. *Langmuir*. 2008, roč. 24, č. 23, s. 13753–13764. ISSN 0743-7463. DOI:10.1021/la802820u
- [16] CHRISTIAN, S. D. et al. Inverted vertical pull surface tension method. *Langmuir*. 1998, roč. 14, č. 11, s. 3126–3128. ISSN 0743-7463. DOI:10.1021/la971384i
- [17] PADDAY, J. F., A. R. PITT a R. M. PASHLEY. Menisci at a free liquid surface: surface tension from the maximum pull on a rod. *Journal of the Chemical Society, Faraday Transactions 1: Physical Chemistry in Condensed Phases*. 1975, roč. 71, s. 1919–1931. ISSN 0300-9599. DOI:10.1039/f19757101919
- [18] Measurement of surface tension. *Kibron: Surface Tension - Precisely* [online]. [cit. 03.04.2016]. Dostupné z: http://www.kibron.com/surfacetension/measurement-techniques
- [19] BUBOLTZ, J. T., J. HUANG a G. W. FEIGENSON. Surface tension determination with a Teflon rod. *Langmuir*. 1999, roč. 15, č. 17, s. 5444–5447. ISSN 0743-7463. DOI:10.1021/la990291t
- [20] MACLEOD, C. A. A Growing Drop Technique for Measuring Dynamic Interfacial Tension. *Journal of Colloid and Interface Science*. 1993, roč. 160, č. 2, s. 435–448. ISSN 0021-9797. DOI:10.1006/jcis.1993.1415
- [21] HANSEN, F. K. a G. RØDSRUD. Surface Tension by Pendant Drop. *Journal of Colloid and Interface Science*. 1991, roč. 141, č. 1, s. 1–9. ISSN 0021-9797. DOI:10.1016/0021-9797(91)90296-K
- [22] MOHAN-NAIR, K. K. *Mesuring Interfacial Tension with the Pendant Drop Method*. Atlanta (Georgia), 2014. 35 s. Bachelor thesis. Georgia Institute of Technology. Vedoucí práce: Dr. Alberto Fernandez-Nieves.
- [23] NEESON, M. J., D. Y. C. CHAN a R. F. TABOR. Compound Pendant Drop Tensiometry for Interfacial Tension Measurement at Zero Bond Number. *Langmuir*. 2014, roč. 30, č. 51, s. 15388–15391. ISSN 0743-7463. DOI:10.1021/la504406m
- [24] BILÍK, J. *Měření povrchové energie pevných látek a kapalin*. Brno, 2013. 131 s. Diplomová práce. Masarykova univerzita, Přírodovědecká fakulta. Vedoucí práce: Mgr. Zdeněk Navrátil, Ph. D.
- [25] Force Tensiometer K6. *Krüss: Advancing your Surface Science* [online]. [cit. 17.11.2016]. Dostupné z: https://www.kruss.de/products/tensiometers/forcetensiometer-k6/
- [26] Force Tensiometer K11. *Krüss: Advancing your Surface Science* [online]. [cit. 17.11.2016]. Dostupné z: https://www.kruss.de/products/tensiometers/forcetensiometer-k11/
- [27] LAUDA TD Tensiometers. *Lauda-Brinkmann* [online]. [cit. 17.11.2016]. Dostupné z: http://www.lauda-brinkmann.com/TD.html
- [28] TD4 Tensiometer: Automatic measurement of surface and interfacial tension.

*LAUDA Scientific* [online]. [cit. 17.11.2016]. Dostupné z: http://www.laudascientific.de/en/downloads/Flyer\_TD4\_eng\_160621\_web\_pw.pdf

- [29] Sigma 700/701. *Biolin Scientific* [online]. [cit. 17.11.2016]. Dostupné z: http://www.biolinscientific.com/product/sigma-700-701/
- [30] Theta. *Biolin Scientific* [online]. [cit. 17.11.2016]. Dostupné z: http://www.biolinscientific.com/product/theta/
- [31] KOŠŤÁL, D. et al. Experimental Observation of Elastohydrodynamically Lubricated Contacts Replenishment. *MM Science Journal*. 2015, roč. 2015, č. 3, s. 640–644. ISSN 1803-1269. DOI:10.17973/MMSJ.2015\_10\_201525
- [32] BRUYERE, V. et al. A Two-Phase Flow Approach for the Outlet of Lubricated Line Contacts. *Journal of Tribology*. 2012, roč. 134, č. 4, s. 41503. ISSN 0742- 4787. DOI:10.1115/1.4006277
- [33] GERSHUNI, L., M. G. LARSON a P. M. LUGT. Lubricant Replenishment in Rolling Bearing Contacts. *Tribology Transactions*. 2008, roč. 51, č. 5, s. 643– 651. ISSN 1040-2004. DOI:10.1080/10402000802192529
- [34] ANDREAS, J. M., E. A. HAUSER a W. B. TUCKER. Boundary Tension By Pendant Drops. *The Journal of Physical Chemistry*. 1938, roč. 42, č. 8, s. 1001– 1019. ISSN 0092-7325. DOI:10.1021/j100903a002
- [35] Povrchové napětí. *ConVERTER* [online]. [cit. 18.04.2016]. Dostupné z: http://www.converter.cz/tabulky/povrchove-napeti.htm
- [36] Surface Tension. *The Engineering ToolBox* [online]. [cit. 18.04.2016]. Dostupné z: http://www.engineeringtoolbox.com/surface-tension-d\_962.html
- [37] *Surface tension values of some common test liquids for surface energy analysis* [online]. 2006 [cit. 26.01.2017]. Dostupné z: http://www.surface-tension.de/
- [38] KR-10-7/3,5-03-N. *UNIMAGNET* [online]. [cit. 23.02.2017]. Dostupné z: https://www.unimagnet.cz/230-KR-10-04-03-N.html
- [39] GANS, D. M. a W. D. HARKINS. The drop weight method for the determination of surface tension. The effect of an inclination of the tip upon the drop weight. *Journal of the American Chemical Society*. 1930, roč. 52, č. 6, s. 2287–2289. ISSN 0002-7863. DOI:10.1021/ja01369a014
- [40] TUCKER, W. B. *Surface tension by pendant drops*. Cambridge, 1938. 147 s. Dissertation Tesis. Massachusetts Institute of Technology.
- [41] Závislost hustoty destilované vody na teplotě. *ConVERTER* [online]. [cit. 16.03.2017]. Dostupné z: http://www.converter.cz/tabulky/hustota-vody.htm
- [42] BOLDEN, J. et al. *Determining Surface Tension Using The Pendant Drop Method*. 2015
- [43] BUCHER, I. Circle fit. *MathWorks* [online]. 2004 [cit. 19.03.2017]. Dostupné z: http://www.mathworks.com/matlabcentral/fileexchange/5557-circlefit/content/circfit.m
- [44] Squalane. *LookChem* [online]. [cit. 28.03.2017]. Dostupné z: http://www.lookchem.com/Squalane/
- [45] Manta G146. *Allied Vision* [online]. [cit. 20.11.2016]. Dostupné z: https://www.alliedvision.com/en/products/cameras/detail/Manta/G-146.html
- [46] 1X, 65mm WD CompactTLTM Telecentric Lens. *Edmund Optics* [online]. [cit. z: http://www.edmundoptics.com/imaginglenses/telecentric-lenses/compacttl-telecentric-lenses/63733/
- [47] Interiérové LED svítidlo KANLUX TAXI LED9KW WH-C/M 4000K. *GM Electronic* [online]. [cit. 28.11.2016]. Dostupné z: https://www.gme.cz/interierove-led-svitidlo-kanlux-taxi-led9kw-wh-c-m-4000k

### **9 SEZNAM POUŽITÝCH ZKRATEK SYMBOLŮ A VELIČIN**

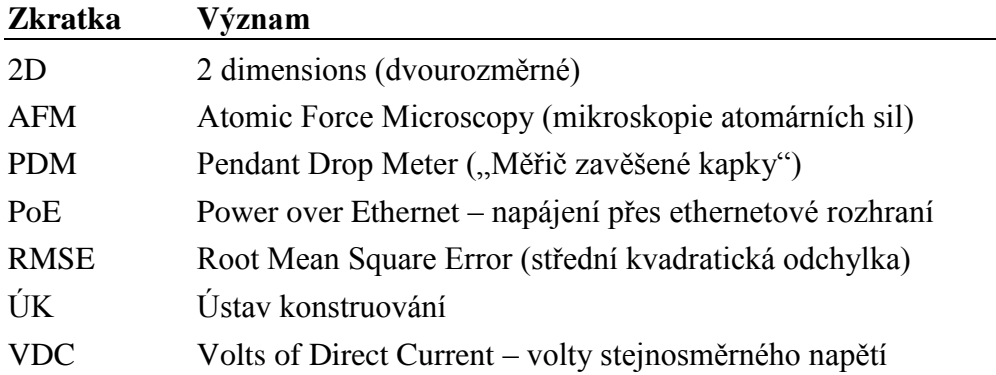

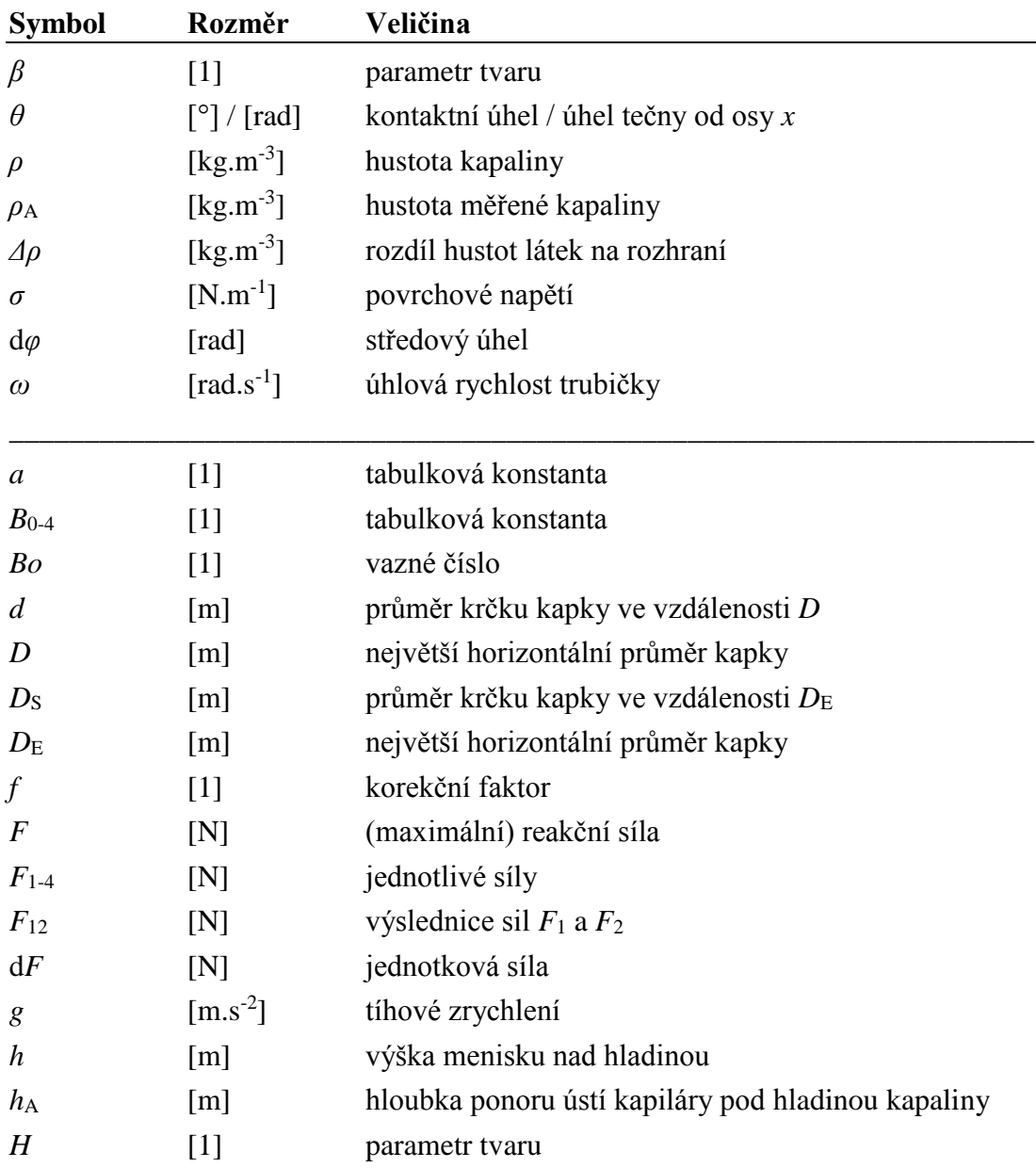

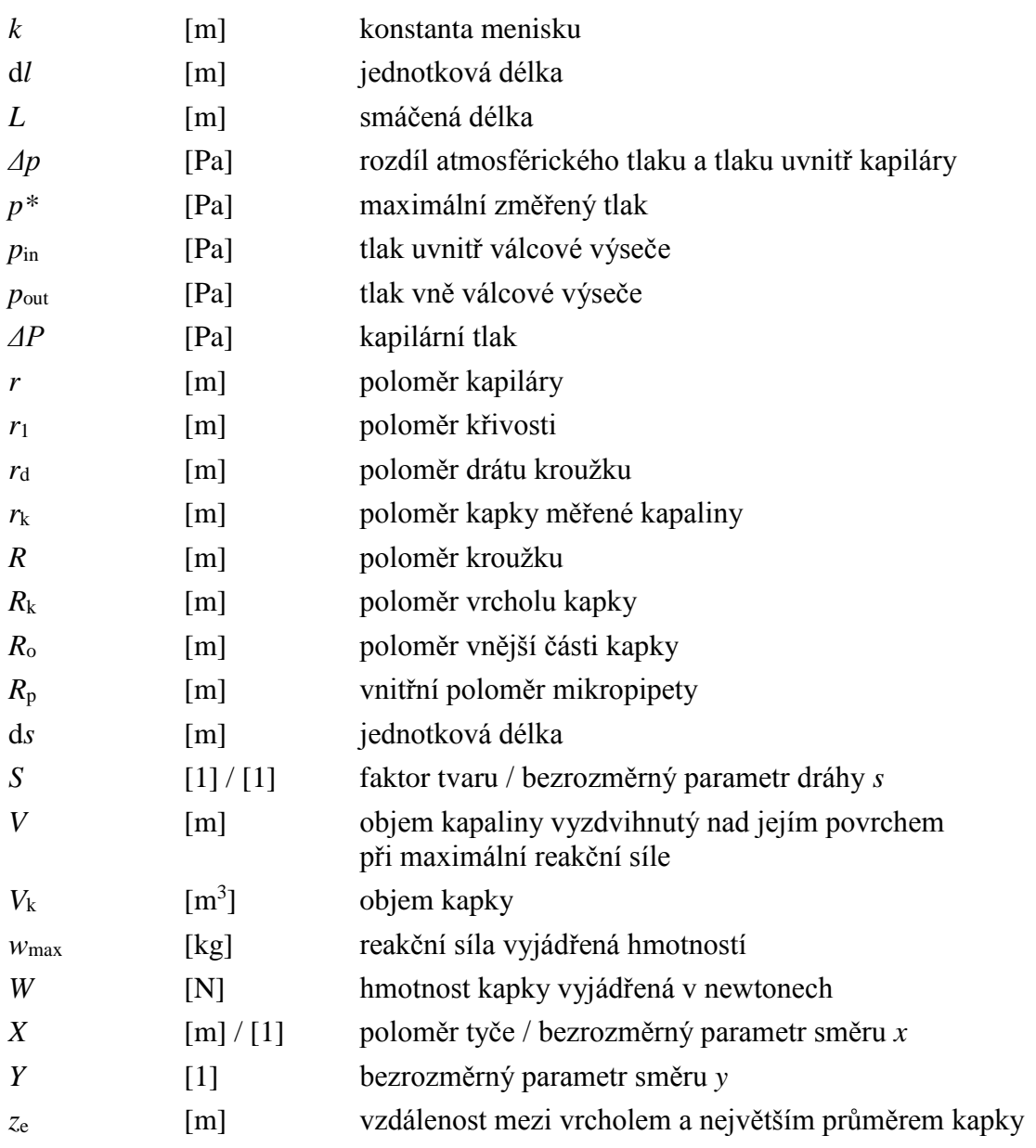

## **10 SEZNAM OBRÁZKŮ A GRAFŮ**

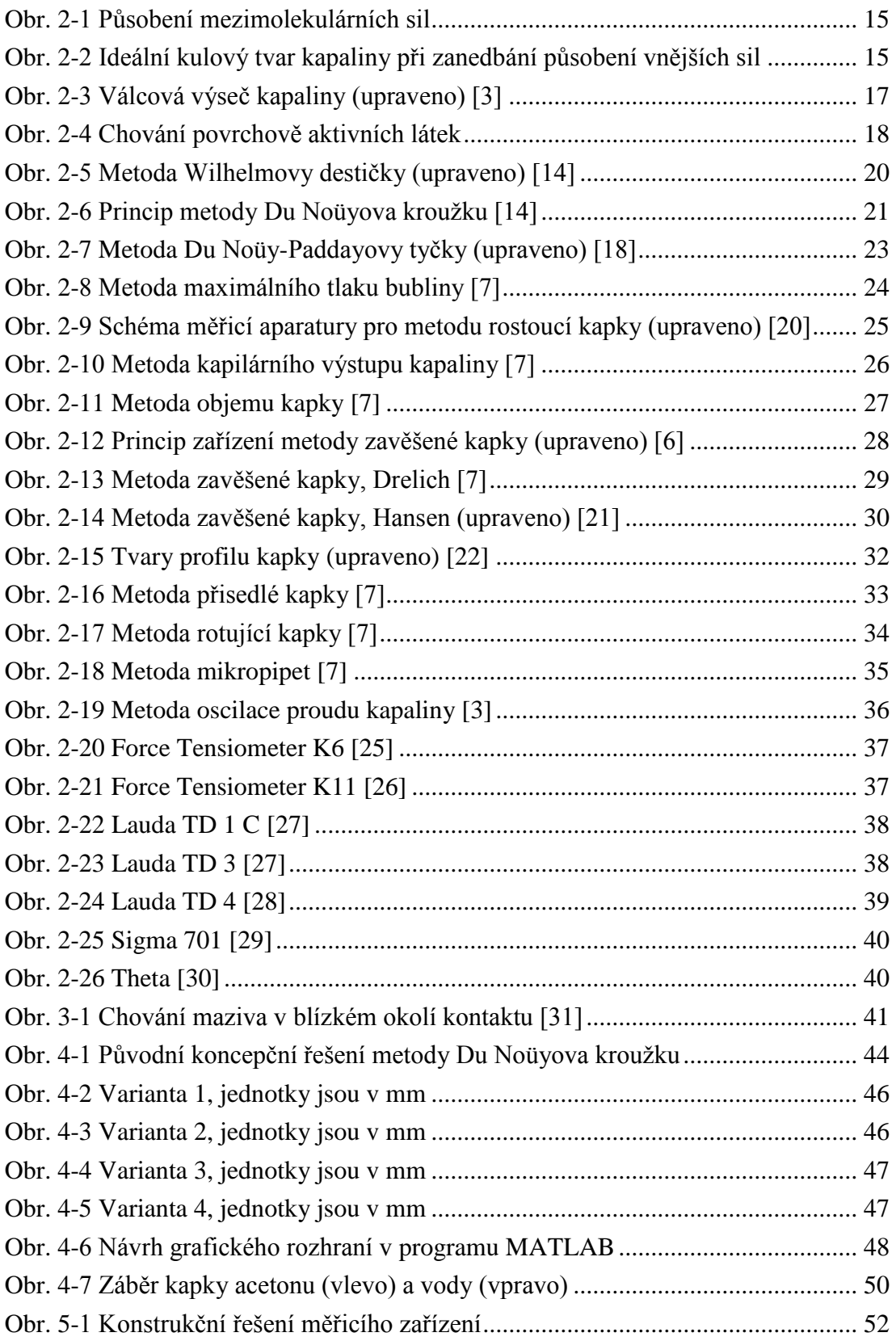

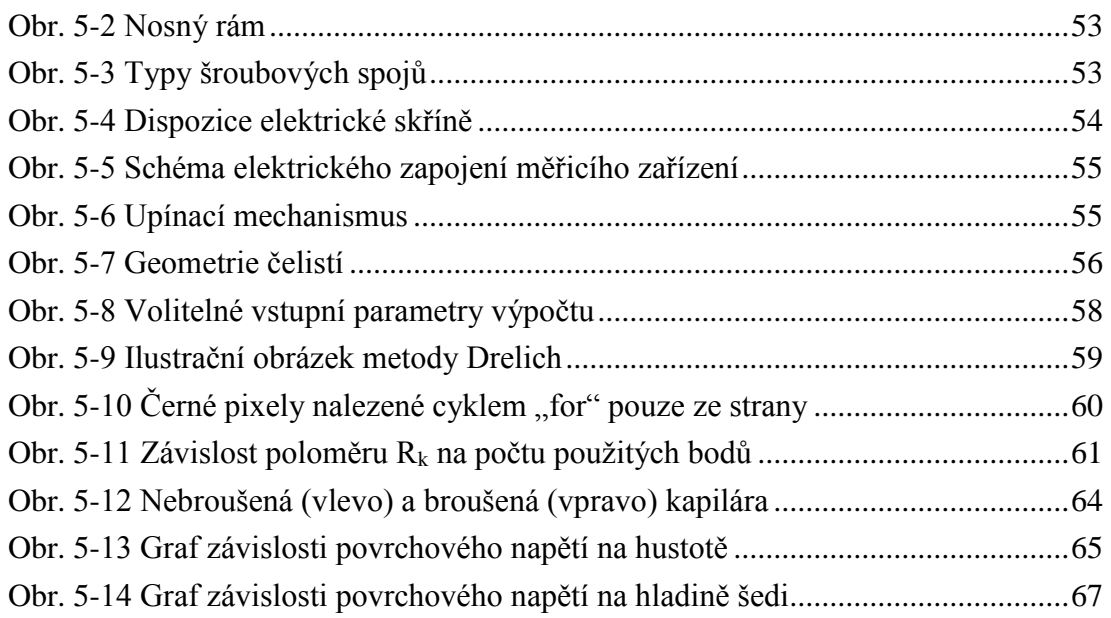

#### **11 SEZNAM TABULEK**

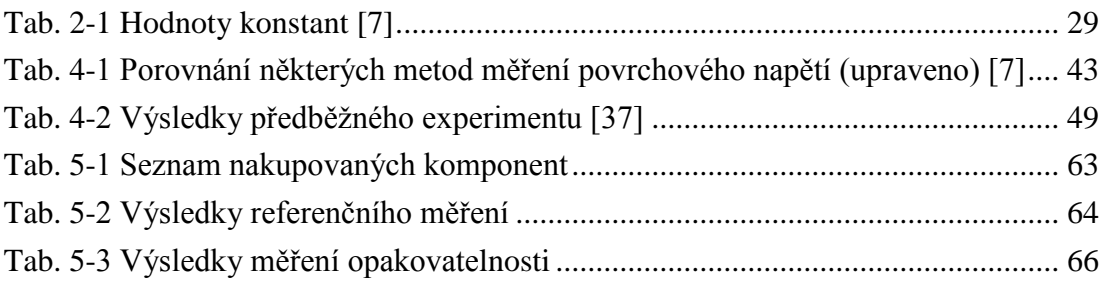

### **12 SEZNAM PŘÍLOH**

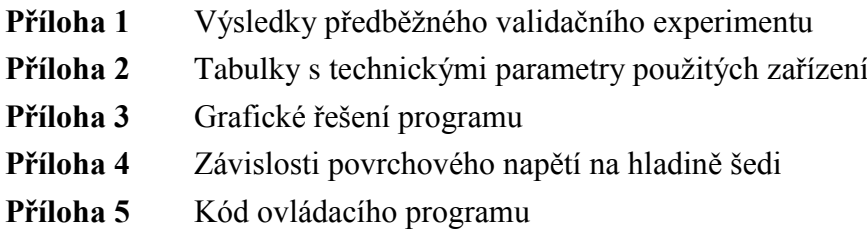

#### Samostatné přílohy

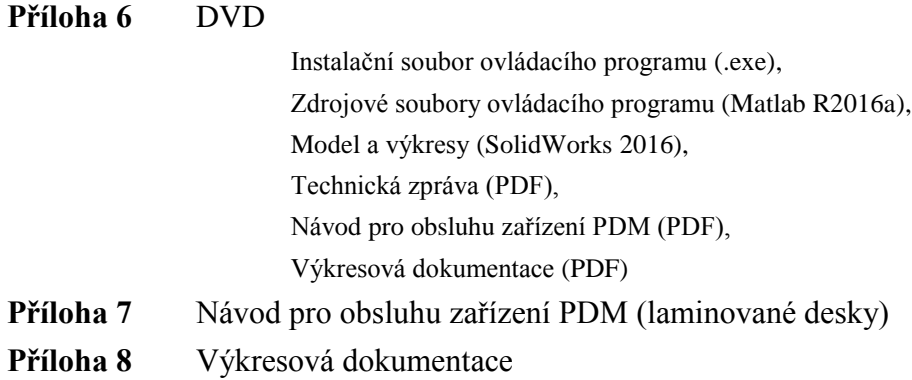

**12**

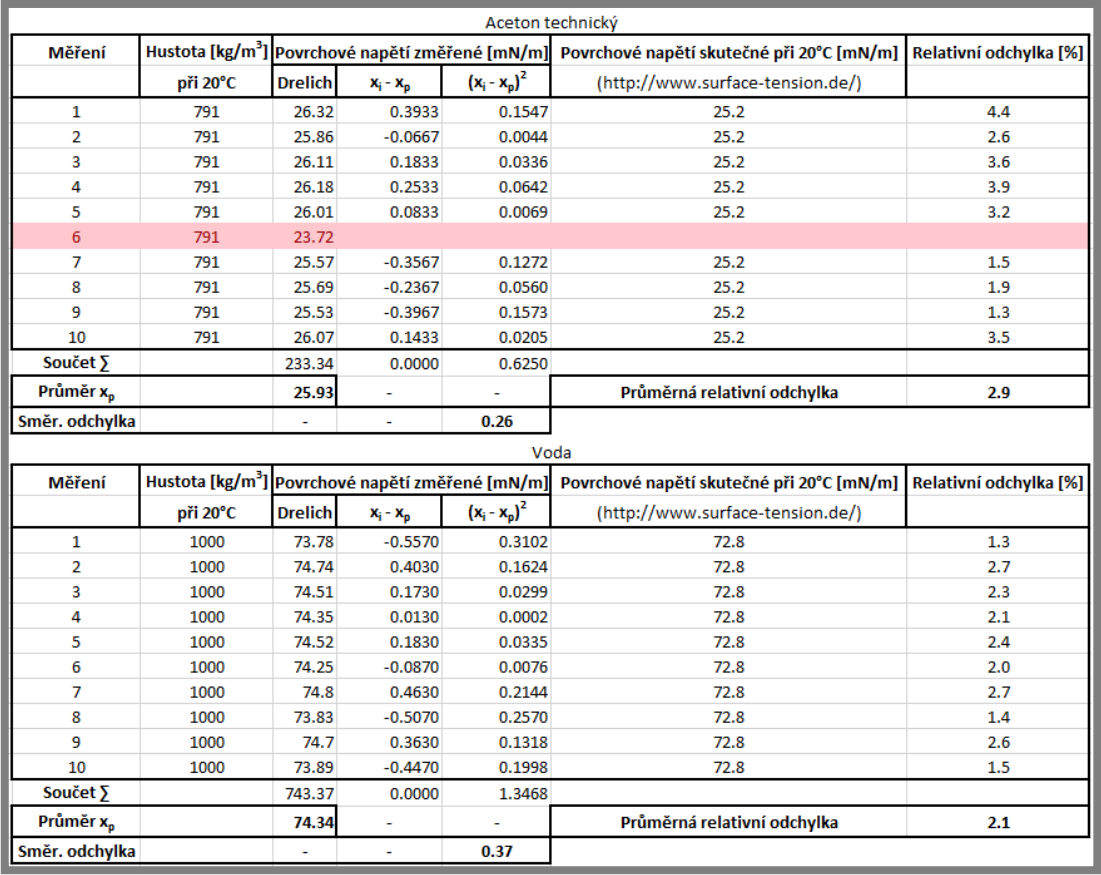

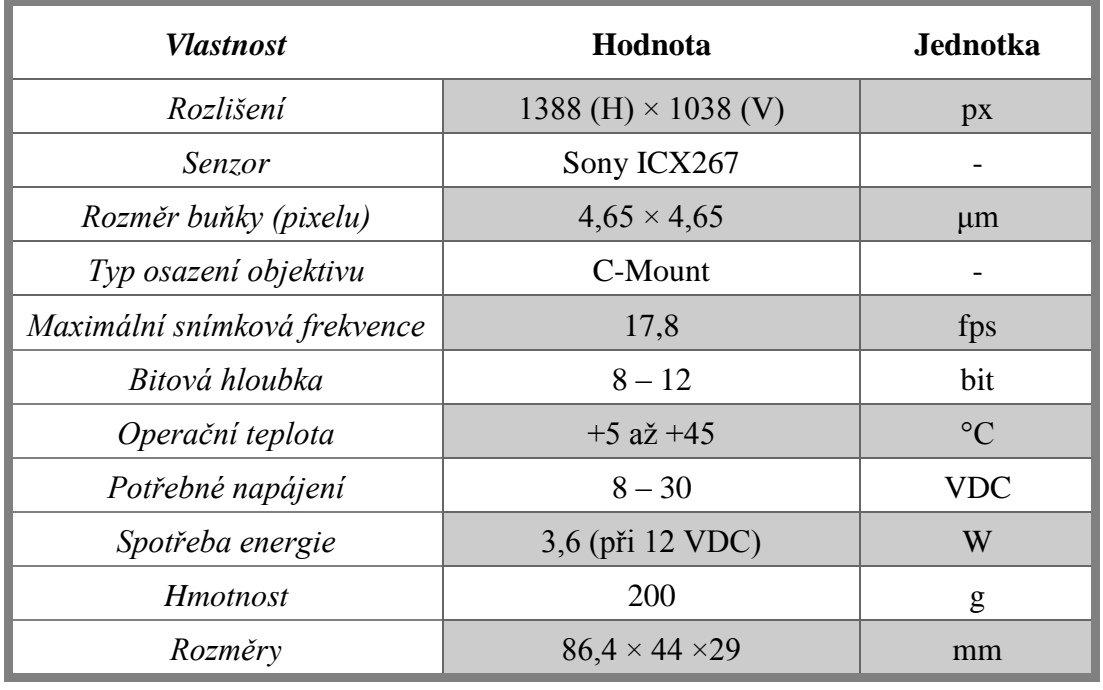

Technické parametry kamery Manta G-146B ASG [45]

Technické parametry objektivu 1X, 65 mm WD CompactTL [46]

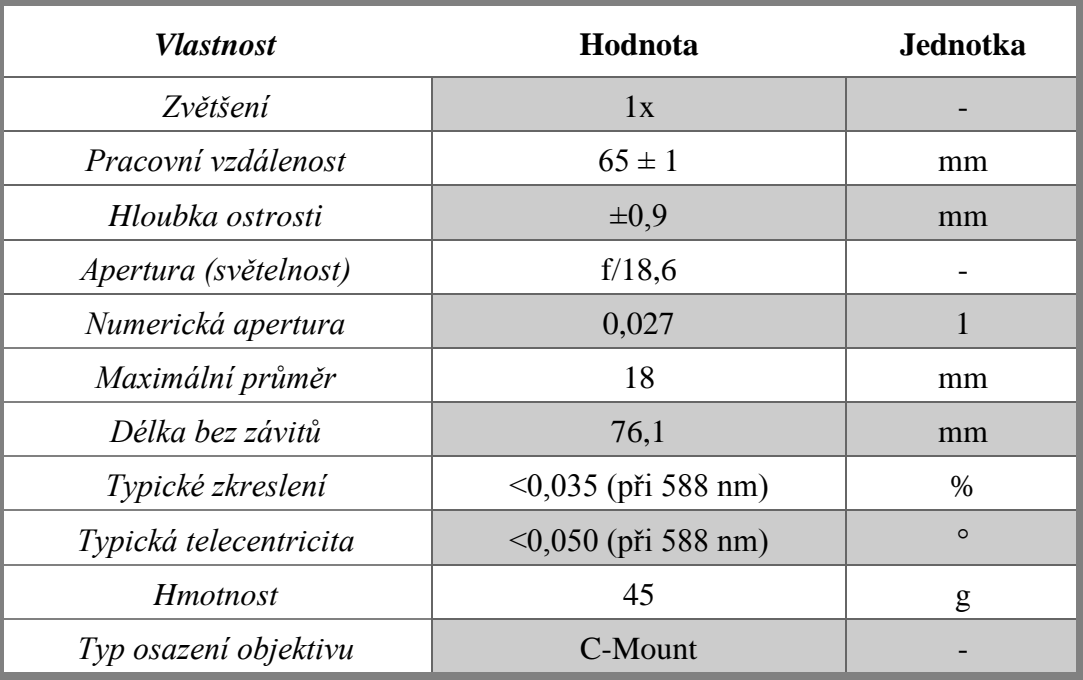

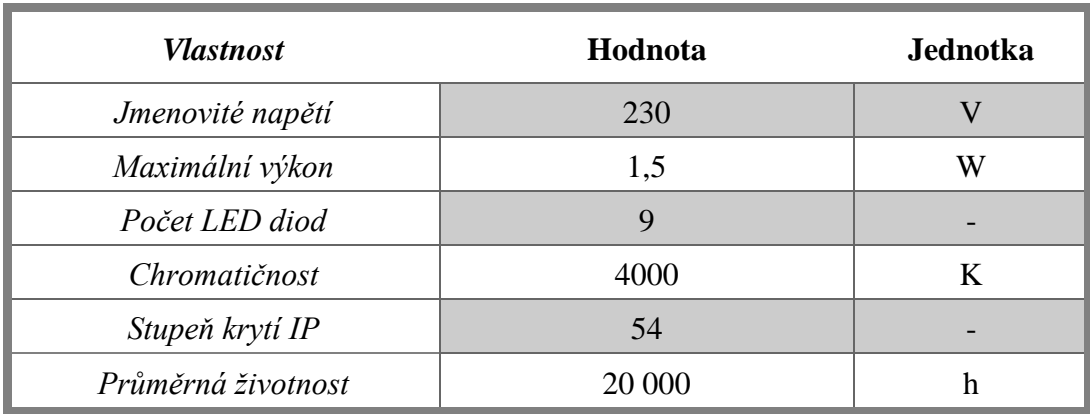

Technické parametry LED osvětlení Kanlux Taxi LED9KW [47]

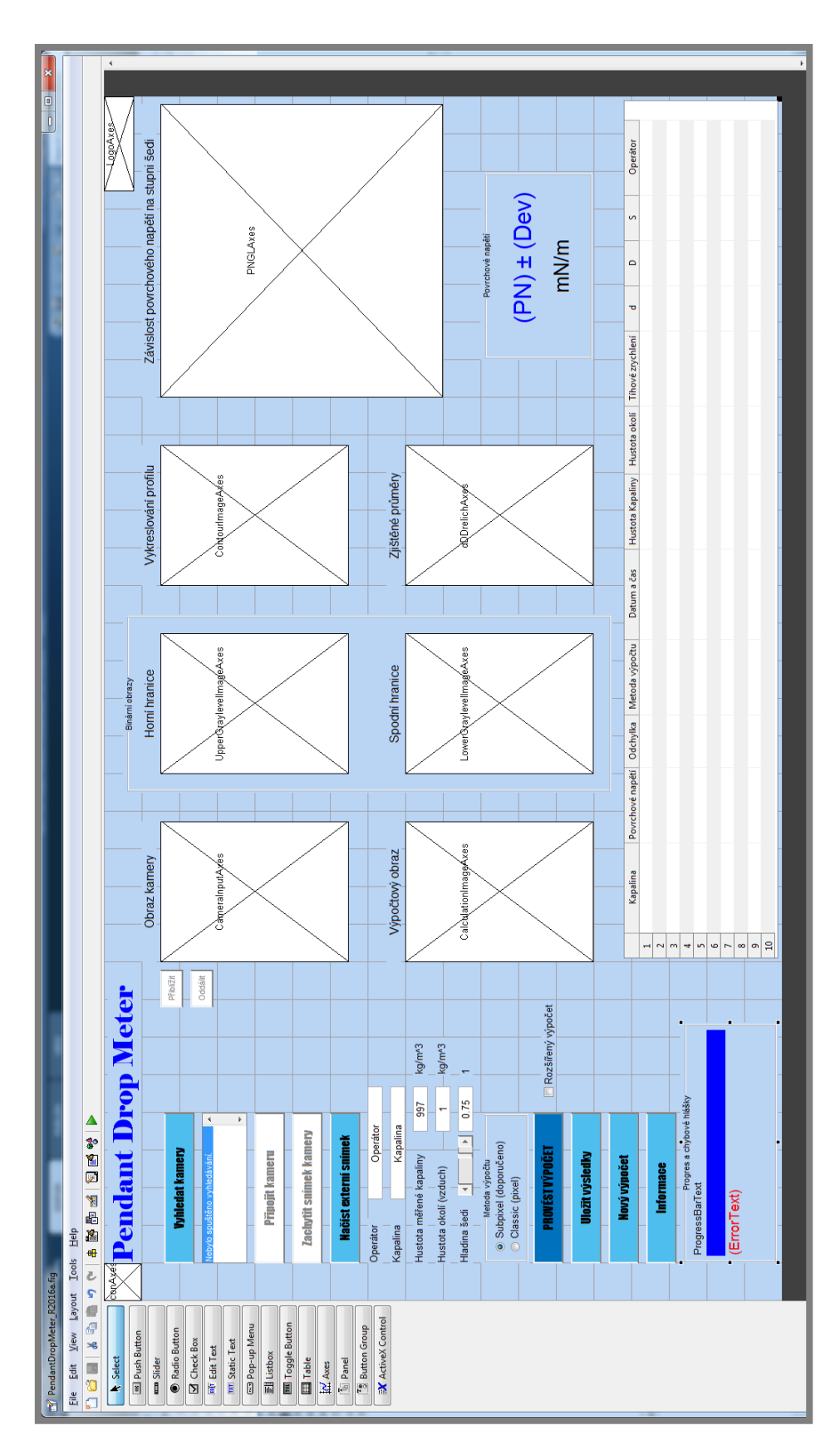

Voda

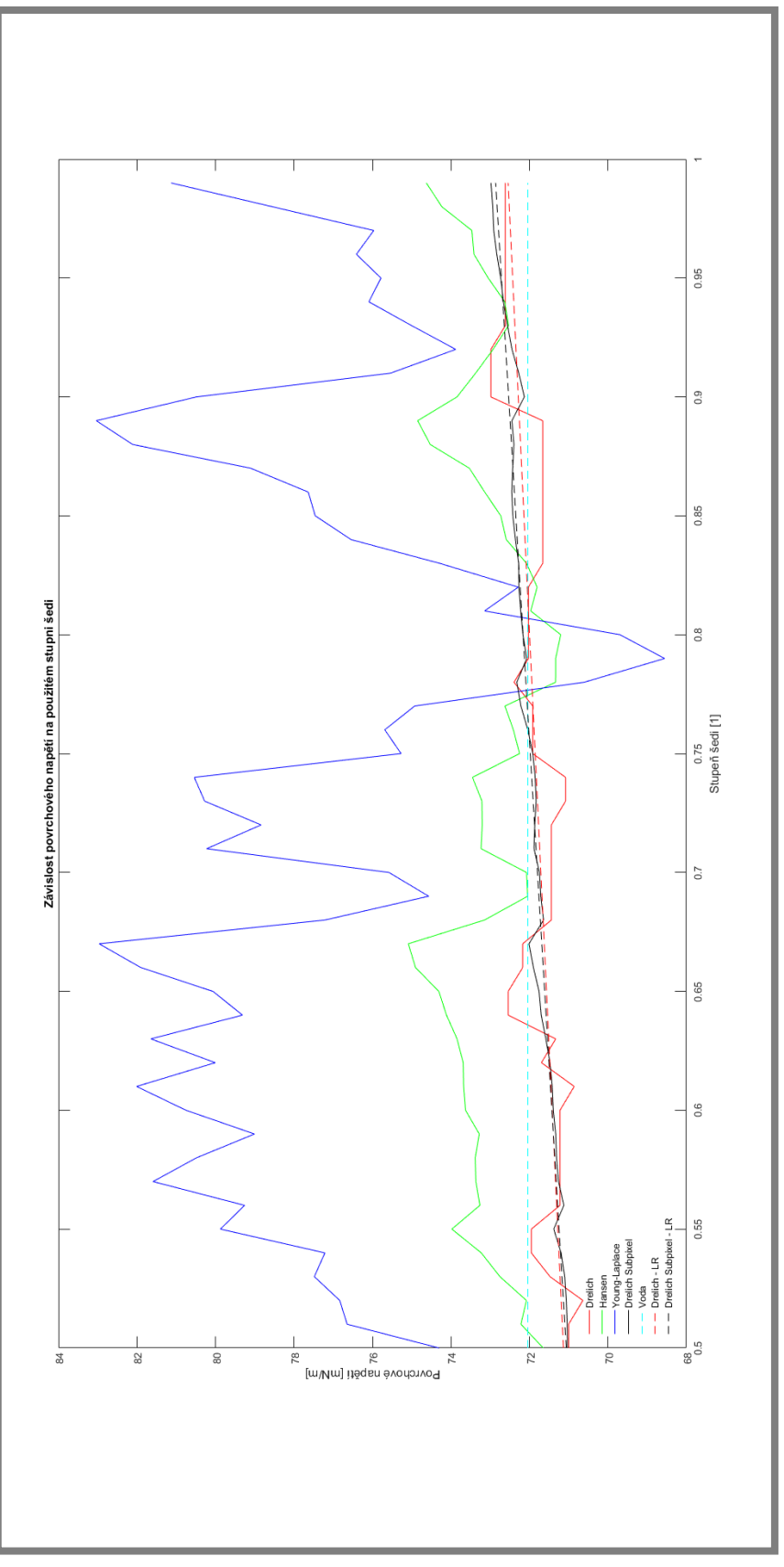

strana

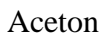

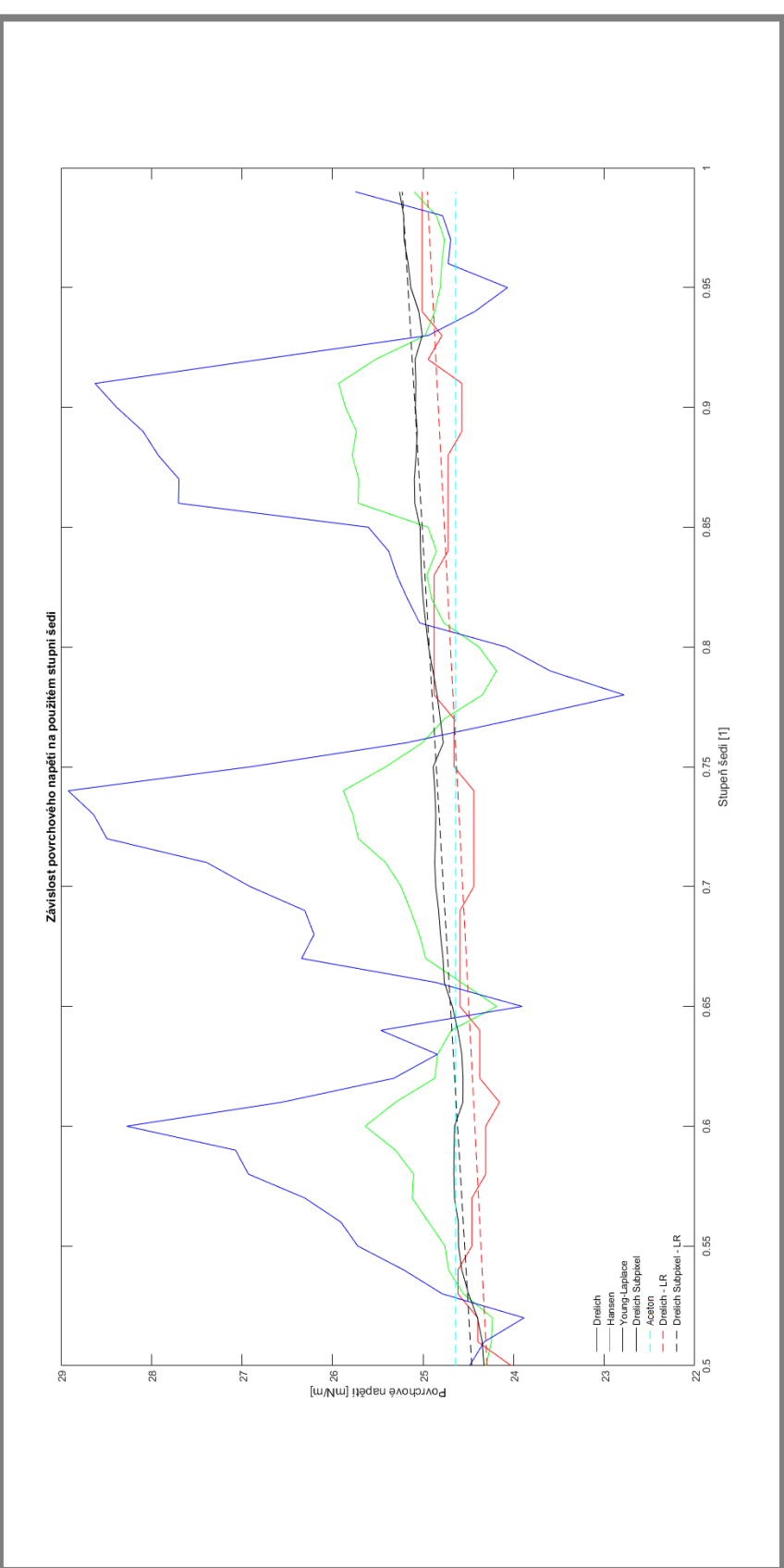

```
% --- Created by Bc. Ondřej Hála
% --- Last update: 2016/09/07
%%%%%%%%%%%%%%%%%%%%%%%%%%%%%%%%%%%%%%%%%%%%%%%%%%%%%%%%%%%%%%%%%%%%%%%%%%%
%%%%%%%%%%%%%%%%%%%%%%%%%%%%%%%%%%%%%%%%%%%%%%%%%%%%%%%%%%%%%%%%%%%%%%%%%%%
% --- START of Initialization code
function varargout = PendantDropMeter_R2016a(varargin)
gui_Singleton = 1;<br>gui<sup>_</sup>State = struct('gui_Name',          mfilename, ...
'gui_Singleton',  gui_Singleton, ...<br>'gui_OpeningFcn', @PendantDropMeter_R2016a_OpeningFcn, ...<br>'gui OutputFcn',  @PendantDropMeter_R2016a OutputFcn, ...
                        'gui_LayoutFcn', [],
                        'gui<sup>callback'</sup>, []);
if nargin && ischar(varargin{1})
     gui_State.gui_Callback = str2func(varargin{1});
end
if nargout
      [varargout{1:nargout}] = gui_mainfcn(gui_State, varargin{:});
else
    gui mainfcn(gui State, varargin{:});
end
% --- Executes just before PendantDropMeter_R2016a is made Visible.
function PendantDropMeter_R2016a_OpeningFcn(hObject, eventdata, handles, varargin)
handles.output = hObject:
axes(handles.IconAxes);
imshow('PDM_icon.png');
axes(handles.LogoAxes);
imshow('PDM_UK_Logo.png');
guidata(hObject, handles);
 % --- Initialization code modification
movegui('northwest'); %Posune okno při spuštění nahoru a doleva.
set(handles.ProgressBarText, 'Visible', 'off');<br>set(handles.ProgressBarBackgroundText, 'Visible', 'off');<br>set(handles.Progress1Text, 'Visible', 'off');<br>set(handles.Progress2Text, 'Visible', 'off');<br>set(handles.Progress3Tex
set(handles.Progress6Text, 'Visible', 'off');
set(handles.ErrorText, 'Visible', 'off');
set(handles.PNText, 'Visible', 'off');
set(handles.PlusMinusText, 'Visible', 'off');
set(handles.PNDevText, 'Visible', 'off');
clear all; clc;
global CameraID
CameraID = 1; %Defaultní ID kamery. (Automaticky vybere první z ListBoxu.)
global gBrno
gBrno = 9.81275; %Tíhové zrychlení pro Brno.
global Ratio
Ratio = 0.00465; %1 px = 0.00465 mm (Manta G146B ASG)
global CropTop
CropTop = 300; %Hranice, podle které se ořezává kapilára.
global LineCount
LineCount = 0; %Čítač řádku.
global LiquidTab
global PNTab
global PNDevTab
global MethodTab
global DateTimeTab
global RhoInnerTab
global RhoOuterTab
global gTab
global dTab
global DTab
global STab
global OperatorTab
LiquidTab = []; PNTab = []; PNDevTab = []; MethodTab = [];<br>DateTimeTab = []; RhoInnerTab = []; RhoOuterTab = []; gTab = [];<br>dTab = []; DTab = []; STab = []; OperatorTab = [];
% global BetaSter
% BetaStep = 0.001;% global S2T
% global S3T
% global Sigma1Plot
% global Sigma2Plot
% global Sigma3Plot
% global Sigma1SPPlot
% Sigma1Plot = []; Sigma2Plot = []; Sigma3Plot = []; Sigma1SPPlot = [];
% --- Outputs from this function are returned to the command line.
```
function varargout = PendantDropMeter\_R2016a\_OutputFcn(hObject, eventdata, handles) varargout{1} = handles.output; % --- END of Initialization code %%%%%%%%%%%%%%%%%%%%%%%%%%%%%%%%%%%%%%%%%%%%%%%%%%%%%%%%%%%%%%%%%%%%%%%%%%% %%%%%%%%%%%%%%%%%%%%%%%%%%%%%%%%%%%%%%%%%%%%%%%%%%%%%%%%%%%%%%%%%%%%%%%%%%% % --- Executes on button press in SearchCamerasButton. function SearchCamerasButton Callback(hObject, eventdata, handles) if isempty(gigecamlist) %Zkontroluje, zda jsou dostupné kamery. set(handles.CameraListBox, 'String', 'Nenalezeny žádné kamery.'); %Toto se vypíše, pokud nejsou dostupné žádné kamery. set(handles.ConnectCameraButton, 'Enable', 'off'); %Vypne tlačítko "Připojit kameru". set(handles.ConnectCameraButton, 'BackgroundColor', 'white'); %Nastaví tlačítku "Připojit kameru" bílou barvu. set(handles.TakeCameraSnapshotButton, 'Enable', 'off'); %Vypne tlačítko "Zachytit snímek kamery". set(handles.TakeCameraSnapshotButton, 'BackgroundColor', 'white'); %Nastaví tlačítku "Zachytit snímek kamery" bílou barvu. set(handles.ZoomInButton, 'Enable', 'off'); %Vypne tlačítko "Přiblížit". set(handles.ZoomInButton, 'BackgroundColor', 'white'); %Nastaví tlačítku "Přiblížit" bílou barvu. set(handles.ZoomOutButton, 'Enable', 'off'); %Vypne tlačítko "oddálit". set(handles.ZoomOutButton, 'BackgroundColor', 'white'); %Nastaví tlačítku "Oddálit" bílou barvu. else CamAvai = table2array(gigecamlist); %Převede výpis z typu Table na Array. set(handles.CameraListBox, 'String', CamAvai(:, 1)); %Vypíše seznam dostupných kamer do ListBoxu. set(handles.ConnectCameraButton, 'Enable', 'on'); %Zapne tlačítko "Připojit kameru". set(handles.ConnectCameraButton, 'BackgroundColor', [0.3, 0.75, 0.93]); %Nastaví tlačítku "Připojit kameru" výchozí barvu. set(handles.TakeCameraSnapshotButton, 'Enable', 'on'); %Zapne tlačítko "Zachytit snímek kamery set(handles.TakeCameraSnapshotButton, 'BackgroundColor', [0.3, 0.75, 0.93]); %Nastaví tlačítku "Zachytit snímek kamery" výchozí barvu. set(handles.ZoomInButton, 'Enable', 'on'); %Zapne tlačítko "Přiblížit". set(handles.ZoomInButton, 'BackgroundColor', [0.3, 0.75, 0.93]); %Nastaví tlačítku "Přiblížit" výchozí barvu. set(handles.ZoomOutButton, 'Enable', 'on'); %Zapne tlačítko "Oddálit". set(handles.ZoomOutButton, 'BackgroundColor', [0.3, 0.75, 0.93]); %Nastaví tlačítku "Oddálit" výchozí barvu. end % --- Executes on selection change in CameraListBox. function CameraListBox\_Callback(hObject, eventdata, handles) global CameraID CameraID = get(hObject, 'Value'); %Uloží ID vybrané kamery z ListBoxu. function CameraListBox\_CreateFcn(hObject, eventdata, handles) if ispc && isequal(get(hObject, 'BackgroundColor'), get(0, 'defaultUicontrolBackgroundColor')) set(hObject, 'BackgroundColor', 'white'); end % --- Executes on button press in ConnectCameraButton. function ConnectCameraButton\_Callback(hObject, eventdata, handles) set(handles.ErrorText, 'Visible', 'on');<br>set(handles.ErrorText, 'String', ' '); global CameraID global CameraInput global CropTop if isempty(CameraID) %Podmínka, která kontroluje, zda je v CameraID proměnná. set(handles.ErrorText, 'String', sprintf('Není vybrána kamera.')); %Vypíše error. return; %Zastaví funkci. end imaqreset; %Znovu načte dostupné kamery ve funkci imaqtool - jinak error s PacketSize. axes(handles.CameraInputAxes); %Zvolí, s kterými Axes se bude pracovat. CameraInput = videoinput('gige', CameraID, 'Mono8'); %Ukládá živý vstup z kamery. src = getselectedsource(CameraInput); %Zvolí zdroj informací (parametrů) z kamery. src.ExposureTimeAbs = 32000; %Nastaví dobu expozice. src.AcquisitionFrameRateAbs = 5; %Nastaví FPS. hImage = image(zeros(1038, 1388)); %Uloží prázdný obraz do Axes - souvisí s rozlišením. camroll(-90); %Otočí obraz promítaný v Axes o 90° CW. preview(CameraInput, hImage); hold on; %Zobrazí živý obraz z kamery v Axes. plot([CropTop, CropTop], [1, 1038], 'k-'); hold off; %Zobrazí spodní hranici pro konec kapiláry. % --- Executes on button press in TakeCameraSnapshotButton. function TakeCameraSnapshotButton\_Callback(hObject, eventdata, handles) set(handles.ErrorText, 'Visible', 'on');<br>set(handles.ErrorText, 'String', ' '); global CameraInput global CalculationImage global CropTop if isempty(CameraInput) %Kontroluje, zda existuje obraz kamery. set(handles.ErrorText, 'String', sprintf('Nenalezen obraz kamery.')); %Vypíše error. return; %Zastaví funkci.

```
end
CalculationImage = rot90(getsnapshot(CameraInput), 3); %Uloží aktuální snímek z kamery a pootočí 
ho o 90° CW.
axes(handles.CalculationImageAxes); %Zvolí, s kterými Axes se bude pracovat.
imshow(CalculationImage); hold on; %Zobrazí obrázek v Axes.
plot([1, 1038], [CropTop, CropTop], 'k-'); hold off; %Zobrazí spodní hranici pro konec kapiláry.
% --- Executes on button press in TakeExternalImageButton.
function TakeExternalImageButton Callback(hObject, eventdata, handles)
set(handles.ErrorText, 'Visible', 'on');
set(handles.ErrorText, 'String', ' ');
global CalculationImage
global CropTop
[FileName, PathName] = uigetfile({'*.bmp; *.gif; *.jpg; *.jpeg; *.png', ...
 'Soubory obrázků (*.bmp, *.gif, *.jpg, *.jpeg, *.png)'}, ...
      'Vyber soubor'); %Zobrazí výběrové okno pro obrázek a po výběru k němu uloží cestu.
if FileName == 0 %Kontroluje, zda byl zvolen nějaký snímek.
    set(handles.ErrorText, 'String', sprintf('Nebyl načten žádný snímek.')); %Vypíše error.
     return; %Zastaví funkci.
end
CalculationImage = imread(strcat(PathName, FileName)); %Načte obrázek z dané cesty.
axes(handles.CalculationImageAxes); %Zvolí, s kterými Axes se bude pracovat.
imshow(CalculationImage); hold on; %Zobrazí obrázek v Axes.
plot([1, 1038], [CropTop, CropTop], 'k-'); hold off; %Zobrazí spodní hranici pro konec kapiláry.
function OperatorEditText_Callback(hObject, eventdata, handles)
function OperatorEditText_CreateFcn(hObject, eventdata, handles)
if ispc && isequal(get(hObject,'BackgroundColor'), get(0,'defaultUicontrolBackgroundColor'))
     set(hObject,'BackgroundColor','white');
end
function LiquidEditText_Callback(hObject, eventdata, handles)
function LiquidEditText_CreateFcn(hObject, eventdata, handles)
if ispc && isequal(get(hObject,'BackgroundColor'), get(0,'defaultUicontrolBackgroundColor'))
     set(hObject,'BackgroundColor','white');
end
function DensityInnerEditText Callback(hObject, eventdata, handles)
set(handles.ErrorText, 'Visible', 'on');<br>set(handles.ErrorText, 'String', ' ');
if ~isnan(strfind(get(hObject, 'String'), ',')); %Zkontroluje, zda není zadána desetinná čárka.
 set(hObject, 'String', 997); %Nastaví hustotu měřené kapaliny na výchozí hodnotu.
     set(handles.ErrorText, 'String', sprintf('Číslo může obsahovat pouze desetinnou tečku.')); 
%Vypíše error.
     return; %Zastaví funkci.
end
if isnan(str2double(get(hObject, 'String')))
 set(hObject, 'String', 997); %Nastaví hustotu měřené kapaliny na výchozí hodnotu.
 set(handles.ErrorText, 'String', sprintf('Hustota měřené kapaliny musí být číslo.')); %Vypíše 
error.
     return; %Zastaví funkci.
end
function DensityInnerEditText_CreateFcn(hObject, eventdata, handles)
if ispc && isequal(get(hObject, 'BackgroundColor'), get(0, 'defaultUicontrolBackgroundColor'))
 set(hObject, 'BackgroundColor', 'white');
end
function DensityOuterEditText_Callback(hObject, eventdata, handles)
set(handles.ErrorText, 'Visible', 'on');
set(handles.ErrorText, 'String', ' ');
if ~isnan(strfind(get(hObject, 'String'), ',')); %Zkontroluje, zda není zadána desetinná čárka.
     set(hObject, 'String', 1); %Nastaví hustotu okolí na výchozí hodnotu.
set(handles.ErrorText, 'String', sprintf('Číslo může obsahovat pouze desetinnou tečku.'));<br>%Vypíše error.
%Vypíše error.
 return; %Zastaví funkci.
end
if isnan(str2double(get(hObject, 'String')))
 set(hObject, 'String', 1); %Nastaví hustotu okolí na výchozí hodnotu.
 set(handles.ErrorText, 'String', sprintf('Hustota okolí (vzduch) musí být číslo.')); %Vypíše 
error.
     return; %Zastaví funkci.
end
function DensityOuterEditText_CreateFcn(hObject, eventdata, handles)
if ispc && isequal(get(hObject, 'BackgroundColor'), get(0, 'defaultUicontrolBackgroundColor'))
     set(hObject, 'BackgroundColor', 'white');
end
% --- Executes on slider movement.
function GrayLevelSlider Callback(hObject, eventdata, handles)
set(handles.GrayLevelEditText, 'String', get(hObject, 'Value')); %Nastaví treshold podle slideru.
function GrayLevelSlider_CreateFcn(hObject, eventdata, handles)
if isequal(get(hObject, 'BackgroundColor'), get(0, 'defaultUicontrolBackgroundColor'))
 set(hObject, 'BackgroundColor', [.9 .9 .9]);
end
```
strana

set(hObject, 'Value', 0.75); %Nastaví treshold na výchozí hodnotu. function GrayLevelEditText\_Callback(hObject, eventdata, handles) set(handles.ErrorText, 'Visible', 'on'); set(handles.ErrorText, 'String', ' '); if ~isnan(strfind(get(hObject, 'String'), ',')); %Zkontroluje, zda není zadána desetinná čárka. set(hObject, 'String', 0.75); %Nastaví treshold na výchozí hodnotu.<br>set(handles.ErrorText, 'String', sprintf('Číslo může obsahovat pouze desetinnou tečku.')); %Vypíše error. return; %Zastaví funkci. end GrayLevel = str2double(get(hObject, 'String')); %Převede objekt typu String na double. if isnan(GrayLevel) %Zkontroluje, zda bylo zadáno reálné číslo. set(hObject, 'String', 0.75); %Nastaví treshold na výchozí hodnotu. set(handles.ErrorText, 'String', sprintf('Hladina šedi musí být číslo.')); %Vypíše error. return; %Zastaví funkci. end if GrayLevel < 0.11 || GrayLevel > 0.89 set(hObject, 'String', 0.75); %Nastaví treshold na výchozí hodnotu. set(handles.ErrorText, 'String', sprintf('Číslo musí ležet v intervalu 0.11 až 0.89 (včetně).')); %Vypíše error. return; %Zastaví funkci. end set(handles.GrayLevelSlider, 'Value', GrayLevel);<br>function GrayLevelEditText CreateFcn(hObject, eventdata, handles) if ispc && isequal(get(hObject, 'BackgroundColor'), get(0, 'defaultUicontrolBackgroundColor')) set(hObject, 'BackgroundColor', 'white'); end set(hObject, 'String', 0.75); %Nastaví treshold na výchozí hodnotu. % --- Executes on button press in SubpixelRadioButton. function SubpixelRadioButton\_Callback(hObject, eventdata, handles) % --- Executes on button press in DefaultRadioButton. function ClassicRadioButton\_Callback(hObject, eventdata, handles) %%%%%%%%%%%%%%%%%%%%%%%%%%%%%%%%%%%%%%%%%%%%%%%%%%%%%%%%%%%%%%%%%%%%%%%%%%% %%%%%%%%%%%%%%%%%%%%%%%%%%%%%%%%%%%%%%%%%%%%%%%%%%%%%%%%%%%%%%%%%%%%%%%%%%% % --- START of Main calculation % --- Executes on button press in ExecuteCalculationButton. function ExecuteCalculationButton\_Callback(hObject, eventdata, handles) %%%%%%%%%%%%%%%%%%%%%%%%%%%%%%%%%%%%%%%%%%%%%%%%%%%%%%%%%%%%%%%%%%%%%%%%%%%  $iGLSave = [1;$ PNSave =  $\prod$ ;  $dSave = []$ ; DSave =  $\prod$ ; SSave =  $[$ ]; % --- Delete progress bar, Error text, Calculation method<br>set(handles.ProgressBarText, 'Visible', 'off');<br>set(handles.ProgressBarBackgroundText, 'Visible', 'off');<br>set(handles.Progress1Text, 'Visible', 'off');<br>set(handles. set(handles.ErrorText, 'Visible', 'on'); set(handles.ErrorText, 'String', ' '); set(handles.PNText, 'Visible', 'off'); set(handles.PlusMinusText, 'Visible', 'off'); set(handles.PNDevText, 'Visible', 'off'); .<br>Delete progress bar, Error text, Calculation method set(handles.ProgressBarBackgroundText, 'Visible', 'on'); set(handles.Progress1Text, 'Visible', 'on'); set(handles.ProgressBarText, 'Visible', 'on', 'String', 'Vytvářím binární obraz...'); % --- Binary Image % global BetaStep % global S2T % global S3T global CalculationImage global gBrno global Ratio global CropTop global LineCount global LiquidTab global PNTab global PNDevTab global MethodTab global DateTimeTab global RhoInnerTab global RhoOuterTab global gTab global dTab global DTab

```
global STab
global OperatorTab
global Results
% global Sigma1Plot
% global Sigma2Plot
% global Sigma3Plot
% global Sigma1SPPlot
DensityInner = str2double(get(handles.DensityInnerEditText, 'String')); %Načte hustotu vnitřní 
(měřené) kapaliny z EditTextu.
DensityOuter = str2double(get(handles.DensityOuterEditText, 'String')); %Načte hustotu okolí 
kapaliny (vzduchu) z EditTextu.
DeltaRho = abs(DensityInner - DensityOuter); %Výpočet rozdílu hustot meřené kapaliny a okolního 
vzduchu.
if isempty(CalculationImage) %Kontroluje, zda existuje výpočtový obraz.
 set(handles.ErrorText, 'String', sprintf('Nenalezen výpočtový obraz.\nVýpočet zastaven.')); 
%Vypíše error.
     return; %Zastaví funkci.
end
GrayLevel = str2double(get(handles.GrayLevelEditText, 'String')); %Načte hladinu šedi.<br>GrayLevelMin = GrayLevel - 0.10; %Vytvoří spodní hranici hladiny šedi.<br>GrayLevelMax = GrayLevel + 0.10; %Vytvoří horní hranici hladiny 
set(handles.Progress2Text, 'Visible', 'on');
set(handles. ProgressBarText, 'String', 'Spouštím hlavní cyklus...');
BinaryImageMin = imfill(im2bw(CalculationImage, GrayLevelMin), 'holes'); %Převede uint8 (0-255) 
obrázek vzhledem k nastavené hladině šedi na binární a odstraní díry.
axes(handles.LowerGraylevelImageAxes); %Zvolí, s kterými Axes se bude pracovat.
imshow(BinaryImageMin); %Zobrazí obrázek v Axes.
text(50, 1300, ['Hladina šedi = ', num2str(GrayLevelMin)], 'FontSize', 12) %Vypíše do obrázku 
hodnotu hladiny šedi.
BinaryImageMax = imfill(im2bw(CalculationImage, GrayLevelMax), 'holes'); %Převede uint8 (0-255) 
obrázek vzhledem k nastavené hladině šedi na binární a odstraní díry.
axes(handles.UpperGraylevelImageAxes); %Zvolí, s kterými Axes se bude pracovat.
imshow(BinaryImageMax); %Zobrazí obrázek v Axes.
text(50, 1300, ['Hladina šedi = ', num2str(GrayLevelMax)], 'FontSize', 12) %Vypíše do obrázku 
hodnotu hladiny šedi.
for iGL = GrayLevelMin:0.01:GrayLevelMax
     BinaryImage = imfill(im2bw(CalculationImage, iGL), 'holes'); %Převede uint8 (0-255) obrázek 
vzhledem k nastavené hladině šedi na binární a odstraní díry.
 %%%%%%%%%%%%%%%%%%%%%%%%%%%%%%%%%%%%%%%%%%%%%%%%%%%%%%%%%%%%%%%%%%%%%%%%%%%
      % --- Contour Image
      [rows, columns] = size(BinaryImage); %Načte do proměnných počet řádků (rows) a sloupců 
(columns) z obrázku.
 LeftOutlineX = []; LeftOutlineY = []; %Deklaruje prázdné matice.
 RightOutlineX = []; RightOutlineY = []; %Deklaruje prázdné matice.
      for rowInd = 1:rows %Cyklus, který vyhledá první černý pixel na řádku vždy zleva a zprava.
         for \text{collindL} = 1:\text{column} if BinaryImage(rowInd, colIndL) == 0
 LeftOutlineX = [LeftOutlineX, colIndL];
 LeftOutlineY = [LeftOutlineY, rowInd]; break;
               end
          end
           for colIndR = columns:-1:1
               if BinaryImage(rowInd, colIndR) == 0
                    RightOutlineX = [RightOutlineX, colIndR];
                   RightOutlineY = [RightOutlineY, rowInd]; break;
               end
           end
      end %Konec vyhledávacího cyklu.
     if length(LeftOutlineX) <= CropTop %Kontroluje, zda existuje kapka.
          set(handles.ErrorText, 'String', sprintf('Nenalezena kapka.\nVýpočet zastaven.')); 
%Vypíše error.
          return; %Zastaví funkci.
      end
      axes(handles.ContourImageAxes); %Zvolí, s kterými Axes se bude pracovat.
 imshow(BinaryImage); hold on; %Zobrazí obrázek v Axes.
 plot(LeftOutlineX, LeftOutlineY, 'r-', 'LineWidth', 2); hold on; %Vykreslí do obrázku levý 
okraj kapky.
     plot(RightOutlineX, RightOutlineY, 'r-', 'LineWidth', 2); hold on; %Vykreslí do obrázku pravý 
okraj kapky.
     plot([1, 1038], [CropTop, CropTop], 'k-'); hold off; %Zobrazí spodní hranici pro konec 
kapiláry.
 for i = 1:(length(RightOutlineX) - CropTop) %Vypočítá průměry kapky pod čarou ořezu.
         DifBelow(i) = RightOutlineX(i + CropTop) - LeftOutlineX(i + CropTop);
      end %Konec výpočtu průměrů.
      if max(DifBelow) > (length(RightOutlineX) - CropTop) %Kontroluje velikost kapky.
          set(handles.ErrorText, 'String', sprintf('Kapka není dostatečně velká.\nVýpočet 
zastaven.')); %Vypíše error.
         return; %Zastaví funkci.
      end
      %%%%%%%%%%%%%%%%%%%%%%%%%%%%%%%%%%%%%%%%%%%%%%%%%%%%%%%%%%%%%%%%%%%%%%%%%%%
TableA = [2.56651; 2.59725; 2.62435; 2.64267; 2.84636]; %Deklarace tabulky konstanty "a".<br>TableB04 = [0.18069, 0.84059, 0.97553, 0,0.32720; ...<br>0.13261, 0.50059, 0.46898, 0.97553, 0,0.31968; ...<br>0.05285, 0.15756, 0.11714,
```

```
 0.05877, 0.14701, 0.09155, 0, 0.31345; ...
 0.20970, -0.18341, -1.08315, -0.69116, 0.30715]; %Deklarace tabulky konstant "B".
 SelObj = get(get(handles.CalculationMethodPanel, 'SelectedObject'), 'String'); %Zjistí, která 
metoda je vybrána pro výpočet.<br>for i = 1:length(LeftOutli
          for i = 1:length(LeftOutlineX) %Cyklus, který vypočítá jednotlivé průměry přes všechny řádky 
obsahující černé pixely.
         DDif(i) = abs(\overline{RightOutlines}(i)-LeftOutlineX(i));
 end %Konec výpočtového cyklu.
 [D, DInd] = max(DDif); %Nalezne největší průměr "D" a index daného řádku.
 dInd = length(LeftOutlineY) - D; %Vypočítá index řádku obsahující průměr "d".
 set(handles.Progress3Text, 'Visible', 'on');
      switch SelObj %Pokračuje ve skriptu podle zvolené metody.
          case 'Classic (pixel)'
               %%%%%%%%%%%%%%%%%%%%%%%%%%%%%%%%%%%%%%%%%%%%%%%%%%%%%%%%%%%%%%%%%%%
                set(handles.ProgressBarText, 'String', ['Počítám stupeň šedi... ', num2str(iGL), ' 
(Classic)']);
              if iGL \geq (GrayLevel - 0.04) set(handles.Progress4Text, 'Visible', 'on');
                end
               if iGL \geq (GravLevel + 0.04)
                   set(handles.Progress5Text, 'Visible', 'on');
                end
               s \leftarrow -d, D (Drelich)
 d = DDif(dInd); %Zjistí průměr "d".
 S = d/D; %Vypočítá poměr "S".
                if S < 0.401 || S > 1.00 %Podmínka, která přiřazuje konstanty proměnným na základě 
hodnoty "S".
                    set(handles.ErrorText, 'String', sprintf('Číslo S neleží v intervalu 0.401 až 
1.00.')); %Vypíše error.
 return; %Zastaví funkci.
elseif S \ge 0.401 & S < 0.46<br>a = TableA(1, 1);
                   B0 = TableB04(1, 1);B1 = TableB04(1, 2);B2 = TableB04(1, 3); B3 = TableB04(1, 4);
                   B4 = TableB04(1, 5);elseif S \ge 0.46 & S < 0.59a = TableA(2, 1);B0 = TableB04(2, 1); B1 = TableB04(2, 2);
                   B2 = TableB04(2, 3);B3 = TableB04(2, 4);B4 = TableB04(2, 5);elseif S > = 0.59 & S < 0.68a = \text{TableA}(3, 1); B0 = TableB04(3, 1);
                    B1 = TableB04(3, 2);
                   B2 = TableB04(3, 3);B3 = TableB04(3, 4);B4 = TableB04(3, 5);elseif S > = 0.68 & S < 0.90 a = TableA(4, 1);
 B0 = TableB04(4, 1);
                   B1 = TableB04(4, 2);B2 = TableB04(4, 3);B3 = TableB04(4, 4);B4 = TableB04(4, 5);elseif S > = 0.90 & S \le 1.00 a = TableA(5, 1);
 B0 = TableB04(5, 1);
                   B1 = TableB04(5, 2);B2 = TableB04(5, 3);B3 = TableB04(5, 4); B4 = TableB04(5, 5);
                end %Konec přiřazovací podmínky.
               H = (B4/(S^a)) + (B3*(S^a3)) - (B2*(S^a2)) + (B1*S) - B0; %Vypočítá hodnotu "H".
                Sigma1 = (DeltaRho*gBrno*((D*Ratio)^2)*H)/1000; %Vypočítá výslednou hodnotu 
povrchového napětí v mN/m.
                % --- Výpis hodnot
 axes(handles.dDDrelichAxes); %Zvolí, s kterými Axes se bude pracovat.
 imshow(CalculationImage); hold on; %Zobrazí obrázek v Axes.
               plot([LeftOutlineX(dInd), RightOutlineX(dInd)], [LeftOutlineY(dInd), 
RightOutlineY(dInd)], ...
                            'LineWidth', 2); hold on; %Vykreslí do obrázku průměr "d".
 text(LeftOutlineX(dInd) + DDif(dInd)/10, dInd + 60, ['d = ', num2str(d), ' px'], 
'Color', 'green', 'FontSize', 12) %Vypíše do obrázku text "d".
 plot([LeftOutlineX(DInd), RightOutlineX(DInd)], [LeftOutlineY(DInd), 
RightOutlineY(DInd)], ...
 'b-o', 'LineWidth', 2); hold off; %Vykreslí do obrázku průměr "D".
text(LeftOutlineX(DInd) + DDif(DInd)/5, DInd + 60, ['D = ', num2str(D), ' px'],<br>'Color', 'blue', 'FontSize', 12) %Vypíše do obrázku text "D".<br>iGLSave = [iGLSave; iGL]; %Ukládá hodnoty "iGL"<br>PNSave = [PNSave; Sigmal]; %Uklá
```

```
 dSave = [dSave; d]; %Ukládá hodnoty "d".
 DSave = [DSave; D]; %Ukládá hodnoty "D".
 SSave = [SSave; S]; %Ukládá hodnoty "S".
               pause(0.001); %Pokud zde není pauza, nestíhají se vykreslovat obrazy.
               'Subpixel (doporučeno)'
               %%%%%%%%%%%%%%%%%%%%%%%%%%%%%%%%%%%%%%%%%%%%%%%%%%%%%%%%%%%%%%%%%%% 
               set(handles.ProgressBarText, 'String', ['Počítám stupeň šedi... ', num2str(iGL), ' 
(Subpixel)']); 
              if iGL >= (GrayLevel - 0.04)
                   set(handles.Progress4Text, 'Visible', 'on');
               end
              if iGL \geq (GrayLevel + 0.04)set(handles.Progress5Text, 'Visible', 'on');
               end
               % --- d, D (Drelich - subpixel)
               xCropLSP = LeftOutlineX(CropTop:length(LeftOutlineX)); %Ořez matice profilu X-levá.
               yCropLSP = LeftOutlineY(CropTop:length(LeftOutlineX)); %Ořez matice profilu Y-levá.
               xCropRSP = RightOutlineX(CropTop:length(LeftOutlineX)); %Ořez matice profilu X-pravá.
 yCropRSP = RightOutlineY(CropTop:length(LeftOutlineX)); %Ořez matice profilu Y-levá.
 xSP = [yCropLSP(:); flipud(yCropRSP(:))]; %Sloučení matic Y-levé a přetočené Y-pravé 
do osy X.
               ySP = [xCropLSP(:); flipud(xCropRSP(:))]; %Sloučení matic X-levé a přetočené X-pravé 
do osy Y.
 xVerSP = []; yVerSP = []; %Deklaruje prázdné matice.
 for colIndSP = LeftOutlineX(DInd):RightOutlineX(DInd) %Cyklus, který vyhledá první 
černý pixel na sloupci odspodu.
                  for rowIndSP = rows:-1:0 if BinaryImage(rowIndSP, colIndSP) == 0
                            xVerSP = [xVerSP; colIndSP];
                            yVerSP = [yVerSP; rowIndSP]; break;
                        end
                   end
               end %Konec vyhledávacího cyklu.
               xSP = [xSP; yVerSP]; %Přidá nalezené body.
               ySP = [ySP; xVerSP]; %Přidá nalezené body.
 CoordsHelpSP = [xSP, ySP]; %Složí všechny body do jedné matice.
 CoordsSP = unique(CoordsHelpSP, 'rows'); %Nalezne pouze unikátní řádky. (Odstraní 
duplicitní body.)
 xSP = CoordsSP(:, 1); %Uloží souřadnice bodů X.
 ySP = CoordsSP(:, 2); %Uloží souřadnice bodů Y.
 LFit = fitlm(xSP, ySP, 'linear'); %Nalezení lineární regresní přímky.
 xAxis = min(xSP):max(xSP); %Deklaruje hodnoty X, odstraní duplicitní hodnoty.
 yAxis = LFit.Coefficients{2, 1}*xAxis + LFit.Coefficients{1, 1}; %Vypočítá hodnoty y 
pro lineáární regresní přímku.
% 
                figure
% plot(xSP, ySP, 'r.'); axis equal; hold on; %Vykreslí body profilu.
% plot(xAxis, yAxis, 'b-'); hold on; %Vykreslí regresní přímku.
% 
              xOffsetSP = max(xSP); %Nalezne offset v ose X.
               yOffsetSP = LFit.Coefficients{2, 1}*max(xSP) + LFit.Coefficients{1, 1}; %Nalezne 
offset v ose Y.
 xSP = xSP - xOffsetSP; %Posune body profilu v ose X.
 ySP = ySP - yOffsetSP; %Posune body profilu v ose Y.
               xAxis = xAxis - xOffsetSP; %Posune regresní přímku v ose X.
               yAxis = yAxis - yOffsetSP; %Posune regresní přímku v ose Y.
% 
% plot(xSP, ySP, 'r.'); axis equal; hold on; %Vykreslí body profilu.
% plot(xAxis, yAxis, 'b-'); hold on; %Vykreslí regresní přímku.
% text(10, 10, ['y = ', num2str(LFit.Coefficients{2, 1}), '*x + ', 
num2str(LFit.Coefficients{1, 1})], 'Color', 'blue', 'FontSize', 12)
% 
               fi = atan(LFit.Coefficients{2, 1}); %Zjistí sklon regresní přímky.
               RotCW = [cos(fi), sin(fi); -sin(fi), cos(fi)]; %Rotace po směru hodinových ručiček.
               RotCCW = [cos(fi), -sin(fi); sin(fi), cos(fi)]; %Rotace proti směru hodinových 
ručiček.
 if fi > 0 %Určí směr, kterým otočí body profilu a otočí je v tomto směru. (Sklopí 
lineární regresní přímku do rovnoběžnosti s osou X.)
                   xyRootCW = RotCW*[xSP'; ySP'];xSP = abs(xyRotCW(1, :));\text{ySP} = \text{abs}(\text{xyRotCW}(2, :));
               else
                   xyRotCCW = RotCCW*[xSP'; ySP'];
                   xSP = abs(xyRotCCW(1, :));\text{ySP} = \text{abs}(\text{xyRotCCW}(2, :)); end %Konec určování směru a otáčení.
              FourierFunc = fit(xSP(:), ySP(:), 'fourier8'); %Fourierova regrese.
% 
% plot(xSP, ySP, 'k.'); axis equal; hold on;
                plot(FourierFunc, xSP, ySP);
\frac{8}{6}xFit = 0:0.01: max(xSP); %Deklaruje hodnoty v ose X.
              xFit = xFit(:); %Transformuje matici vždy do sloupcového vektoru.
               yFit = FourierFunc(xFit); %Vypočítá hodnoty v ose Y.
```

```
 DSP = 2*max(yFit); %Vypočítá průměr "D".
               dSP = 2*FourierFunc(DSP); %Vypočítá průměr "d".
               SSP = dSP/DSP; %Vypočítá poměr "S".
               if SSP < 0.401 || SSP > 1.00 %Podmínka, která přiřazuje konstanty proměnným na 
základě hodnoty "S".
                   set(handles.ErrorText, 'String', sprintf('Číslo S neleží v intervalu 0.401 až 
1.00.')); %Vypíše error.
                   return; %Zastaví funkci.
               elseif SSP >= 0.401 && SSP < 0.46
                  ASP = TableA(1, 1);BOSP = TableB04(1, 1);B1SP = TableB04(1, 2);B2SP = TableB04(1, 3);B3SP = TableB04(1, 4);B4SP = TableB04(1, 5);elseif SSP >= 0.46 && SSP < 0.59\texttt{asP} = \texttt{TableA}(2, 1);BOSP = TableB04(2, 1);B1SP = TableB04(2, 2);B2SP = TableB04(2, 3);B3SP = TableB04(2, 4);B4SP = TableB04(2, 5);elseif SSP > = 0.59 && SSP < 0.68aSP = TableA(3, 1);<br>BOSP = TableB04(3, 1);B1SP = TableB04(3, 2);
                  B2SP = TableB04(3, 3);B3SP = TableB04(3, 4);B4SP = TableB04(3, 5); elseif SSP >= 0.68 && SSP < 0.90
aSP = TableA(4, 1);<br>BOSP = TableB04(4, 1);B1SP = TableB04(4, 2);B2SP = TableB04(4, 3);B3SP = TableB04(4, 4);B4SP = TableB04(4, 5);elseif SSP >= 0.90 && SSP <= 1.00
                  ASP = TableA(5, 1);BOSP = TableB04(5, 1);B1SP = TableB04(5, 2);B2SP = TableB04(5, 3);<br>B3SP = TableB04(5, 4);B4SP = TableB04(5, 5); end %Konec přiřazovací podmínky.
              HSP = (B4SP/(SSP^*aSP)) + (B3SP^* (SSP^3)) - (B2SP^* (SSP^2)) + (B1SP^*SSP) - B0SP;%Vypočítá hodnotu "HSP".
              Sigma1SP = (DeltaRho*gBrno*((DSP*Ratio)^2)*HSP)/1000; %Vypočítá výslednou hodnotu 
povrchového napětí v mN/m.
               % --- Výpis hodnot
 axes(handles.dDDrelichAxes); %Zvolí, s kterými Axes se bude pracovat.
 imshow(CalculationImage); hold on; %Zobrazí obrázek v Axes.
              plot([LeftOutlineX(dInd), RightOutlineX(dInd)], [LeftOutlineY(dInd), 
RightOutlineY(dInd)], ...<br>
'g-o', 'LineWidth', 2); hold on; %Vykreslí do obrázku průměr "d".<br>
text(LeftOutlineX(dInd) + DDif(dInd)/12, dInd + 60, ['d = ', num2str(round(dSP, 2)),<br>
'px'], 'Color', 'green', 'FontSize', 12) %
RightOutlineY(DInd)], ...
 'b-o', 'LineWidth', 2); hold off; %Vykreslí do obrázku průměr "D".
 text(LeftOutlineX(DInd) + DDif(DInd)/6, DInd + 60, ['D = ', num2str(round(DSP, 2)), ' 
px'], 'Color', 'blue', 'FontSize', 12) %Vypíše do obrázku text "D".
               iGLSave = [iGLSave; iGL]; %Ukládá hodnoty "iGL"
               PNSave = [PNSave; Sigma1SP]; %Ukládá hodnoty "PN".
               dSave = [dSave; dSP]; %Ukládá hodnoty "d".
 DSave = [DSave; DSP]; %Ukládá hodnoty "D".
 SSave = [SSave; SSP]; %Ukládá hodnoty "S".
              pause(0.001); %Pokud zde není pauza, nestíhají se vykreslovat obrazy.
     end
     if get(handles.AdvancedCheckbox, 'Value'); %Zkontroluje, zda je spuštěn rozšířený výpočet.
 axes(handles.PNGLAxes); %Zvolí, s kterými Axes se bude pracovat.
 plot(iGLSave, PNSave, 'r-'); grid on; %Vykreslí povrchové napětí v závislosti na stupni 
šedi.
 xlabel('Stupeň šedi [1]', 'FontSize', 10); %Popis osy X
 ylabel('Povrchové napětí [mN/m]', 'FontSize', 10); %Popis osy Y
     end
end
switch SelObj %Deklaruje metodu pro výpis na základě zvolené metody.
     case 'Classic (pixel)'
         CalcMethod = 'Classic';
     case 'Subpixel (doporučeno)'
         CalcMethod = 'Subpixel';
end
PN = round(mean(PNSave), 1); %Vypočítá průměrnou hodnotu povrchového napětí na základě hladiny 
šedi.
```

```
PNDev = round(sqrt((sum((PNSave - mean(PNSave)).^2))/(length(PNSave))), 1); %Vypočítá směrodatnou 
odchylku.
% --- Zápis hodnot
LineCount = LineCount + 1;LiquidTab{LineCount, 1} = get(handles.LiquidEditText, 'String');
PNTab = [PNTab; PN];PNDevTab = [PNDevTab; PNDev];
MethodTab{LineCount, 1} = CalcMethod;
DateTimeTab{LineCount, 1} = datestr(datetime('now'));
RhoInnerTab = [RhoInnerTab; DensityInner];
RhoOuterTab = [RhoOuterTab; DensityOuter];
gTab = [gTab; gBrno];
dTab = [dTab; round(mean(dSave), 2)];
DTab = [DTab; round(mean(DSave), 2)];
STab = [STab; round(mean(SSave), 3)];
OperatorTab{LineCount, 1} = get(handles.OperatorEditText, 'String');
Results = table(LiquidTab, PNTab, PNDevTab, MethodTab, DateTimeTab, RhoInnerTab, RhoOuterTab, 
gTab, dTab, DTab, STab, OperatorTab, ...
 'VariableNames', {'Kapalina', 'PovrchoveNapeti', 'Odchylka', 'Metoda', 'DatumCas', 
'HustotaKapaliny', 'HustotaOkoli', 'TihoveZrychleni', 'd', 'D', 'S', 'Operator'});
% --- Zápis hodnot
% --- Výpis hodnot
set(handles.PNText, 'Visible', 'on');
set(handles.PlusMinusText, 'Visible', 'on');<br>set(handles.PNDevText, 'Visible', 'on');<br>set(handles.ResultsTable, 'Data', table2cell(Results)); %Vypíše výsledek měření do tabulky.
set(handles.PNText, 'String', PN); %Vypíše zaokrouhlenou hodnotu povrchového napětí pod obrázkem.
set(handles.PNDevText, 'String', PNDev); %Vypíše směrodatnou odchylku povrchového napětí pod
obrázkem.
% --- Výpis hodnot
set(handles.Progress6Text, 'Visible', 'on');<br>set(handles.ProgressBarText, 'String', 'Výpočet dokončen.');
%%%%%%%%%%%%%%%%%%%%%%%%%%%%%%%%%%%%%%%%%%%%%%%%%%%%%%%%%%%%%%%%%%%%%%%%%%%
% --- Ds, De (Hansen) - NEPOUŽIT
% xL = LeftOutlineX(DInd:length(LeftOutlineY));
% yL = LeftOutlineY(DInd:length(LeftOutlineY));
% xR = RightOutlineX(DInd:length(LeftOutlineY));
% yR = RightOutlineY(DInd:length(LeftOutlineY));
  xCircHorHelp = [XL; xR];\sqrt[8]{x} yCircHorHelp = [yL; yR];
% [xCircHor, iaHor, icHor] = unique(xCircHorHelp);
% yCircHor = yCircHorHelp(iaHor);
% xCircVer = []; yCircVer = [];
% for colInd = LeftOutlineX(DInd):RightOutlineX(DInd)
      for rowInd = rows:-1:0if BinaryImage(rowInd, colInd) == 0% xCircVer = [xCircVer; colInd];
% yCircVer = [yCircVer; rowInd]; break;% end
      % end
% end
% xCirc = [xCircHor; xCircVer];
% yCirc = [yCircHor; yCircVer];
% CircHelp = [xCirc, yCirc];
% CircCoords = unique(CircHelp, 'rows');
% CircCoordsTemp0 = CircCoords;
% MinCircCoordsTemp0 = min(CircCoordsTemp0);
% MaxCircCoordsTemp0 = max(CircCoordsTemp0);
% DifY1 = MaxCircCoordsTemp0(2) - MinCircCoordsTemp0(2);
% for i = 1:length(CircCoordsTemp0)
       if CircCoordsTemp0(i, 2) > (MinCircCoordsTemp0(2) + round(0.7*DifY1))
           CircCoordsTemp(i, :) = CircCoordsTemp(1, :);end
% end
% CircCoordsTemp(~any(CircCoordsTemp, 2), :) = []; %Odstraní řádky obsahující pouze nuly.
% MinCircCoords = min(CircCoordsTemp);
% MaxCircCoords = max(CircCoordsTemp);
% DifY = MaxCircCoords(2) - MinCircCoords(2);
$ for i = 1:round(0.99 * DiffY)CondFalInd = CircCoordsTemp(:, 2) < MinCircCoords(2) + i - 1;
% CircCoordsTemp(CondFalInd, :) = [];
% [xCircFit(i), yCircFit(i), rCircFit(i)] = circfit(CircCoordsTemp(:, 1), CircCoordsTemp(:, 
2));
      % pointsUsed(i) = length(CircCoordsTemp);
% end
% xCircM = mean(xCircFit);
% yCircM = mean(yCircFit);
% rCircM = mean(rCircFit);% BetaH = 0.12836 - 0.7577 * S + 1.7713 * S^2 - 0.5426 * S^3;% BetaHRounded = round(BetaH, 4); %Zaokrouhlí hodnotu "BetaH" pro výpis.
% set(handles.BetaHText, 'String', BetaHRounded); %Vypíše zaokrouhlenou hodnotu "BetaH" pod 
obrázkem.
% Sigma2 = (DeltaRho*gBrno*((rCircM*Ratio)^2)/BetaH)/1000; %Výpočet výsledné hodnoty povrchového 
napětí v mN/m.
```

```
% Sigma2Rounded = round(Sigma2, 2); %Zaokrouhlí hodnotu povrchového napětí pro výpis.
% % --- Výpis hodnot
% axes(handles.ContourImageAxes); %Zvolí, s kterými Axes se bude pracovat.
% plot(pointsUsed, rCircFit, 'r-'); grid on; hold on;
% plot(pointsUsed, rCircM*ones(length(pointsUsed)), 'b--'); hold off;
% xlabel('Použité body [1]', 'FontSize', 10);
% ylabel('Poloměr [px]', 'FontSize', 10);
% axes(handles.DsDeHansenAxes); %Zvolí, s kterými Axes se bude pracovat.
% imshow(CalculationImage); hold on; %Zobrazí obrázek v Axes.
% interactival (distribution of the set of the NorthineX(dInd)], [LeftOutlineY(dInd), RightOutlineY(dInd)], ...
        % 'g-o', 'LineWidth', 2); hold on; %Vykreslí do obrázku průměr "d".
% text(LeftOutlineX(dInd) + DDif(dInd)/10, dInd + 60, ['d = ', num2str(d), ' px'], 'Color', 
'green', 'FontSize', 12) %Vypíše do obrázku text "d".
% plot([LeftOutlineX(DInd), RightOutlineX(DInd)], [LeftOutlineY(DInd), RightOutlineY(DInd)], ...<br>% b-o', 'LineWidth', 2); hold on; %Vykreslí do obrázku průměr "D".<br>% text(LeftOutlineX(DInd) + DDif(DInd)/5, DInd + 60, ['D =
'blue', 'FontSize', 12) %Vypíše do obrázku text "D".
% rectangle('position', [xCircM-rCircM, yCircM-rCircM, rCircM*2, rCircM*2], ...
       'curvature', [1, 1], 'linestyle', '--', 'LineWidth', 2, 'edgecolor', 'r'); %Vykreslí do
obrázku kružnici.
% text(50, 1300, ['R = ', num2str(round(rCircM, 1)), ' px'], 'Color', 'red', 'FontSize', 12) 
%Vypíše do obrázku text "R".
% set(handles.Sigma2Text, 'String', Sigma2Rounded); %Vypíše zaokrouhlenou hodnotu povrchového 
napětí pod obrázkem.
%%%%%%%%%%%%%%%%%%%%%%%%%%%%%%%%%%%%%%%%%%%%%%%%%%%%%%%%%%%%%%%%%%%%%%%%%%%
% --- Young-Laplace - NEPOUŽIT
% global BetaYLData
  BetaYLInd = 1; txyYL = [];
  for BetaYLData = 0.05: BetaStep: 0.5
% [T, Y] = ode45('YLSODE', [0, pi], [10^-100, 10^-100, 10^-100]);
% txyYL(:, :, BetaYLInd) = Y;
% BetaYLInd = BetaYLInd + 1;
% end
% for i = 1:RetayI, Ind - 1% xBetaYL(:, i) = txyYL(:, 2, i)*rCircM; %Deklarace teoretických X dat. Sloupec určuje betu.
      % yBetaYL(:, i) = txyYL(:, 3, i)*rCircM; %Deklarace teoretických Y dat. Sloupec určuje betu.
% end
% xExpCrop = RightOutlineX(CropTop:length(RightOutlineX));
 % yExpCrop = RightOutlineY(CropTop:length(RightOutlineX));
  xExp = (xExpCrop - min(xExpCrop));% yExp = (yExpCrop - min(yExpCrop));<br>% yExp = yExp(end:-1:1);% xOffsetTemp = find(yCircVer == max(yCircVer));
  xOffset = round(((max(xOffsetTemp) - min(xOffsetTemp))+1)/2);
 xExp = xExp(:) + xOffset;yExp = yExp (:);
% MaxExp = max(yExp);
% for BetaInd = 1:length(yBetaYL(1, :))
      MaxThe(BetaInd) = max(yBetaYL(:, BetaInd));MaxSafeCrop(Betalnd) = min(MaxExp, MaxThe(Betalnd));for i = 1:length(yBetaYL(:, BetaInd))
           % if yBetaYL(i, BetaInd) < MaxSafeCrop(BetaInd)
% xBetaYLn(i) = xBetaYL(i, BetaInd);
% yBetaYLn(i) = yBetaYL(i, BetaInd);
           end
       end
       for j = 1: length (yBetaYLn)
           for i = 1: length (yExp)
               if (yBetaYLn(j) - yExp(i)) < 0.001% xdef(j) = xExp(i);
% ydef(j) = yExp(i);
                % end
           % end
       % end
       for i = 1: length (yBetaYLn)
           Res(i) = xBetaYLn(i) - xdef(i);end
      MNC(Betalnd) = sqrt(sum(Res.^2)/length(Res));
  end
  [Result] = min(MNC);
% R_{\text{at}} = 0.05 \cdot R_{\text{at}} + 0.5 \cdot R_{\text{at}}% BetaYL = BetaYLData(BetaMin);
% BetaYLRounded = round(BetaYL, 4); %Zaokrouhlí hodnotu "BetaYL" pro výpis.
 set(handles.BetaYLText, 'String', BetaYLRounded); %Vypíše zaokrouhlenou hodnotu "BetaYL" pod
obrázkem.
% Sigma3 = (DeltaRho*gBrno*((rCircM*Ratio)^2)/BetaYL)/1000; %Výpočet výsledné hodnoty povrchového 
napětí v mN/m.
% Sigma3Rounded = round(Sigma3, 2); %Zaokrouhlí hodnotu povrchového napětí pro výpis.
  % % --- Výpis hodnot
  axes(handles.DeviationAxes); %Zvolí, s kterými Axes se bude pracovat.
% plot(BetaYLData, MNC, 'r-'); grid on;
% xlabel('Beta [1]', 'FontSize', 10);
% ylabel('Odchylka [1]', 'FontSize', 10);
% axes(handles.YoungLaplaceAxes); %Zvolí, s kterými Axes se bude pracovat.
```

```
% imshow(CalculationImage); hold on; %Zobrazí obrázek v Axes.
% plot(xExp + min(xExpCrop) - xOffset, yExp(end:-1:1) + min(yExpCrop), 'g-', 'LineWidth', 2);<br>hold on; %Vykreslí do obrázku pravý okraj kapky.<br>% rectangle('position', [KCircM-rCircM, yCircM-t2, rCircM*2], ...<br>% 'curvature'
obrázku kružnici.
% text(50, 1300, ['R = ', num2str(round(rCircM, 1)), ' px'], 'Color', 'red', 'FontSize', 12) 
%Vypíše do obrázku text "R".
% set(handles.Sigma3Text, 'String', Sigma3Rounded); %Vypíše zaokrouhlenou hodnotu povrchového 
napětí pod obrázkem.<br>%%%%%%%%%%%%%%%%
          %%%%%%%%%%%%%%%%%%%%%%%%%%%%%%%%%%%%%%%%%%%%%%%%%%%%%%%%%%%%%%%%%%%%%%%%%%%
% --- Závislost povrchového napětí na použitém stupni šedi
% Sigma1Plot = [Sigma1Plot, Sigma1];
% Sigma2Plot = [Sigma2Plot, Sigma2];
% Sigma3Plot = [Sigma3Plot, Sigma3];
% Sigma1SPPlot = [Sigma1SPPlot, Sigma1Sec];
\frac{1}{6} i = 0.50:0.01:0.99;
% LFitSigma1 = fitlm(i, Sigma1Plot, 'linear');
% yAxisSigma1 = LFitSigma1.Coefficients{2, 1}*i + LFitSigma1.Coefficients{1, 1};
% LFitSigma1Sec = fitlm(i, Sigma1SPPlot, 'linear');
% yAxisSigma1Sec = LFitSigma1Sec.Coefficients{2, 1}*i + LFitSigma1Sec.Coefficients{1, 1};
% figure
% plot(i, Sigma1Plot, 'r-', 'DisplayName', 'Drelich'); hold on;
% plot(i, Sigma2Plot, 'g-', 'DisplayName', 'Hansen'); hold on;
% plot(i, Sigma3Plot, 'b-', 'DisplayName', 'Young-Laplace'); hold on;
% plot(i, Sigma1SPPlot, 'k-', 'DisplayName', 'Drelich Subpixel'); hold on;
% plot([0.50, 0.99], [27.86, 27.86], 'c--','LineWidth', 2, 'DisplayName', 'Toluen 25°C'); hold 
on;
% plot(i, yAxisSigma1, 'r--', 'DisplayName', 'Drelich - LR'); hold on;
% plot(i, yAxisSigma1Sec, 'k--', 'DisplayName', 'Drelich Subpixel - LR'); hold off;
% title('Závislost povrchového napětí na použitém stupni šedi');
% xlabel('Stupeň šedi [1]');
% ylabel('Povrchové napětí [mN/m]');
% legend('Location', 'southwest');
% legend('boxoff');
% --- Závislost povrchového napětí na použitém stupni šedi
% --- END of Main calculation
%%%%%%%%%%%%%%%%%%%%%%%%%%%%%%%%%%%%%%%%%%%%%%%%%%%%%%%%%%%%%%%%%%%%%%%%%%%
%%%%%%%%%%%%%%%%%%%%%%%%%%%%%%%%%%%%%%%%%%%%%%%%%%%%%%%%%%%%%%%%%%%%%%%%%%%
% --- Executes on button press in AdvancedCheckbox.
function AdvancedCheckbox_Callback(hObject, eventdata, handles)
switch get(handles.AdvancedCheckbox, 'Value');
      case 1
 set(handles.GrayLevelText, 'Visible', 'On');
 set(handles.GrayLevelSlider, 'Visible', 'On');
 set(handles.GrayLevelEditText, 'Visible', 'On');
 set(handles.GrayLevelUnitText, 'Visible', 'On');
 set(handles.CalculationMethodPanel, 'Visible', 'On');
 set(handles.PNGLAxes, 'Visible', 'On');
 set(handles.PNGLAxesTitleText, 'Visible', 'On');
      case 0
set(handles.GrayLevelText, 'Visible', 'Off');<br>set(handles.GrayLevelSlider, 'Visible', 'Off');<br>set(handles.GrayLevelEditText, 'Visible', 'Off');<br>set(handles.GrayLevelUnitText, 'Visible', 'Off');
           set(handles.CalculationMethodPanel, 'Visible', 'Off');
 cla(handles.PNGLAxes);
 set(handles.PNGLAxes, 'Visible', 'Off');
 set(handles.PNGLAxesTitleText, 'Visible', 'Off');
 set(handles.GrayLevelEditText, 'String', '0.75');
          set(handles.SubpixelRadioButton, 'Value', 1);
end
% --- Executes on button press in SaveResultsButton.
function SaveResultsButton_Callback(hObject, eventdata, handles)
set(handles.ErrorText, 'Visible', 'on');<br>set(handles.ErrorText, 'String', ' ');
global Results
if isempty(Results) %Kontroluje, zda existují nějaké výsledky.
 set(handles.ErrorText, 'String', sprintf('Nenalezeny žádné výsledky.')); %Vypíše error.
      return; %Zastaví funkci.
end
[ResFileName, ResPathName] = uiputfile({'*.xlsx', 'Soubor EXCEL (*.xlsx)'}, 'Uložit jako'); 
.<br>%Zobrazí dialogové okno pro uložení.
writetable(Results, fullfile(ResPathName, ResFileName)); %Zapíše výsledky do excelu.
% --- Executes on button press in NewCalculationButton.
function NewCalculationButton Callback(hObject, eventdata, handles)
global LineCount
global LiquidTab
global PNTab
global PNDevTab
global MethodTab
```

```
global DateTimeTab
global RhoInnerTab
global RhoOuterTab
global gTab
global dTab
global DTab
global STab
global OperatorTab<br>global Results
global Results
set(handles.OperatorEditText, 'String', 'Operátor');
set (handles.LiquidEditText, 'String', 'Kapalina');<br>set (handles.DensityInnerEditText, 'String', '997');<br>set (handles.DensityInnerEditText, 'String', '97');<br>set (handles.GrayLevelEditText, 'String', '0.75');<br>set (handles.S
set(handles.Progress6Text, 'Visible', 'off');
set(handles.ErrorText, 'Visible', 'off');
set(handles.PNText, 'Visible', 'off');
set(handles.PlusMinusText, 'Visible', 'off');
set(handles.PNDevText, 'Visible', 'off');
cla(handles.UpperGraylevelImageAxes);
cla(handles.LowerGraylevelImageAxes);
cla(handles.ContourImageAxes);
cla(handles.dDDrelichAxes);
set(handles.AdvancedCheckbox, 'Value', 0);
set(handles.GrayLevelText, 'Visible', 'Off');
set(handles.GrayLevelSlider, 'Visible', 'Off');
set(handles.GrayLevelEditText, 'Visible', 'Off');
set(handles.GrayLevelUnitText, 'Visible', 'Off');
set(handles.CalculationMethodPanel, 'Visible', 'Off');
cla(handles.PNGLAxes);<br>set(handles.PNGLAxes, 'Visible', 'Off');<br>set(handles.PNGLAxesTitleText, 'Visible', 'Off');<br>set(handles.GrayLevelEditText, 'String', '0.75');<br>set(handles.SubpixelRadioButton, 'Value', 1);
LineCount = 0:
LiquidTab = [];
PNTab = [];
PNDevTab = [];
MethodTab = [];
\text{DateTimeTab} = [];<br>RhoInnerTab = [];
RhoOuterTab = [];
qTab = [];
\overline{dTab} = [];
Draw = [];
STab = \overrightarrow{1}:
OperatorTab = [];
Results = \{\};
set(handles.ResultsTable, 'Data', Results);
% --- Executes on button press in InformationButton.
function InformationButton_Callback(hObject, eventdata, handles)
warndlg(sprintf('Program slouží pro výpočet povrchového napětí kapalin\nna základě zaznamenaného 
tvaru kapky měřené kapaliny.\n\nVytvořeno: 2017, Matlab R2016a\nVytvořil: Bc. Ondřej Hála 
(152550@vutbr.cz)'), 'Informace');
% --- Executes on button press in ZoomInButton.
function ZoomInButton_Callback(hObject, eventdata, handles)
global CameraInput
global CropTop
if isempty(CameraInput) %Kontroluje, zda existuje obraz kamery.
      set(handles.ErrorText, 'String', sprintf('Nenalezen obraz kamery.')); %Vypíše error.
      return; %Zastaví funkci.
end
axes(handles.CameraInputAxes); %Zvolí, s kterými Axes se bude pracovat.
hImageZI = image(zeros((1038/2), (1388/2))); %Uloží prázdný obraz do Axes - souvisí s rozlišením.
camroll(-90); %Otočí obraz promítaný v Axes o 90°.
preview(CameraInput, hImageZI); hold on; %Zobrazí živý obraz z kamery v Axes.<br>plot([CropTop, CropTop], [1, 1038], 'k-'); hold off; %Zobrazí spodní hranici pro konec kapiláry.
      - Executes on button press in ZoomOutButton.
function ZoomOutButton_Callback(hObject, eventdata, handles)
global CameraInput
global CropTop
if isempty(CameraInput) %Kontroluje, zda existuje obraz kamery.
      set(handles.ErrorText, 'String', sprintf('Nenalezen obraz kamery.')); %Vypíše error.
```
return; %Zastaví funkci. end

axes (handles.CameraInputAxes); %Zvolí, s kterými Axes se bude pracovat.<br>hImageZO = image(zeros(1038, 1388)); %Uloží prázdný obraz do Axes - souvisí s rozlišením.<br>camroll (-90); %Otočí obraz promítaný v Axes o 90°.<br>preview